## **qos police order parent-first**

To change the Quality of Service (QoS) policing action from child first, then parent (the default) to parent first, then child, use the **qos police order parent-first** command in global configuration mode. To disable the parent-first order and restore the default behavior, use the **no** form of this command.

**qos police order parent-first**

**no qos police order parent-first**

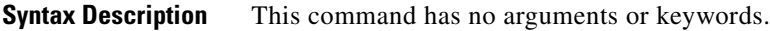

**Command Default** If the **qos police order parent-first** command is not entered, the child policing action is done first, followed by the parent policing action.

**Command Modes** Global configuration (#)

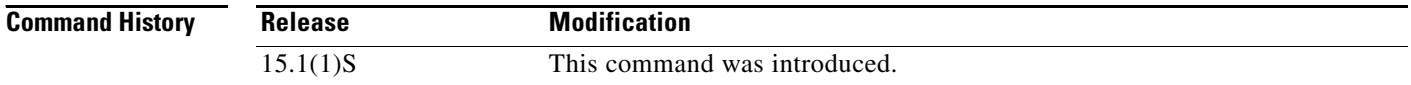

### **Usage Guidelines** Prior to Cisco IOS Release 15.1(1)S, in a hierarchical policing policy map (a parent policy with policing configured under a class that has a child policy also with policing configured), the parent policing action was done first, followed by the child policing action.

Beginning in Cisco IOS Release 15.1(1)S, the order is reversed. By default, the child policing action is done first, followed by the parent policing action. This change applies only to software dataplane policer implementations (Cisco 7200, Cisco 7301, and Cisco 7600 FlexWAN and SIP200 line cards).

This new behavior improves the results for transmit-and-drop actions because the child policing action occurs first. However, if the parent and child policers are performing conflicting mark-and-transmit actions, the parent mark takes effect rather than the child because the parent action happens last.

Use of the **qos police order parent-first** command is necessary only if you need to revert to the police order that was in effect prior to Release 15.1(1)S.

**Examples** The following example shows how to change the police order from child first (default) to parent first, then child:

Router# **qos police order parent-first**

## **qos pre-classify**

To enable quality of service (QoS) preclassification, use the **qos pre-classify** command in interface configuration mode. To disable the QoS preclassification feature, use the **no** form of this command.

**qos pre-classify**

**no qos pre-classify**

- **Syntax Description** This command has no arguments or keywords.
- **Command Default** QoS preclassification is disabled.

**Command Modes** Interface configuration (config-if)

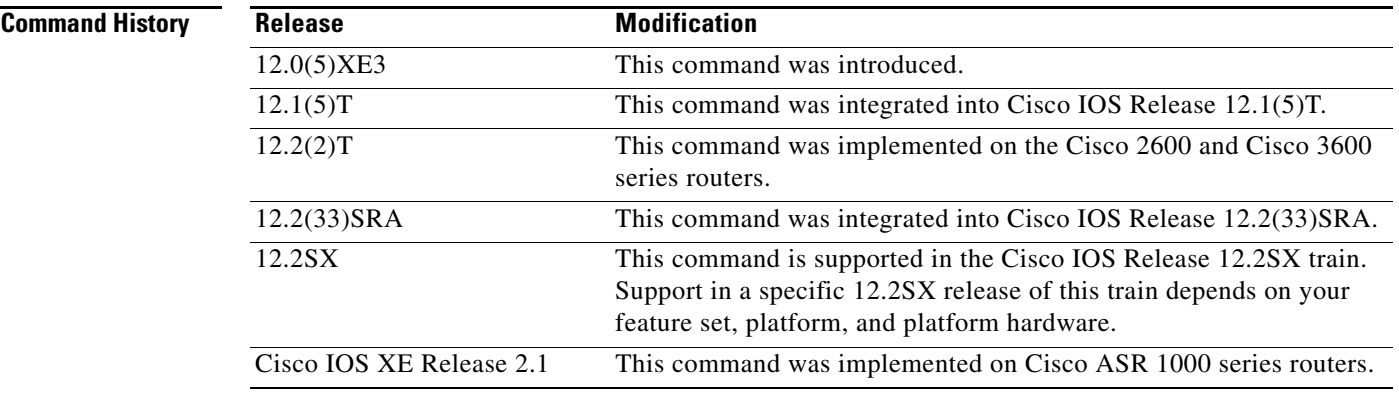

**Usage Guidelines** This command is restricted to tunnel interfaces, virtual templates, and crypto maps. The **qos pre-classify** command is unavailable on all other interface types.

You can enable the **qos pre-classify** command for IP packets only.

 $\mathscr{P}$ 

**Note** QoS preclassification is not supported for all fragmented packets. If a packet is fragmented, each fragment might receive different preclassifications.

**Examples** The following example enables the QoS for Virtual Private Networks (VPNs) feature on tunnel interfaces and virtual templates:

Router(config-if)# **qos pre-classify**

 $\mathbf l$ 

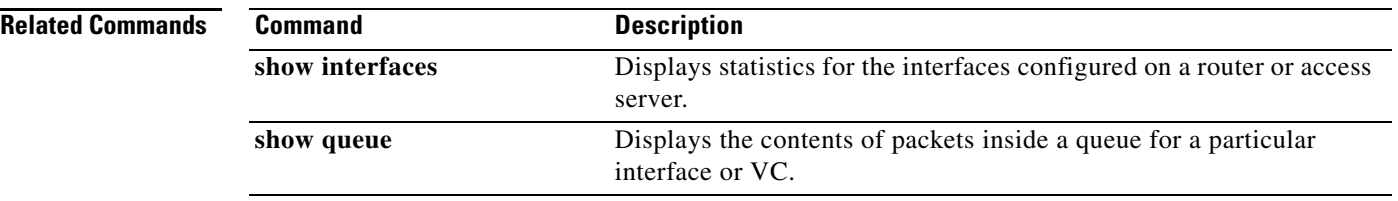

 $\overline{\phantom{a}}$ 

# **queue-depth**

To configure the number of incoming packets that the Open Shortest Path First (OSPF) process can keep in its queue, use the **queue-depth** command in router configuration mode. To set the queue depth to its default value, use the **no** form of the command.

**queue-depth** {**hello | update**} {*queue-size* **| unlimited**}

**no queue-depth** {**hello | update**}

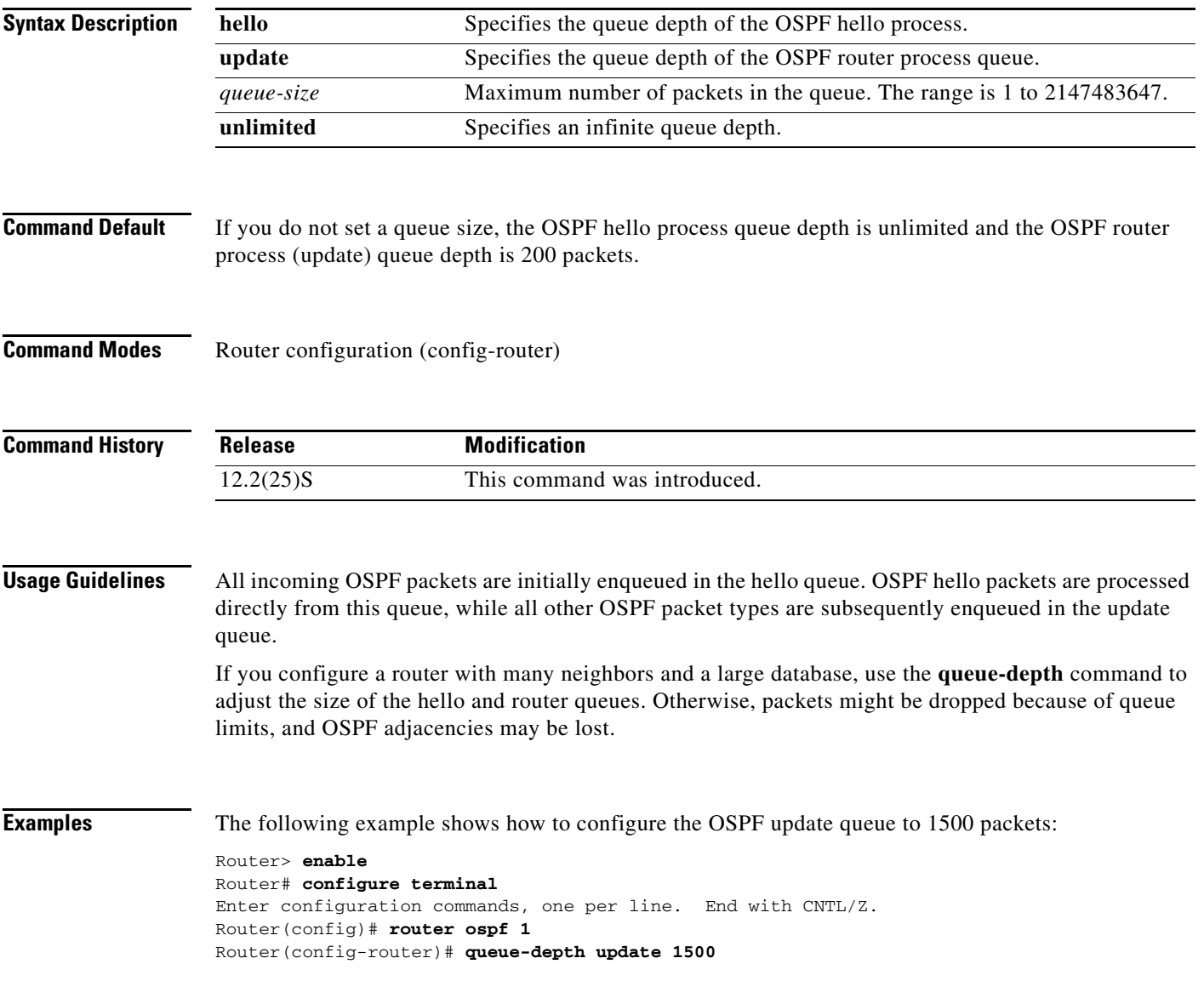

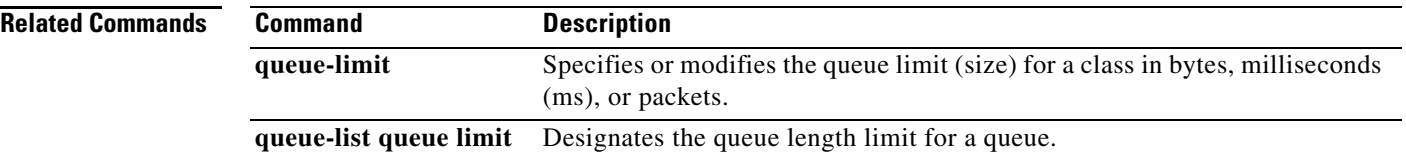

 $\overline{\phantom{a}}$ 

## **queue-limit**

To specify or modify the queue limit (size) for a class in bytes, milliseconds (ms), or packets, use the **queue-limit** command in QoS policy-map class configuration mode. To remove the queue limit from a class, use the **no** form of this command.

**queue-limit** *queue-limit-size* [**bytes** | **ms** | **packets**]

**no queue-limit** 

### **Cisco 7600 Series Routers**

**queue-limit** *queue-limit-size* [**packets**]

**no queue-limit**

### **Cisco ASR 1000 Series Router**

**queue-limit** *queue-limit-size* [**bytes** | **packets**]

**no queue-limit**

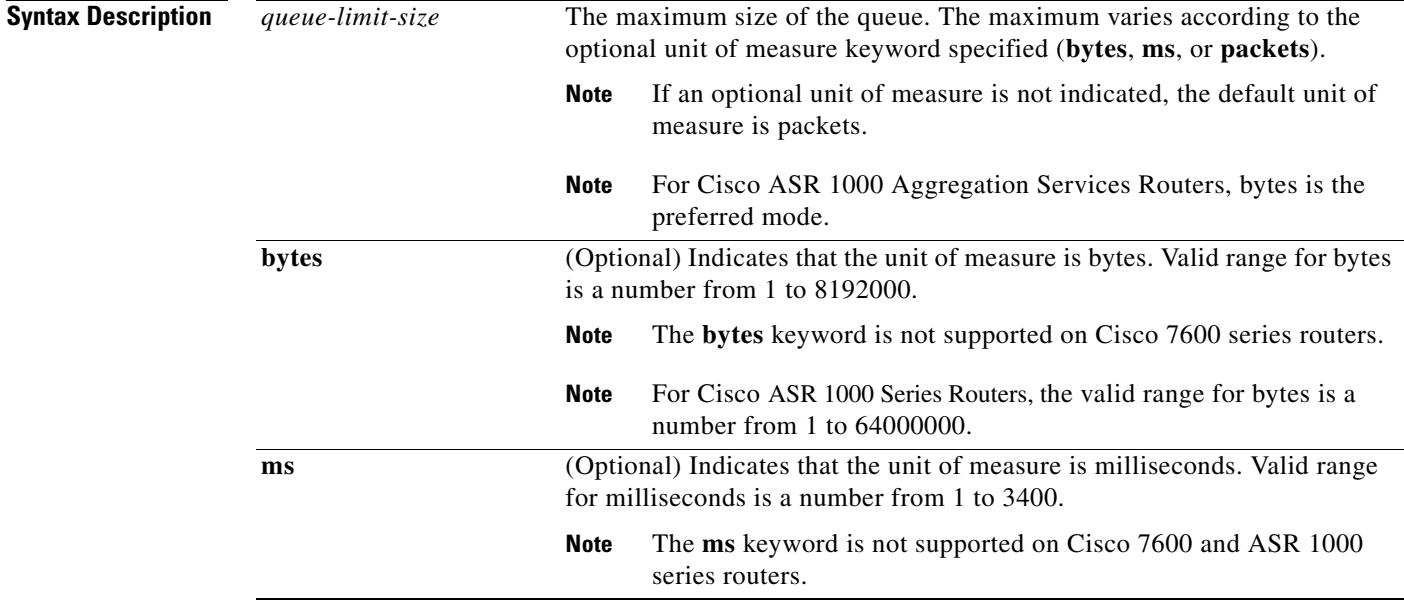

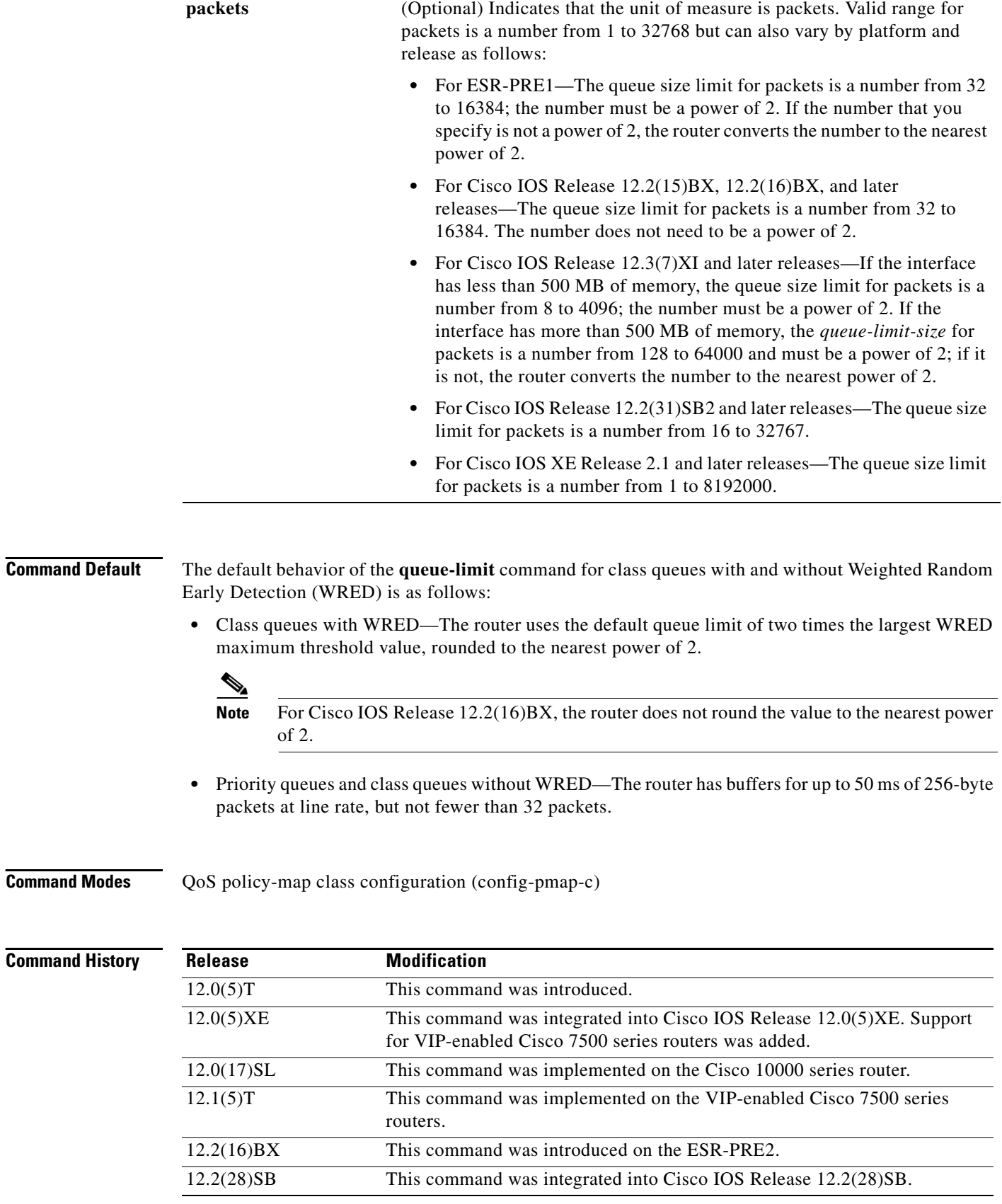

 $\blacksquare$ 

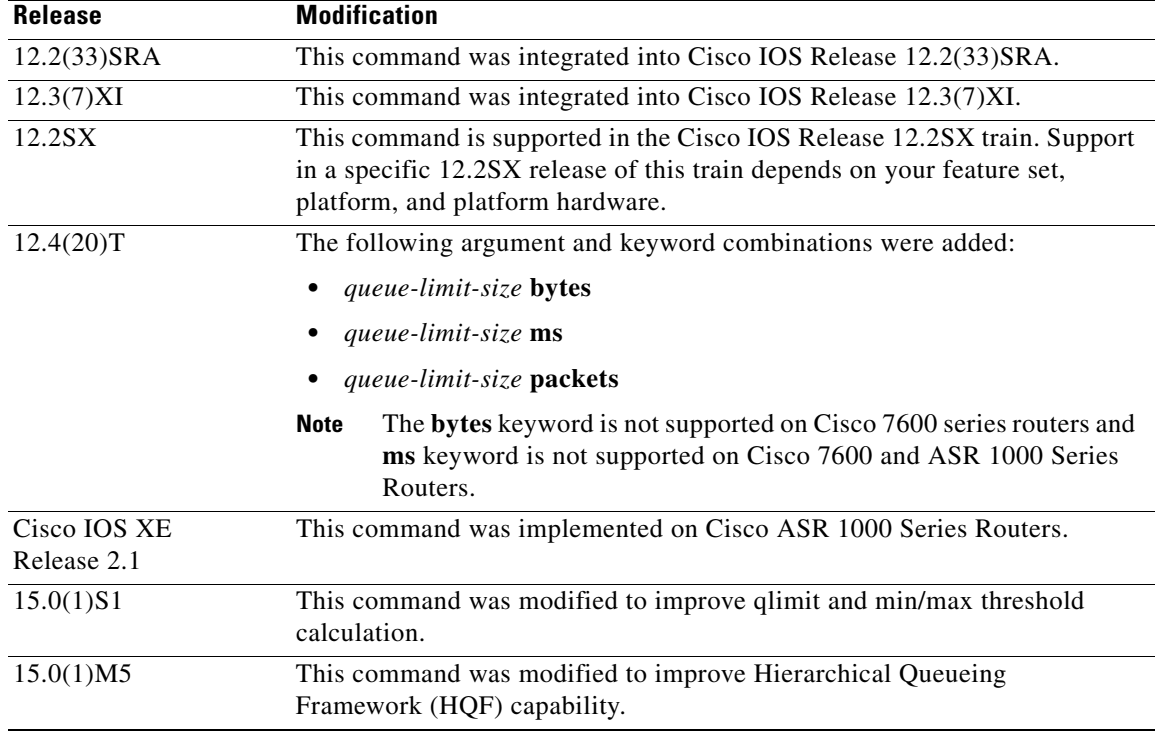

### **Usage Guidelines Weighted Fair Queueing**

Weighted fair queueing (WFQ) creates a queue for every class for which a class map is defined. Packets that satisfy the match criterion for a class accumulate in the queue reserved for the class until they are sent, which occurs when the queue is serviced by the fair queueing process. When the maximum packet threshold that you defined for the class is reached, enqueueing of any further packets to the class queue causes tail drop or, if WRED is configured for the class policy, packet drop to take effect.

### **Changes in Cisco IOS Release 15.0(1)S1**

Prior to Cisco IOS Release 15.0(1)S1, if no queue limit was configured, the queue limit for the current class was based on the parent values for available buffers and current class allocated bandwidth. In the implicit WRED min/max scenario, thresholds were calculated from the available buffers.

Thresholds were calculated from the available aggregate queue limit for each class. The WRED min/max threshold values would not be adjusted if there was a user-defined queue-limit configuration. The min/max threshold would still be derived from the "visible\_bw" value seen by this traffic class. The WRED functionality could fail because of this inconsistent qlimit and min/max threshold calculation.

Beginning in Cisco IOS Release 15.0(1)S1, the queue limit is always calculated from the parent queue limit and allocated bandwidth in the current class. When you use the **queue-limit** command to explicitly configure the values, these values are used as the definition of the queue limit.

To ensure optimum functionality, use the **queue-limit** command to configure the proper min/max threshold for each WRED class based on the queue-limit configuration.

 $\mathbf I$ 

### **Overriding Queue Limits Set by the bandwidth Command**

Use the **bandwidth** command with the modular quality of service (QoS) CLI) (MQC) to specify the bandwidth for a particular class. When used with MQC, the **bandwidth** command has a default queue limit for the class. This queue limit can be modified using the **queue-limit** command, thereby overriding the default set by the **bandwidth** command.

**Note** Using the **queue-limit** command to modify the default queue limit is especially important for higher-speed interfaces, in order to meet the minimum bandwidth guarantees required by the interface.

Prior to the deployment of the Hierarchical Queueing Framework (HQF), the default maximum queue limit on a subinterface was 512 if no hold queue was configured on the main interface.

As part of HQF, this restriction was removed beginning in Cisco IOS Release 15.0(1)M5. Now the maximum queue limit can be set as high as the hold-queue size on the main interface.

If no hold queue is configured on the main interface, the aggregate queue limit can go up to 1000. If the hold-queue is explicitly configured on the main interface, then the aggregate queue limit can go up to the hold-queue value. There is no limit per subinterface.

The maximum configurable hold-queue value of 4096 was increased to 240,000 for users who want to configure higher aggregate queue-limit values. However, configuring high queue-limit and hold-queue values is not recommended.

**Examples** The following example configures a policy map called policy11. The policy11 policy map contains a class called acl203. The policy map for this class is configured so that the queue reserved for the class has a maximum queue size of 40 packets.

> Router(config)# **policy-map policy11** Router(config-pmap)# **class acl203** Router(config-pmap-c)# **bandwidth 2000** Router(config-pmap-c)# **queue-limit 40 packets**

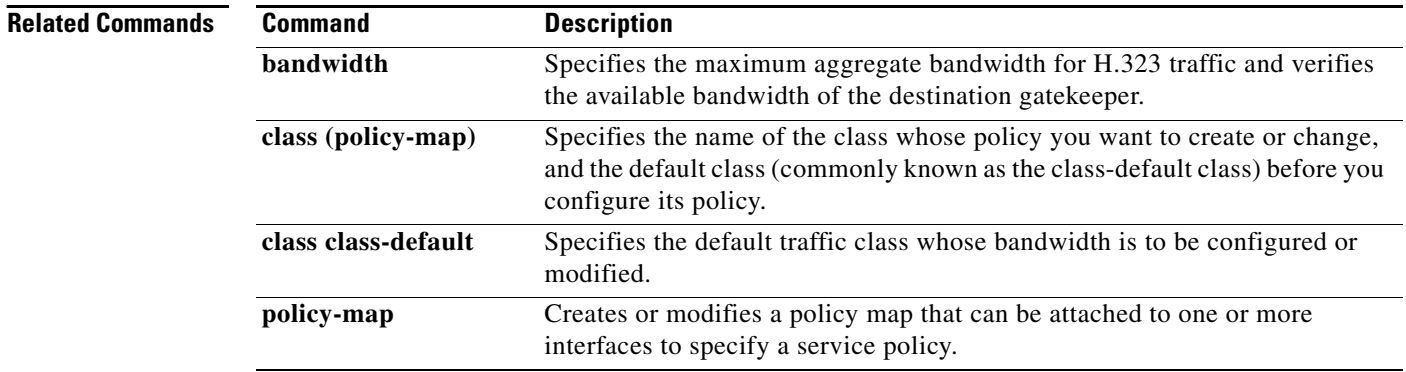

# **queue-limit atm clp**

To specify the maximum size (in cells, microseconds, or milliseconds) of a queue for a specific traffic class, use the **queue-limit atm clp** command in policy-map class configuration mode. To remove the queue limit atm cell loss priority (clp) value from a class, use the **no** form of this command.

**queue-limit atm clp** *queue-size* {**cells** | **ms** | **us**}

**no queue-limit atm clp**

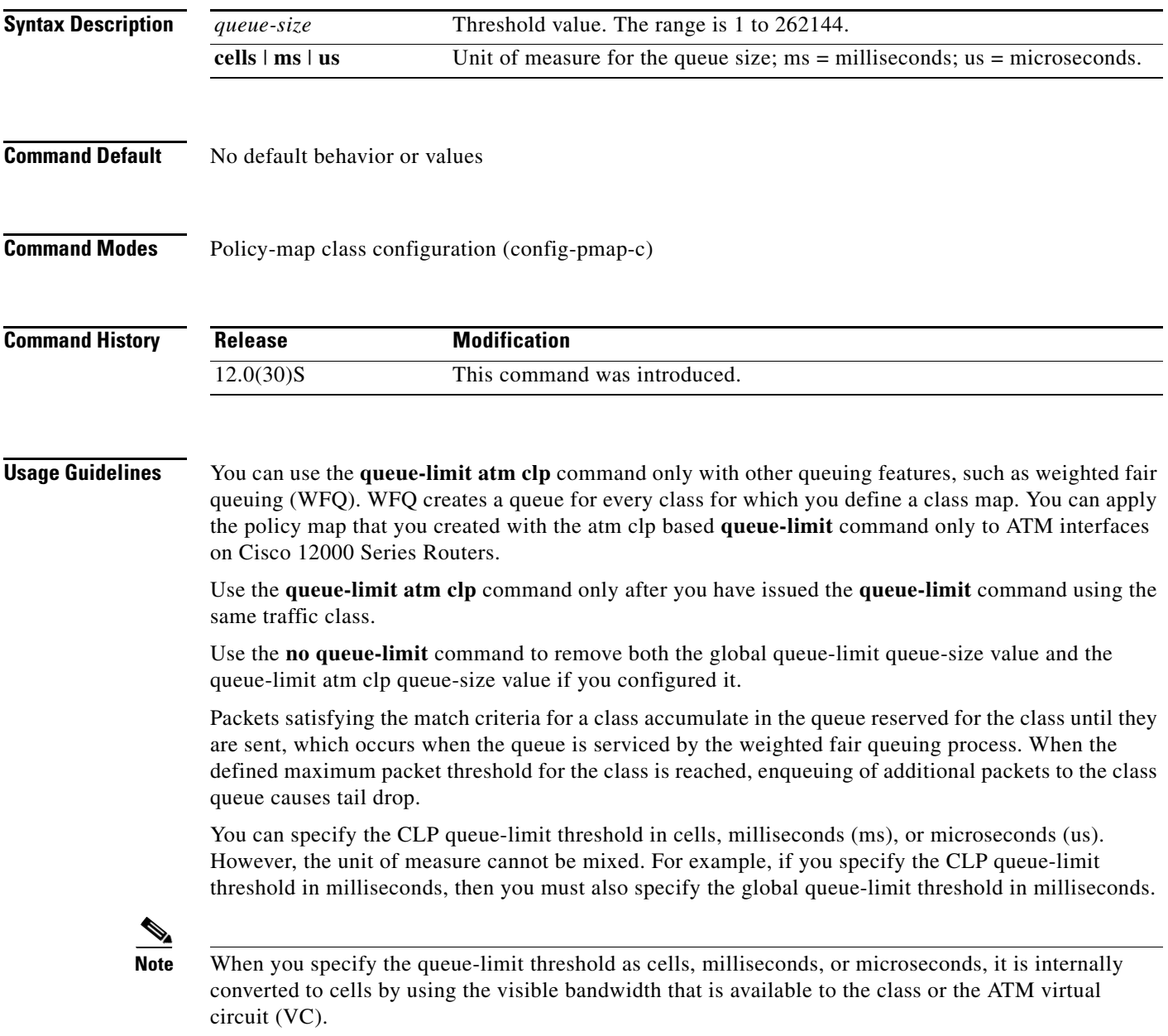

**The Contract of the Contract of the Contract of the Contract of the Contract of the Contract of the Contract o** 

**Examples** The following example shows how to create a policy map called POLICY-ATM that contains a class called CLASS-ATM. The bandwidth for this class is specified as a percentage (20), and the **queue-limit**  command sets the global queue-limit threshold to 1000 cells. The **queue-limit atm clp** command sets the queue-limit threshold for ATM CLP data to 100 cells:

```
Router> enable
Router# configure terminal
Router(config)# policy-map POLICY_ATM
Router(config-pmap)# class CLASS-ATM
Router(config-pmap-c)# bandwidth percent 20
Router(config-pmap-c)# queue-limit 1000 cells
Router(config-pmap-c)# queue-limit atm clp 100 cells
Router(config-pmap-c)# exit
```
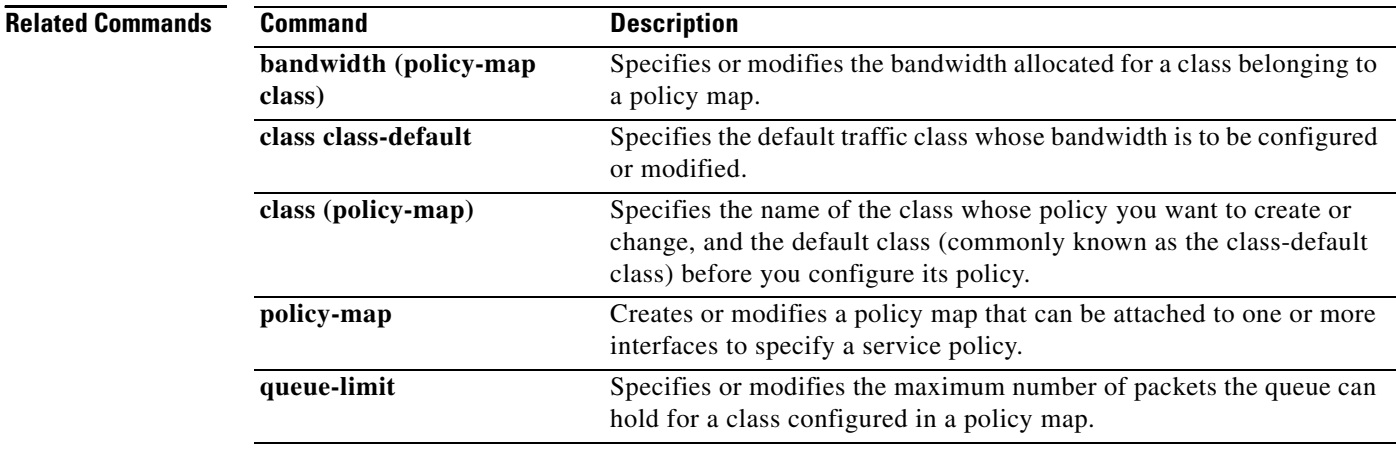

# **queue-list default**

To assign a priority queue for those packets that do not match any other rule in the queue list, use the **queue-list default** command in global configuration mode. To restore the default value, use the **no** form of this command.

**queue-list** *list-number* **default** *queue-number*

**no queue-list** *list-number* **default** *queue-number*

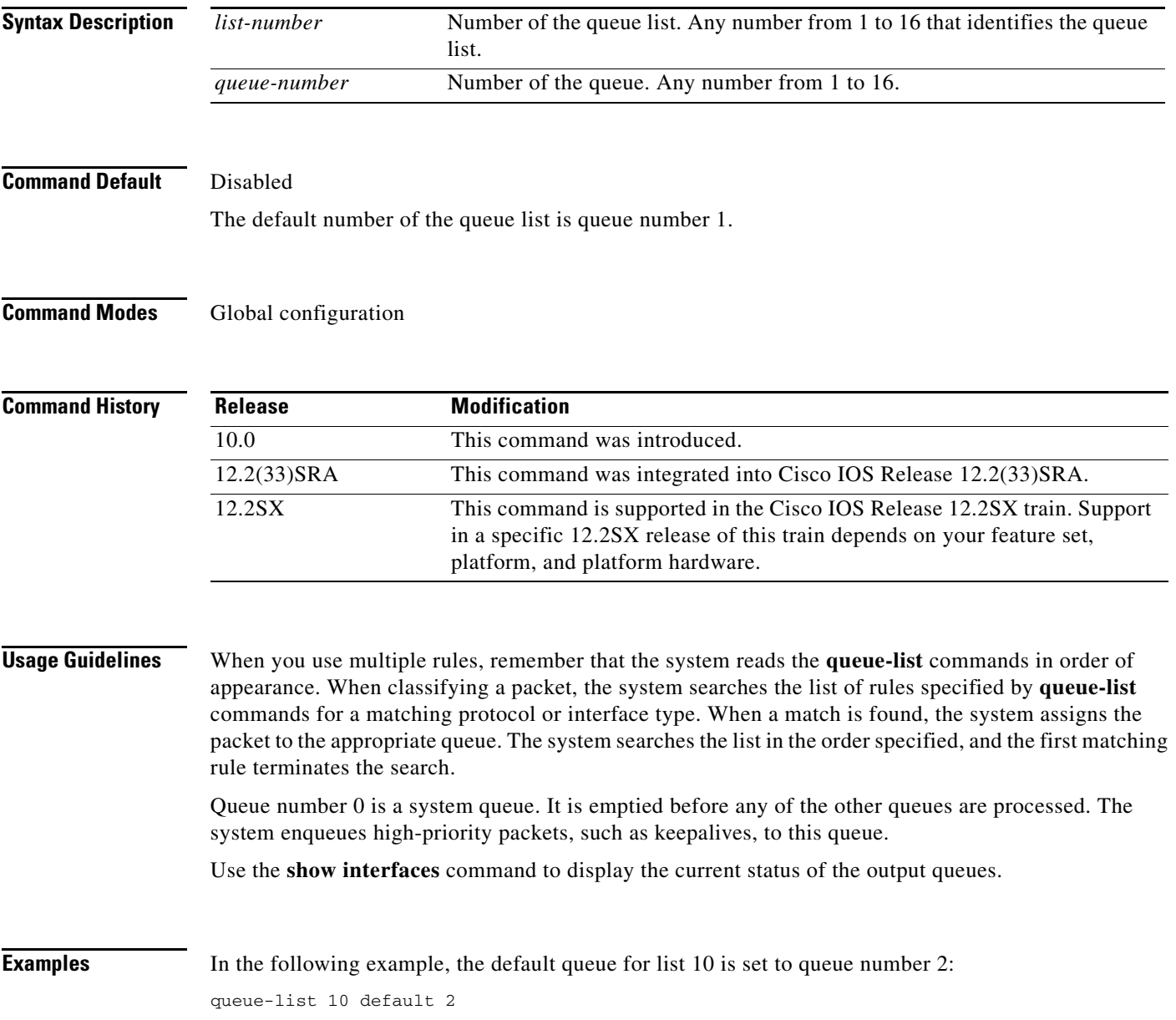

### **Related Commands**

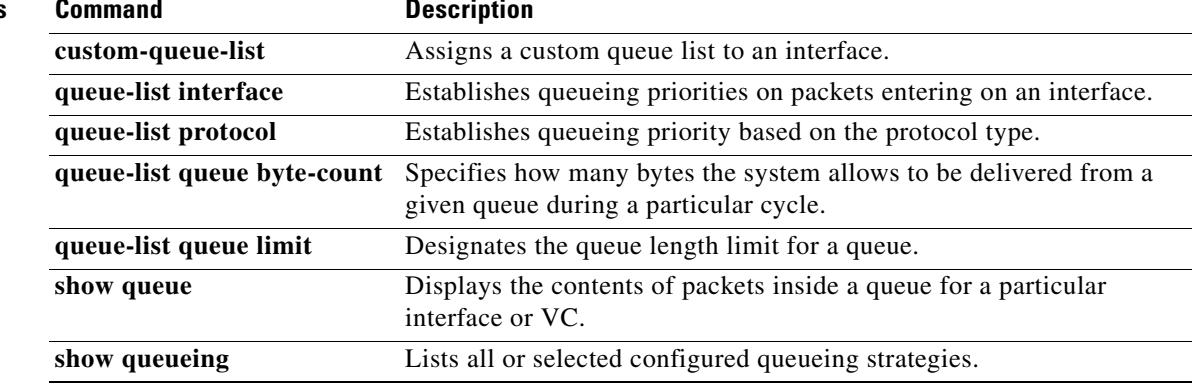

a ka

# **queue-list interface**

To establish queueing priorities on packets entering on an interface, use the **queue-list interface** command in global configuration mode. To remove an entry from the list, use the **no** form of this command.

**queue-list** *list-number* **interface** *interface-type interface-number queue-number*

**no queue-list** *list-number* **interface** *interface-type interface-number queue-number*

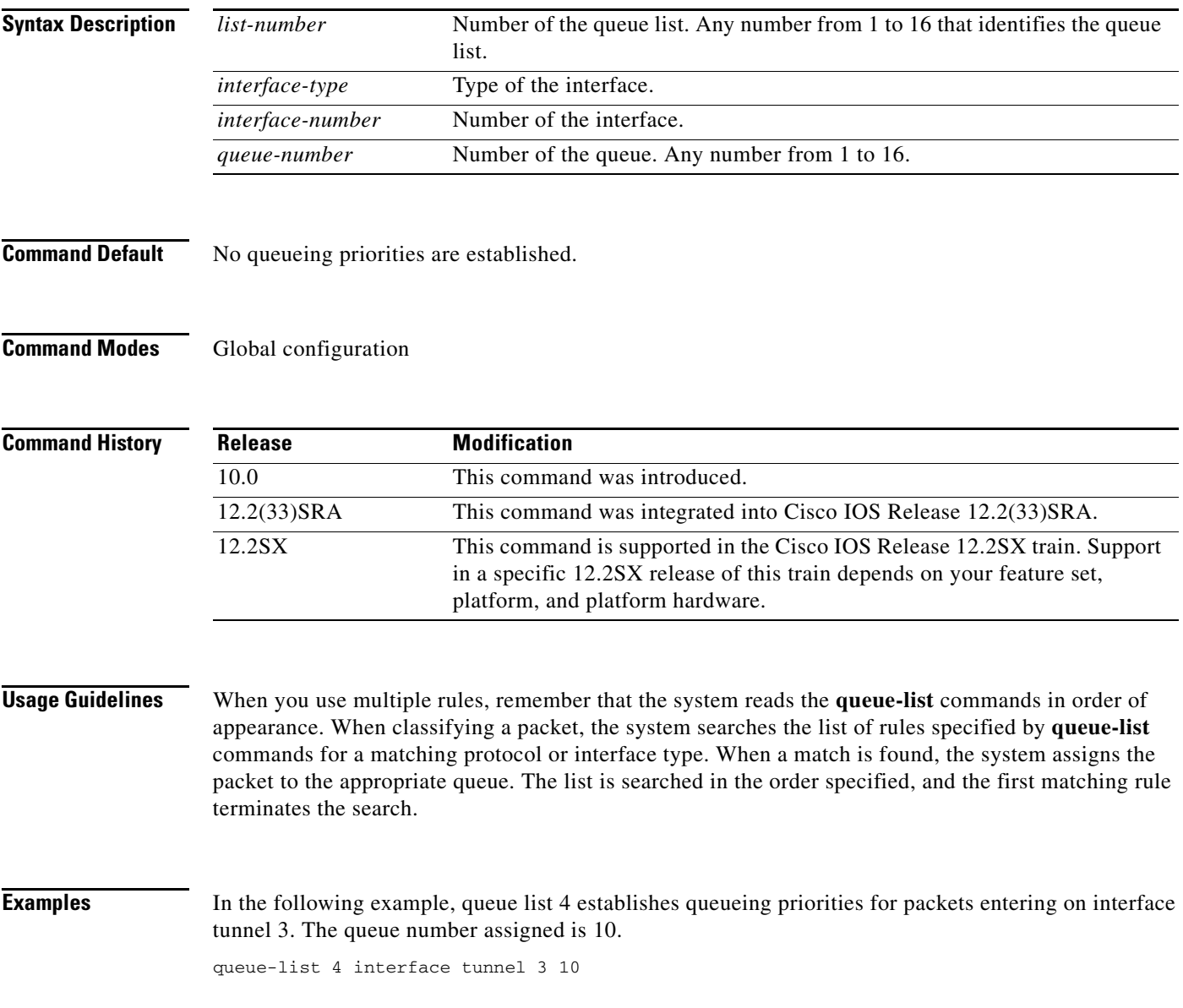

 $\Gamma$ 

### **Related Command**

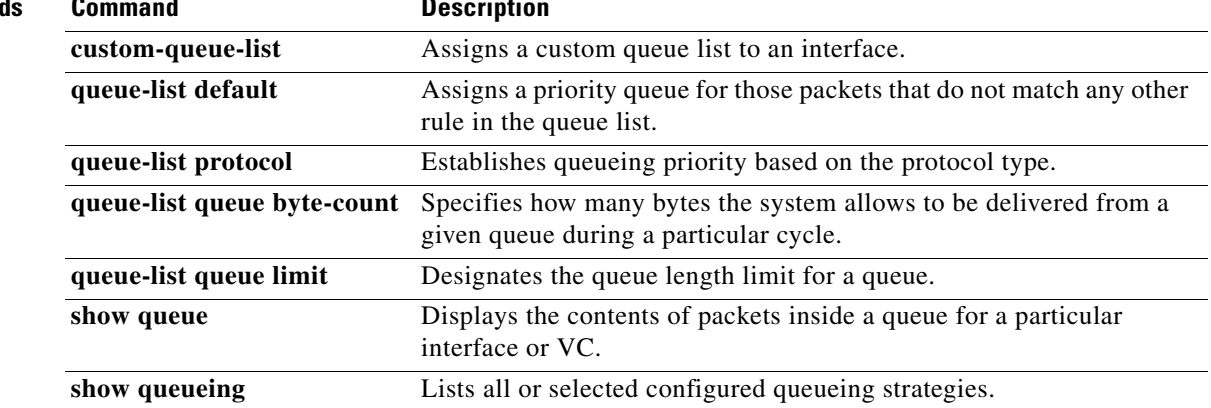

## **queue-list lowest-custom**

To set the lowest number for a queue to be treated as a custom queue, use the **queue-list lowest-custom**  command in global configuration mode. To restore the default value, use the **no** form of this command.

**queue-list** *list-number* **lowest-custom** *queue-number*

**no queue-list** *list-number* **lowest-custom** *queue-number*

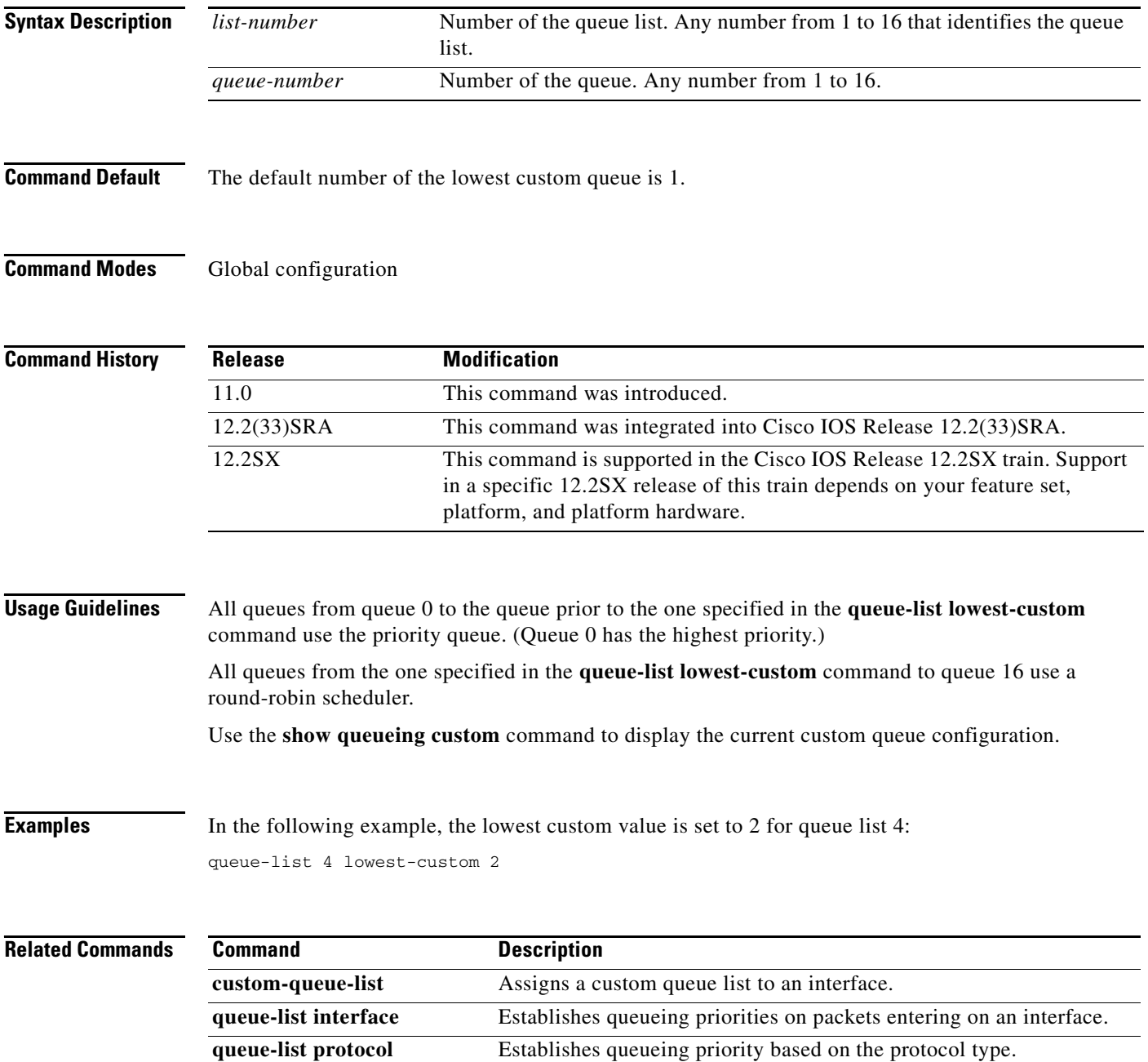

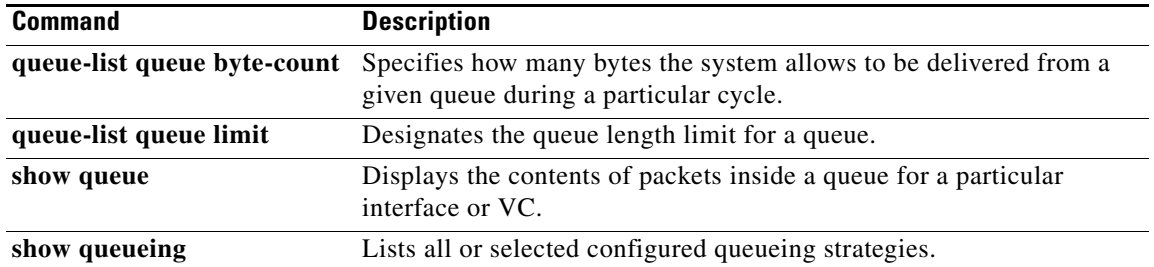

 $\overline{\phantom{a}}$ 

## **queue-list protocol**

To establish queueing priority based upon the protocol type, use the **queue-list protocol** command in global configuration mode. To remove an entry from the list, use the **no** form of this command.

**queue-list** *list-number* **protocol** *protocol-name queue-number queue-keyword keyword-value*

**no queue-list** *list-number* **protocol** *protocol-name queue-number queue-keyword keyword-value*

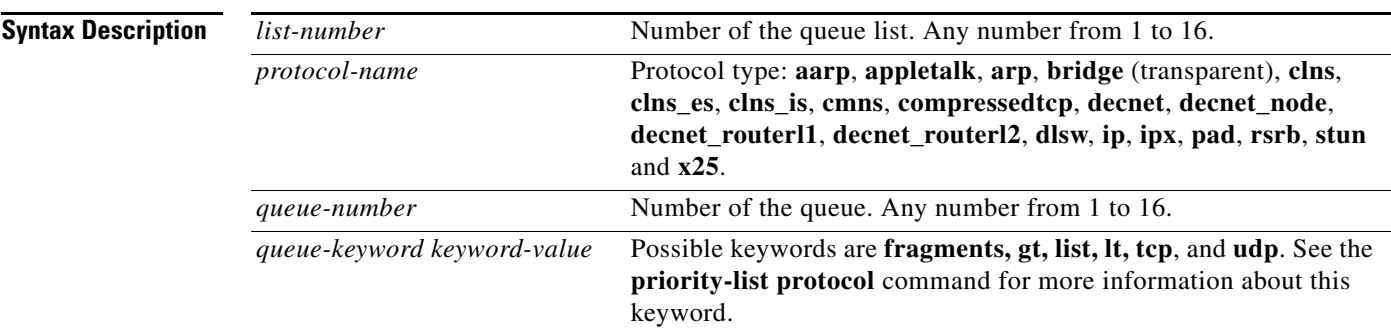

**Command Default** No queueing priorities are established.

## **Command Modes** Global configuration

**Command History Release Modification** 10.0 This command was introduced. 12.2(13)T This command was modified to remove apollo, vines, and xns from the list of protocol types. These protocols were removed because Apollo Domain, Banyan VINES, and Xerox Network Systems (XNS) were removed in Release 12.2(13)T. 12.2(33)SRA This command was integrated into Cisco IOS Release 12.2(33)SRA. 12.2SX This command is supported in the Cisco IOS Release 12.2SX train. Support in a specific 12.2SX release of this train depends on your feature set, platform, and platform hardware.

**Usage Guidelines** When you use multiple rules for a single protocol, remember that the system reads the **queue-list** commands in order of appearance. When classifying a packet, the system searches the list of rules specified by **queue-list** commands for a matching protocol. When a match is found, the system assigns the packet to the appropriate queue. The system searches the list in the order specified, and the first matching rule terminates the search.

> The **decnet router-l1** keyword refers to the multicast address for all level 1 routers, which are intra-area routers, and the **decnet\_router-l2** keyword refers to all level 2 routers, which are interarea routers.

The **dlsw**, **rsrb**, and **stun** keywords refer only to direct encapsulation.

**Cisco IOS Quality of Service Solutions Command Reference**

Ι

Use the tables listed in the **priority-list protocol** command documention to configure the queueing priorities for your system.

**Examples** The following example assigns 1 as the custom queue list, specifies DECnet as the protocol type, and assigns 3 as a queue number to the packets sent on this interface:

queue-list 1 protocol decnet 3

The following example assigns DECnet packets with a size greater than 200 bytes to queue number 2: queue-list 2 protocol decnet 2 gt 200

The following example assigns DECnet packets with a size less than 200 bytes to queue number 2: queue-list 4 protocol decnet 2 lt 200

The following example assigns traffic that matches IP access list 10 to queue number 1:

queue-list 1 protocol ip 1 list 10

The following example assigns Telnet packets to queue number 2:

queue-list 4 protocol ip 2 tcp 23

The following example assigns User Datagram Protocol (UDP) Domain Name Service packets to queue number 2:

queue-list 4 protocol ip 2 udp 53

The following example assigns traffic that matches Ethernet type code access list 201 to queue number 1:

queue-list 1 protocol bridge 1 list 201

### **Related Commands**

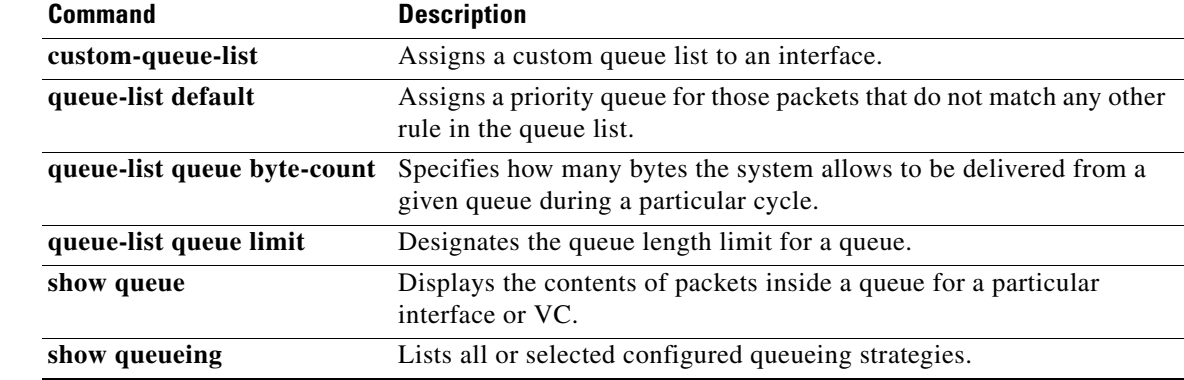

## **queue-list queue byte-count**

To specify how many bytes the system allows to be delivered from a given queue during a particular cycle, use the **queue-list queue byte-count** command in global configuration mode. To return the byte count to the default value, use the **no** form of this command.

**queue-list** *list-number* **queue** *queue-number* **byte-count** *byte-count-number*

**no queue-list** *list-number* **queue** *queue-number* **byte-count** *byte-count-number*

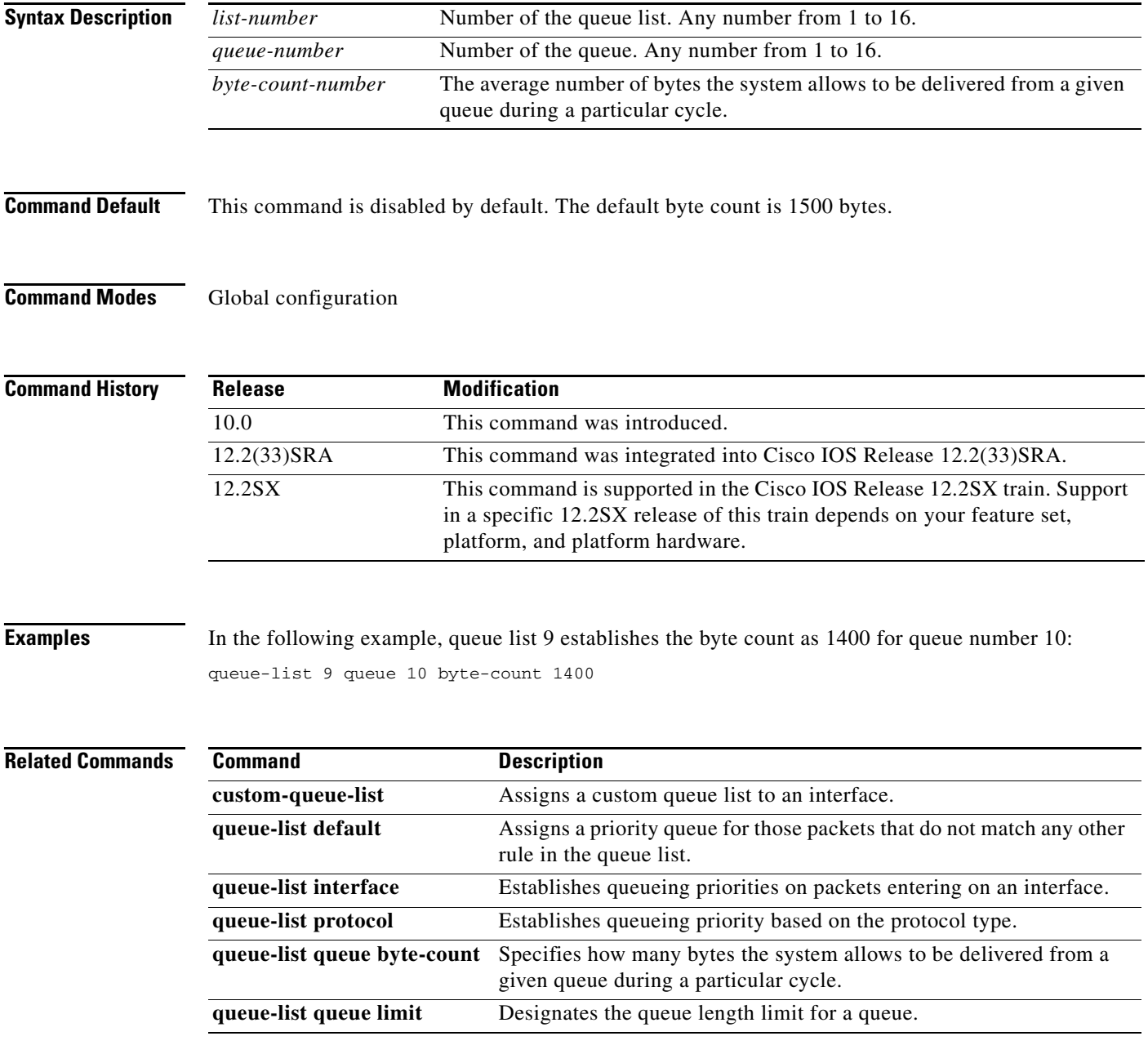

Г

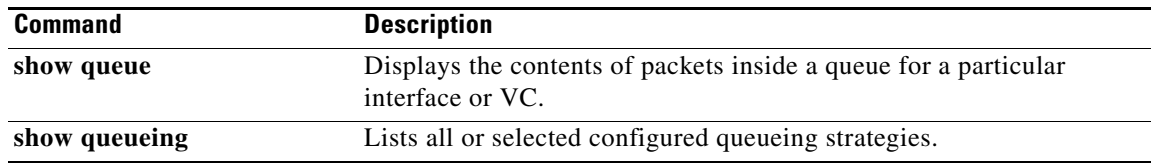

 $\overline{\phantom{a}}$ 

## **queue-list queue limit**

To designate the queue length limit for a queue, use the **queue-list queue limit** command in global configuration mode. To return the queue length to the default value, use the **no** form of this command.

**queue-list** *list-number* **queue** *queue-number* **limit** *limit-number* 

**no queue-list** *list-number* **queue** *queue-number* **limit** *limit-number*

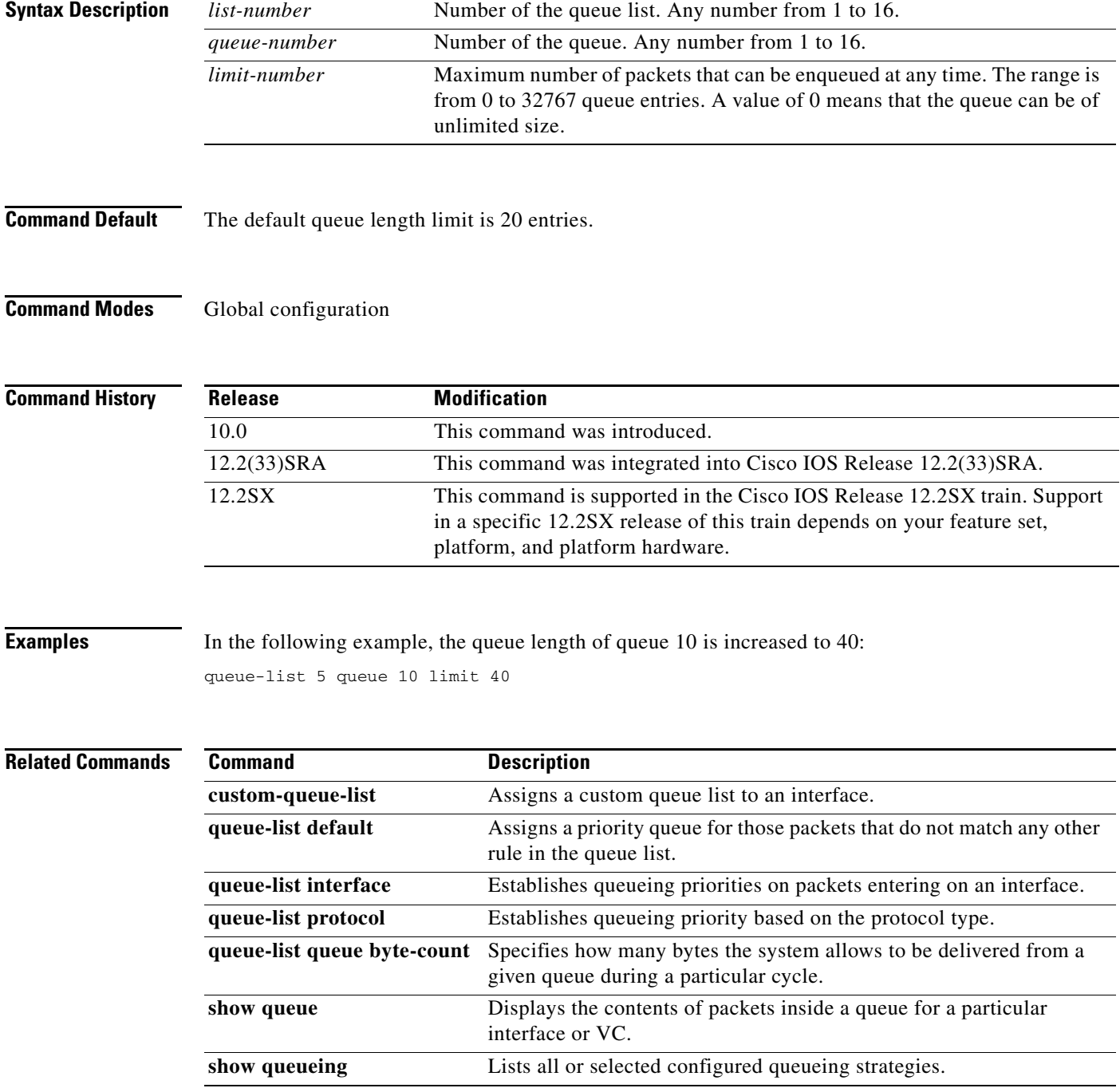

**Cisco IOS Quality of Service Solutions Command Reference**

 $\Gamma$ 

## **random-detect**

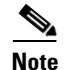

**Note** Effective with Cisco IOS Release 15.0(1)S and Cisco IOS Release 15.1(3)T, the **random-detect**  command is hidden in interface configuration mode. Although this command is still available in Cisco IOS software, the CLI interactive Help does not display it if you attempt to view it by entering a question mark at the command line.

This command will be completely removed from interface configuration mode in a future release, which means that you will need to use the appropriate replacement command (or sequence of commands). For more information (including a list of replacement commands), see the *[Legacy QoS Command](http://www.cisco.com/en/US/docs/ios/qos/configuration/guide/legacy_qos_cli_deprecation.html)  [Deprecation](http://www.cisco.com/en/US/docs/ios/qos/configuration/guide/legacy_qos_cli_deprecation.html)* feature document in the *Cisco IOS Quality of Service Solutions Configuration Guide*.

To enable Weighted Random Early Detection (WRED) or distributed WRED (DWRED) on an interface, use the **random-detect** command in interface configuration mode. To configure WRED for a class in a policy map, use the **random-detect** command in policy-map class configuration mode. To disable WRED or DWRED, use the **no** form of this command.

**random-detect** [**dscp-based** | **prec-based**]

**no random-detect**

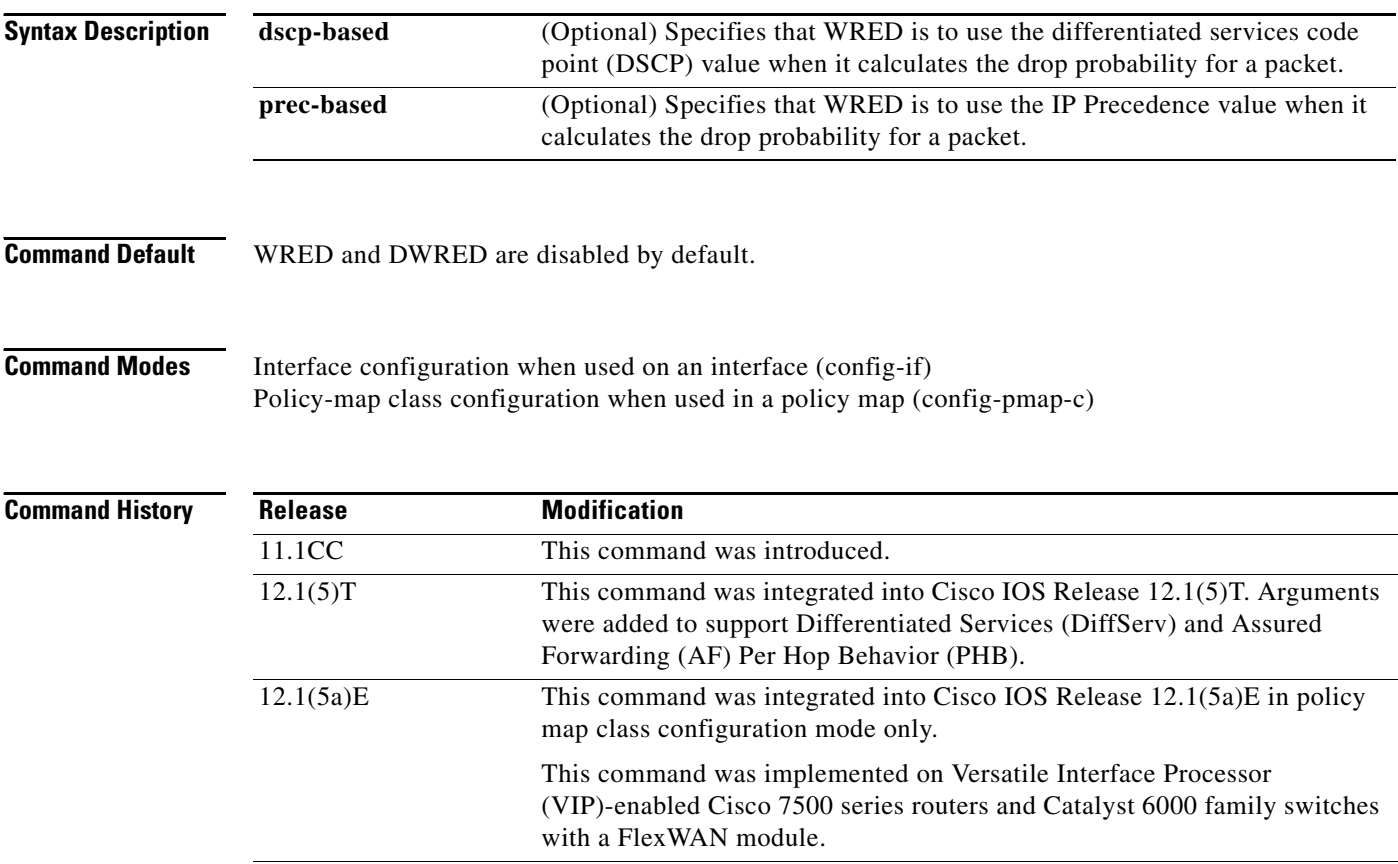

12.0(15)S This command was integrated into Cisco IOS Release 12.0(15)S in policy-map class configuration mode only.

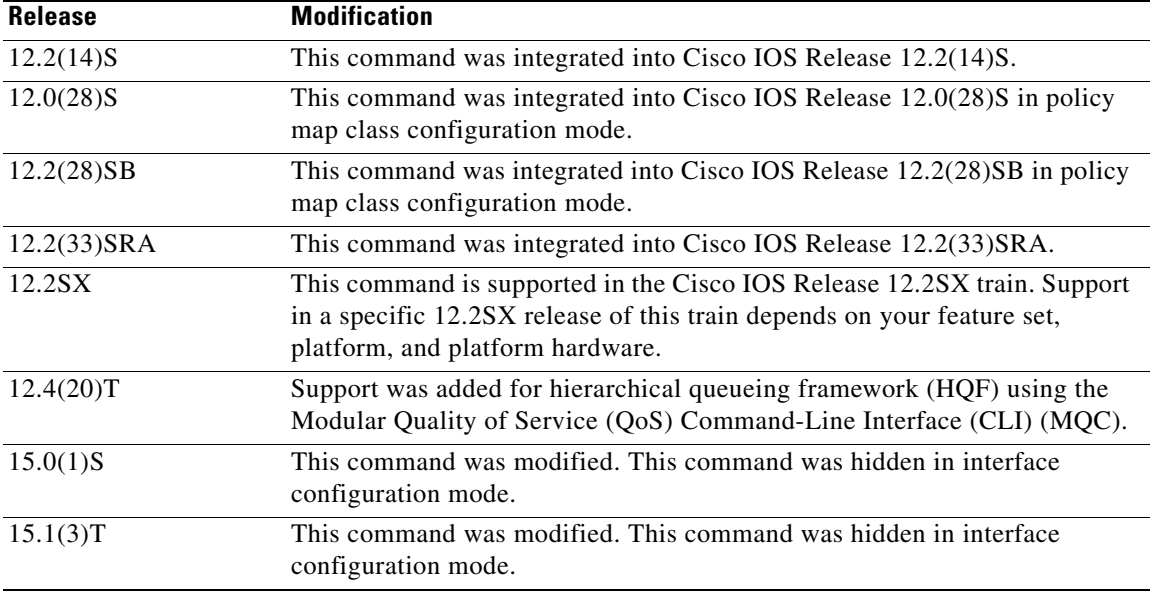

### **Usage Guidelines Keywords**

If you choose not to use either the **dscp-based** or the **prec-based** keywords, WRED uses the IP Precedence value (the default method) to calculate the drop probability for the packet.

### **Availability**

The **random-detect** command is not available at the interface level for Cisco IOS Releases 12.1E or 12.0S. The **random-detect** command is available in policy-map class configuration mode only for Cisco IOS Releases 12.1E, 12.0S, and later.

### **WRED Functionality**

WRED is a congestion avoidance mechanism that slows traffic by randomly dropping packets when congestion exists. DWRED is similar to WRED but uses the Versatile Interface Processor (VIP) instead of the Route Switch Processor (RSP). WRED and DWRED are most useful with protocols like Transport Control Protocol (TCP) that respond to dropped packets by decreasing the transmission rate.

The router automatically determines parameters to use in the WRED calculations. To change these parameters, use the **random-detect precedence** command.

### **Platform Support for DWRED**

The DWRED feature is supported only on Cisco 7000 series routers with an RSP7000 card and Cisco 7500 series routers with a VIP2-40 or greater interface processor. A VIP2-50 interface processor is strongly recommended when the aggregate line rate of the port adapters on the VIP is greater than DS3. A VIP2-50 interface processor is required for OC-3 rates.

To use DWRED, distributed Cisco Express Forwarding (dCEF) switching must first be enabled on the interface. For more information on dCEF, refer to the *Cisco IOS Switching Services Configuration Guide* and the *Cisco IOS Switching Services Command Reference*.

 $\mathbf l$ 

### **WRED in a Policy Map**

You can configure WRED as part of the policy map for a standard class or the default class. The WRED **random-detect** command and the weighted fair queueing (WFQ) **queue-limit** command are mutually exclusive. If you configure WRED, its packet drop capability is used to manage the queue when packets exceeding the configured maximum count are enqueued. If you configure the WFQ **queue-limit** command, tail drop is used.

To configure a policy map and create class policies, use the **policy-map** and **class** (policy-map) commands. When creating a class within a policy map, you can use the **random-detect** command with either of the following commands:

- **• bandwidth** (policy-map class)
- **• fair-queue** (class-default)—for the default class only

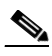

**Note** If you use WRED packet drop instead of tail drop for one or more classes in a policy map, you must ensure that WRED is not configured on the interface to which you attach that policy map.

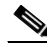

**Note** DWRED is not supported for classes in a policy map.

### **Two Methods for Calculating the Drop Probability of a Packet**

This command includes two optional keywords, **dscp-based** and **prec-based**, that determine the method WRED uses to calculate the drop probability of a packet.

Note the following points when deciding which method to instruct WRED to use:

- **•** With the **dscp-based** keyword, WRED uses the DSCP value (that is, the first six bits of the IP type of service (ToS) byte) to calculate the drop probability.
- **•** With the **prec-based** keyword, WRED will use the IP Precedence value to calculate the drop probability.
- **•** The **dscp-based** and **prec-based** keywords are mutually exclusive.
- If neither argument is specified, WRED uses the IP Precedence value to calculate the drop probability (the default method).

**Examples** The following example configures WRED on the High-Speed Serial Interface (HSSI) 0/0/0 interface:

```
interface Hssi0/0/0
random-detect
```
The following example configures the policy map called policy1 to contain policy specification for the class called class1. During times of congestion, WRED packet drop is used instead of tail drop.

```
! The following commands create the class map called class1:
class-map class1
match input-interface fastethernet0/1
! The following commands define policy1 to contain policy specification for class1:
policy-map policy1
class class1
  bandwidth 1000
  random-detect
```
The following example enables WRED to use the DSCP value 8. The minimum threshold for the DSCP value 8 is 24 and the maximum threshold is 40. This configuration was performed at the interface level.

```
Router(config)# interface serial0/0
Router(config-if)# random-detect dscp-based
Router(config-if)# random-detect dscp 8 24 40
```
The following example enables WRED to use the DSCP value 8 for class c1. The minimum threshold for DSCP value 8 is 24 and the maximum threshold is 40. The last line attaches the service policy to the output interface or virtual circuit (VC) p1.

```
Router(config-if)# class-map c1
Router(config-cmap)# match access-group 101
Router(config-if)# policy-map p1
Router(config-pmap)# class c1
Router(config-pmap-c)# bandwidth 48
Router(config-pmap-c)# random-detect dscp-based
Router(config-pmap-c)# random-detect dscp 8 24 40
Router(config-pmap-c)# exit
Router(config-pmap)# exit
Router(config)# interface serial0/0
Router(config-if)# service-policy output p1
```
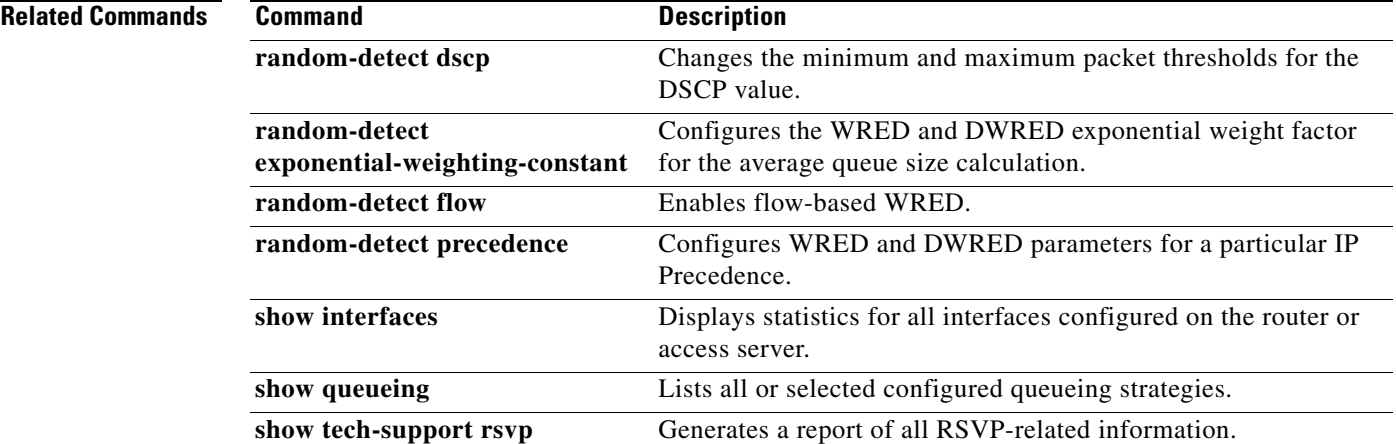

 $\mathbf{I}$ 

# **random-detect (per VC)**

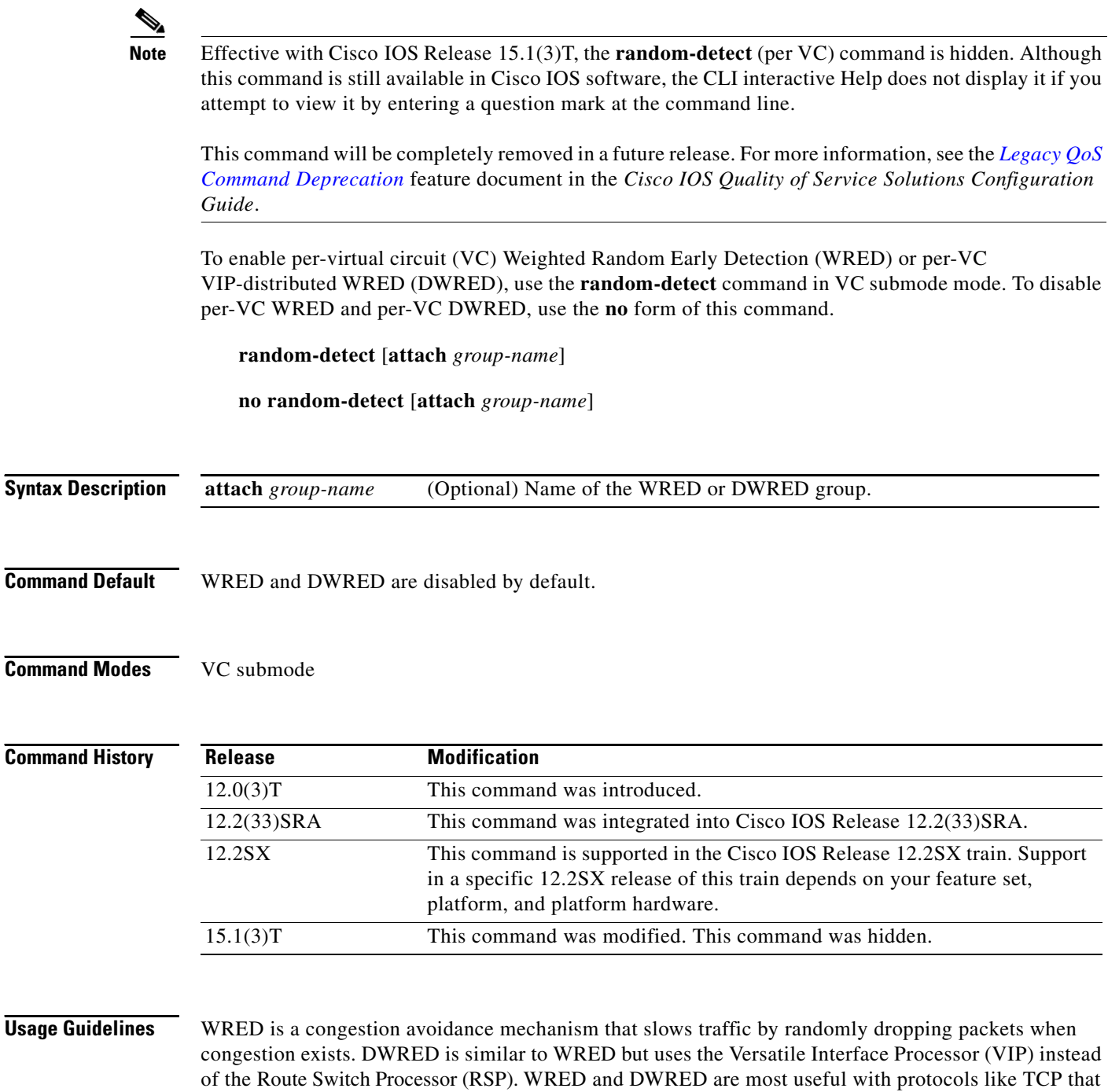

WRED and DWRED are configurable at the interface and per-VC levels. The VC-level WRED or DWRED configuration will override the interface-level configuration if WRED or DWRED is also configured at the interface level.

Use this command to configure a single ATM VC or a VC that is a member of a bundle.

Note the following points when using the **random-detect** (per VC) command:

respond to dropped packets by decreasing the transmission rate.

- **•** If you use this command without the optional **attach** keyword, default WRED or DWRED parameters (such as minimum and maximum thresholds) are used.
- **•** If you use this command with the optional **attach** keyword, the parameters defined by the specified WRED or DWRED parameter group are used. (WRED or DWRED parameter groups are defined through the **random-detect-group** command.) If the specified WRED or DWRED group does not exist, the VC is configured with default WRED or DWRED parameters.

When this command is used to configure an interface-level WRED or DWRED group to include per-VC WRED or DWRED as a drop policy, the configured WRED or DWRED group parameters are inherited under the following conditions:

- All existing VCs—including Resource Reservation Protocol (RSVP) switched virtual circuits (SVCs) that are not specifically configured with a VC-level WRED or DWRED group—will inherit the interface-level WRED or DWRED group parameters.
- Except for the VC used for signalling and the Interim Local Management Interface (ILMI) VC, any VCs created after the configuration of an interface-level DWRED group will inherit the parameters.

When an interface-level WRED or DWRED group configuration is removed, per-VC WRED or DWRED parameters are removed from any VC that inherited them from the configured interface-level WRED or DWRED group.

When an interface-level WRED or DWRED group configuration is modified, per-VC WRED or DWRED parameters are modified accordingly if the WRED or DWRED parameters were inherited from the configured interface-level WRED or DWRED group configuration.

This command is only supported on interfaces that are capable of VC-level queueing. The only currently supported interface is the Enhanced ATM port adapter (PA-A3).

The DWRED feature is only supported on Cisco 7000 series routers with an RSP7000 card and Cisco 7500 series routers with a VIP2-40 or greater interface processor. A VIP2-50 interface processor is strongly recommended when the aggregate line rate of the port adapters on the VIP is greater than DS3. A VIP2-50 interface processor is required for OC-3 rates.

To use DWRED, distributed Cisco Express Forwarding (dCEF) switching must first be enabled on the interface. For more information on dCEF, refer to the *Cisco IOS Switching Services Configuration Guide* and the *Cisco IOS Switching Services Command Reference*.

**Examples** The following example configures per-VC WRED for the permanent virtual circuit (PVC) called cisco. Because the **attach** keyword was not used, WRED uses default parameters.

> pvc cisco 46 random-detect

The following example creates a DWRED group called Rome and then applies the parameter group to an ATM PVC:

! The following commands create the DWRED parameter group Rome: random-detect-group Rome precedence rsvp 46 50 10 precedence 1 32 50 10

```
precedence 2 34 50 10
precedence 3 36 50 10
precedence 4 38 50 10
precedence 5 40 50 10
precedence 6 42 50 10
precedence 7 44 50 10
exit
exit
```

```
! The following commands create a PVC on an ATM interface and then apply the 
! DWRED group Rome to that PVC: 
interface ATM2/0.23 point-to-point
 ip address 10.9.23.10 255.255.255.0
 no ip mroute-cache
 pvc vc1 201/201 
  random-detect attach Rome
  vbr-nrt 2000 1000 200
   encapsulation aal5snap
```
The following **show queueing** command displays the current settings for each of the IP Precedences following configuration of per-VC DWRED:

Router# **show queueing random-detect interface atm2/0.23 vc 201/201**

random-detect group Rome:

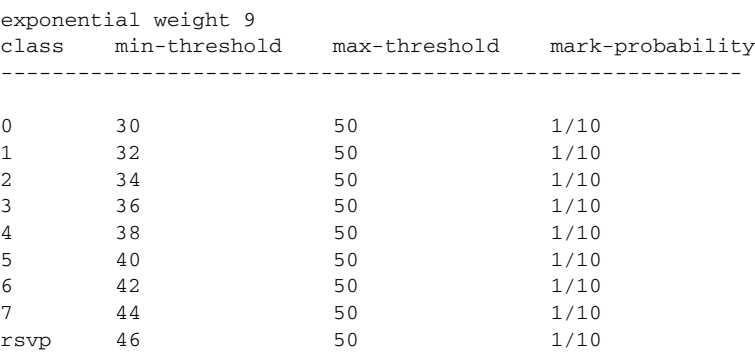

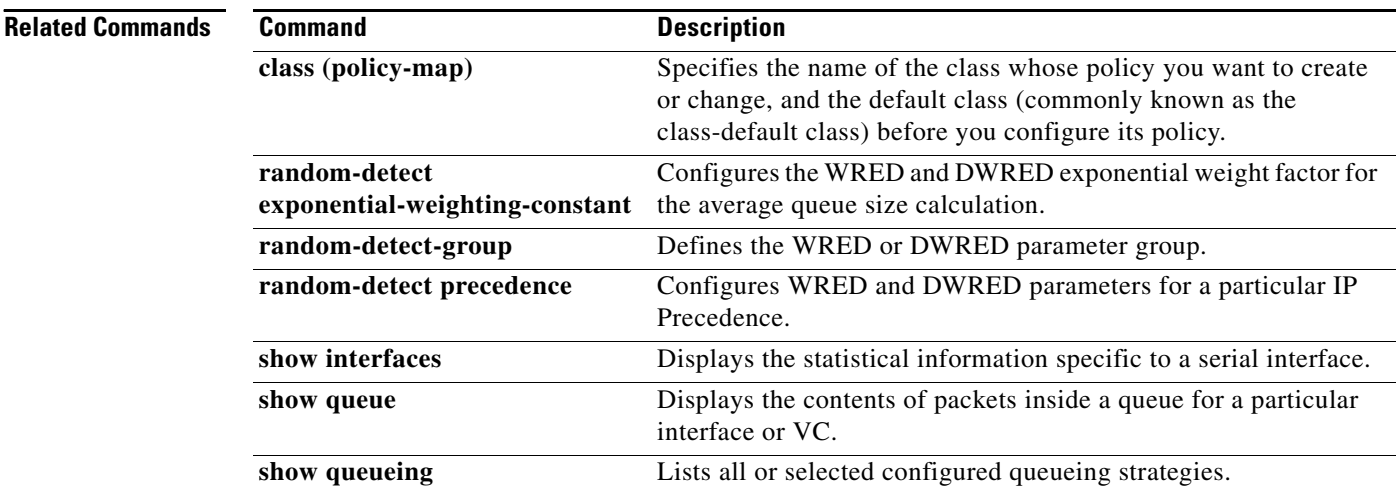

## **random-detect aggregate**

To enable aggregate Weighted Random Early Detection (WRED), use the **random-detect aggregate**  command in policy-map class configuration mode. To disable aggregate WRED, use the **no** form of this command.

**random-detect** [**precedence-based | dscp-based**] **aggregate** [**minimum-thresh** *min-thresh*  **maximum-thresh** *max-thresh* **mark-probability** *mark-prob*]

**no random-detect** [**precedence-based | dscp-based**] **aggregate**

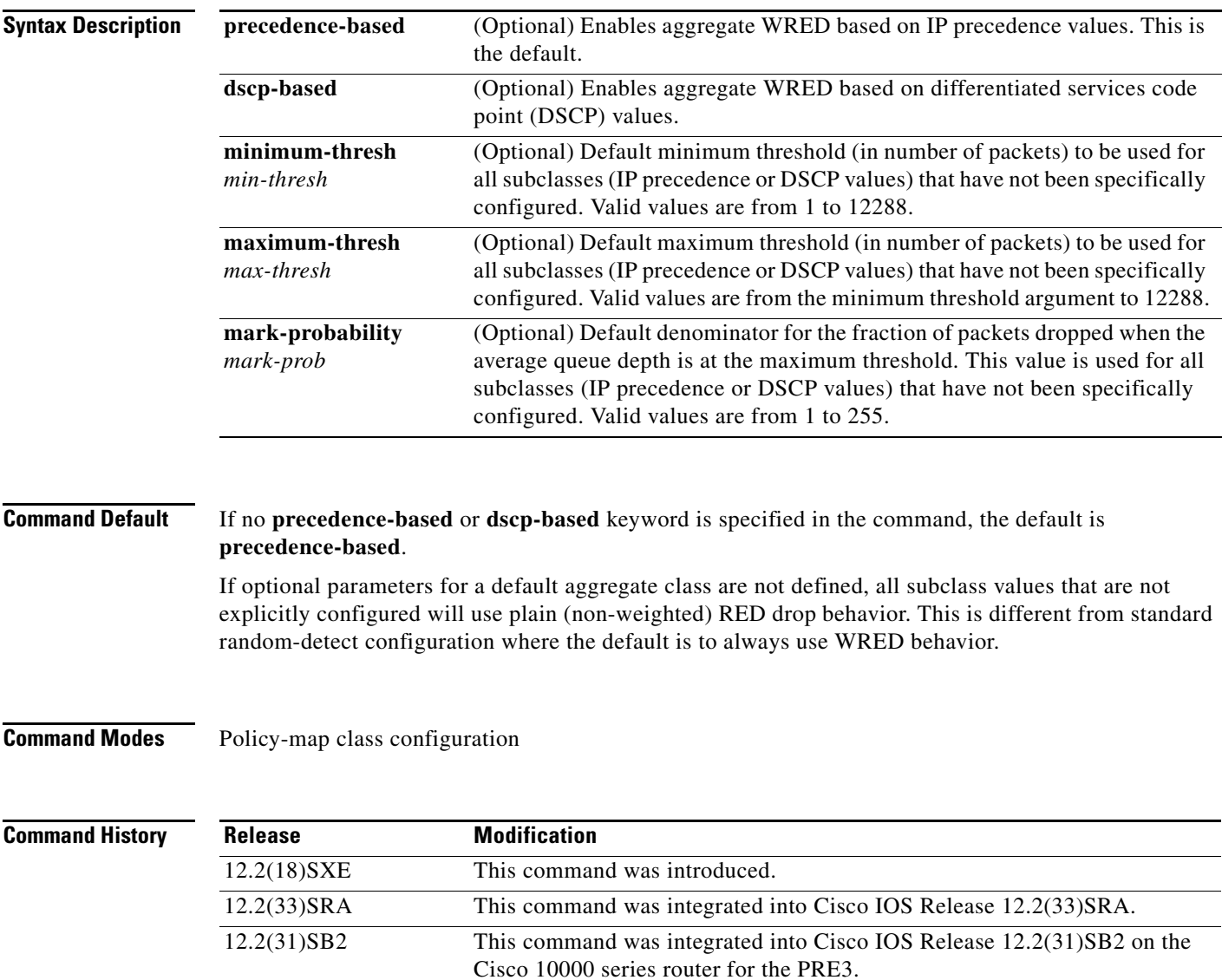

Г

**Usage Guidelines** For ATM interfaces, the Aggregate WRED feature requires that the ATM SPA cards are installed in a Cisco 7600 SIP-200 carrier card or a Cisco 7600 SIP-400 carrier card.

> To configure WRED on an ATM interface, you must use the random-detect aggregate commands; the standard random-detect commands are no longer supported on ATM interfaces.

> The **precedence-based** and **dscp-based** keywords are mutually exclusive. If you do not specify either keyword, **precedence-based** is the default.

> Defining WRED profile parameter values for the default aggregate class is optional. If defined, WRED profile parameters applied to the default aggregate class will be used for all subclasses that have not been explicitly configured. If all possible IP precedence or DSCP values are defined as subclasses, a default specification is unnecessary. If the optional parameters for a default aggregate class are not defined and packets with an unconfigured IP precedence or DSCP value arrive at the interface, plain (non-weighted) RED drop behavior will be used.

> Use this command with a **random-detect precedence** (aggregate) or **random-detect dscp** (aggregate) command within a policy map configuration to configure aggregate Weighted Random Early Detection (WRED) parameters for specific IP precedence or DSCP value(s).

After the policy map is defined, the policy map must be attached at the VC level.

Use the **show policy-map interface** command to display the statistics for aggregated subclasses.

**Examples** The following example shows a precedence-based aggregate WRED configuration for an ATM interface. Note that first a policy map named prec-aggr-wred is defined for the default class, then precedence-based Aggregate WRED is enabled with the **random-detect aggregate** command, then subclasses and WRED parameter values are assigned in a series of **random-detect precedence** (aggregate) commands, and, finally, the policy map is attached at the ATM VC level using the **interface** and **service-policy** commands.

```
Router(config)# policy-map prec-aggr-wred
Router(config-pmap)# class class-default
Router(config-pmap-c)# random-detect aggregate
Router(config-pmap-c)# random-detect precedence values 0 1 2 3 minimum thresh 10 
maximum-thresh 100 mark-prob 10
Router(config-pmap-c)# random-detect precedence values 4 5 minimum-thresh 40 
maximum-thresh 400 mark-prob 10
Router(config-pmap-c)# random-detect precedence values 6 minimum-thresh 60 maximum-thresh 
600 mark-prob 10
Router(config-pmap-c)# random-detect precedence values 7 minimum-thresh 70 maximum-thresh 
700 mark-prob 10
Router(config-pmap-c)# interface ATM4/1/0.10 point-to-point
Router(config-subif)# ip address 10.0.0.2 255.255.255.0
Router(config-subif)# pvc 10/110
Router(config-subif)# service-policy output prec-aggr-wred
```
The following example shows a DSCP-based aggregate WRED configuration for an ATM interface. Note that first a policy map named dscp-aggr-wred is defined for the default class, then dscp-based Aggregate WRED is enabled with the **random-detect dscp-based aggregate** command, then subclasses and WRED parameter values are assigned in a series of **random-detect dscp** (aggregate) commands, and, finally, the policy map is attached at the ATM VC level using the **interface** and **service-policy** commands.

```
Router(config)# policy-map dscp-aggr-wred
Router(config-pmap)# class class-default
Router(config-pmap-c)# random-detect dscp-based aggregate minimum-thresh 1 maximum-thresh 
10 mark-prob 10
```
Router(config-pmap-c)# **random-detect dscp values 0 1 2 3 4 5 6 7 minimum-thresh 10 maximum-thresh 20 mark-prob 10** Router(config-pmap-c)# **random-detect dscp values 8 9 10 11 minimum-thresh 10 maximum-thresh 40 mark-prob 10** Router(config)# **interface ATM4/1/0.11 point-to-point** Router(config-subif)# **ip address 10.0.0.2 255.255.255.0** Router(config-subif)# **pvc 11/101** Router(config-subif)# **service-policy output dscp-aggr-wred**

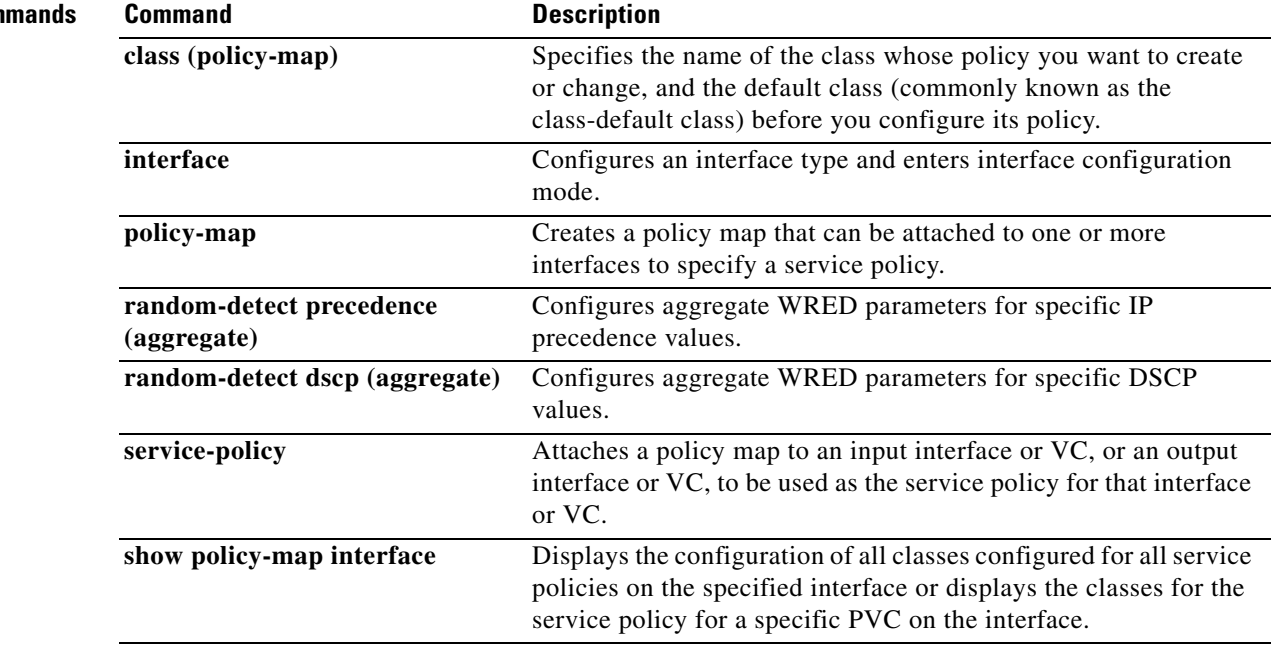

### **Related Com**

## **random-detect atm-clp-based**

To enable weighted random early detection (WRED) on the basis of the ATM cell loss priority (CLP) of a packet, use the **random-detect atm-clp-based** command in policy-map class configuration mode. To disable WRED, use the **no** form of this command.

**random-detect atm-clp-based** *clp-value*

**no random-detect atm-clp-based**

### **Cisco 10000 Series Router**

**random-detect atm-clp-based** *min-thresh-value max-thresh-value mark-probability-denominator-value*

### **no random-detect atm-clp-based**

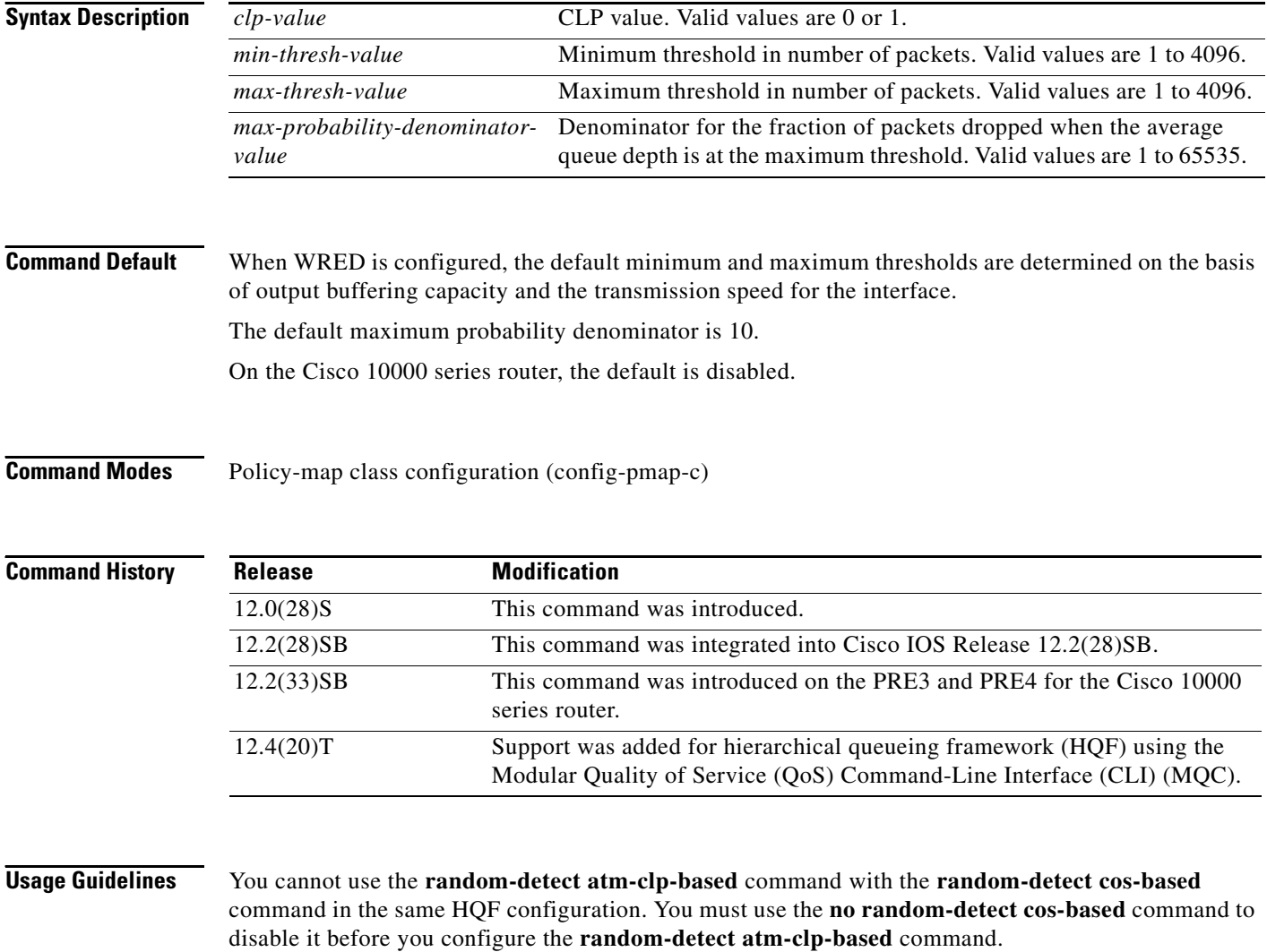

**Examples** In the following example, WRED is configured on the basis of the ATM CLP. In this configuration, the **random-detect atm-clp-based** command has been configured and an ATM CLP of 1 has been specified.

```
Router> enable
Router# configure terminal
Router(config)# policy-map policymap1
Router(config-pmap)# class class1
Router(config-pmap-c)# random-detect atm-clp-based 1
Router(config-pmap-c)# end
```
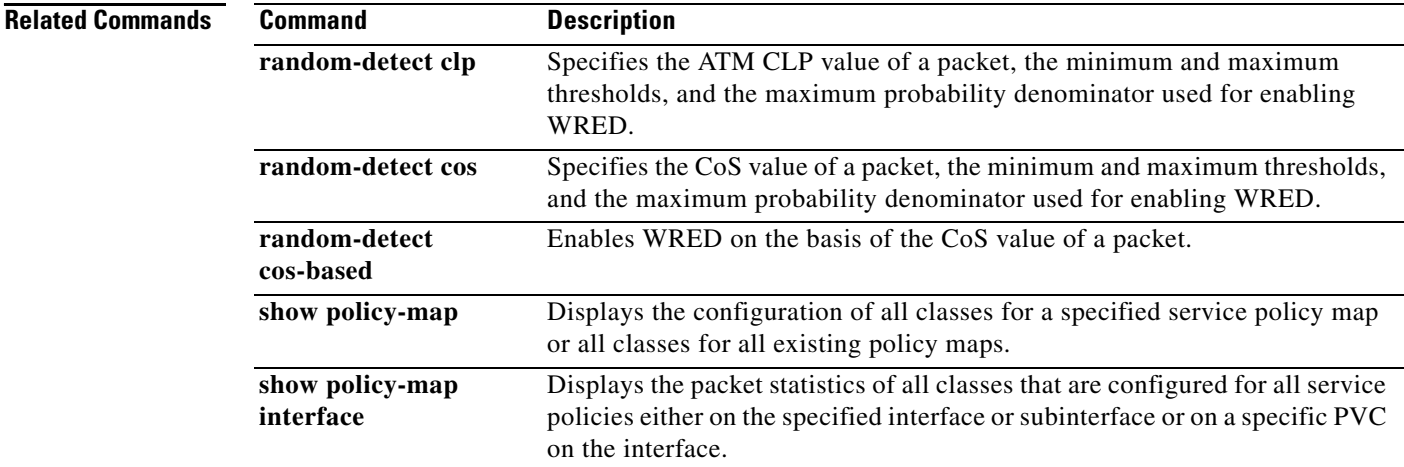

# **random-detect cos-based**

To enable weighted random early detection (WRED) on the basis of the class of service (CoS) value of a packet, use the **random-detect cos-based** command in policy-map class configuration mode. To disable WRED, use the **no** form of this command.

**random-detect cos-based** *cos-value*

**no random-detect cos-based**

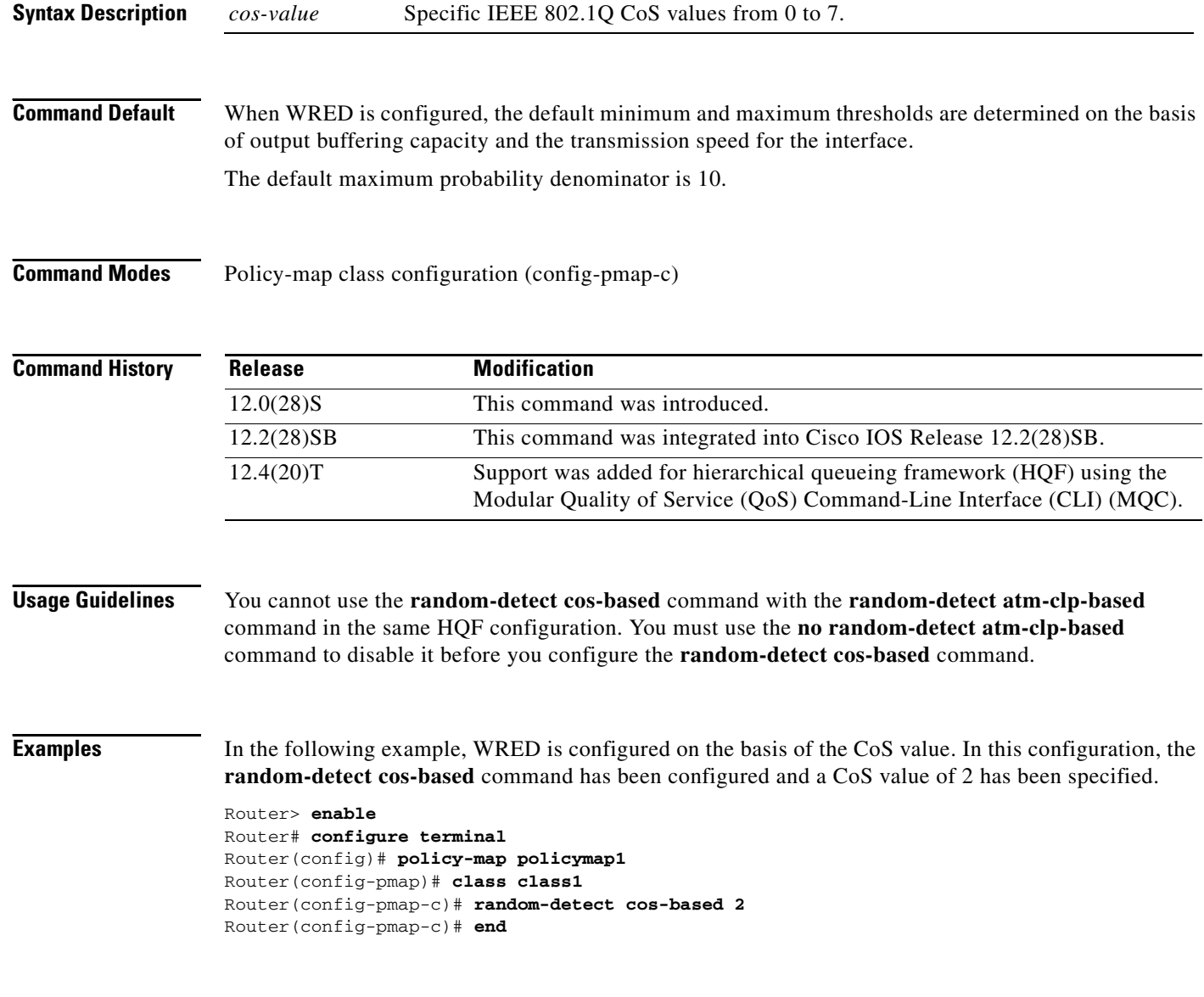

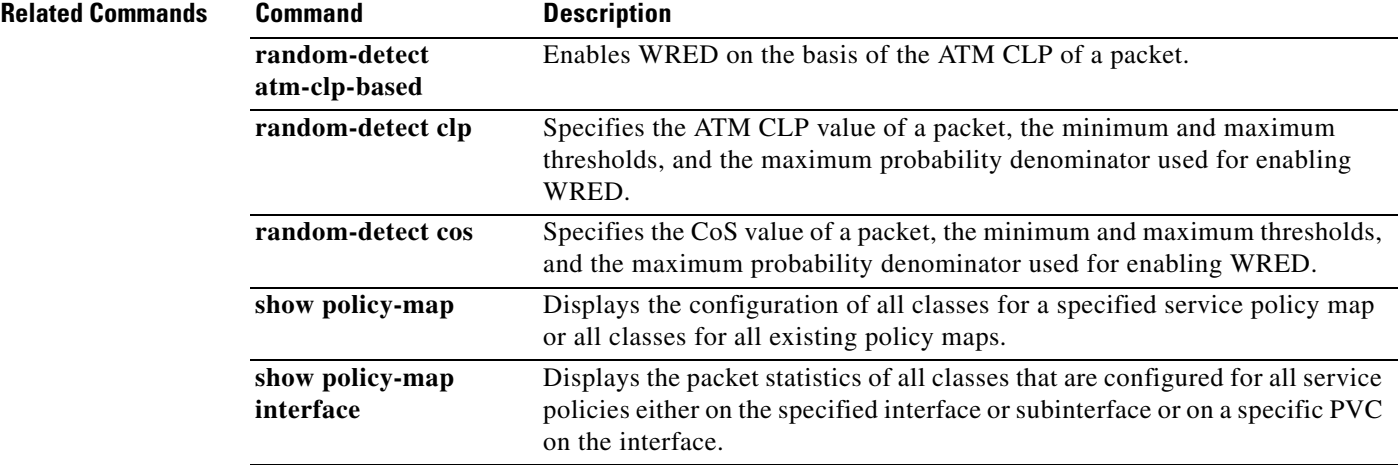

 $\mathcal{L}_{\mathcal{A}}$
## **random-detect discard-class**

To configure the weighted random early detection (WRED) parameters for a discard-class value for a class policy in a policy map, use the **random-detect discard-class** command in QoS policy-map class configuration mode. To disable the discard-class values, use the **no** form of this command.

**random-detect discard-class** *value min-threshold max-threshold max-probability-denominator*

**no random-detect discard-class** *value min-threshold max-threshold max-probability-denominator*

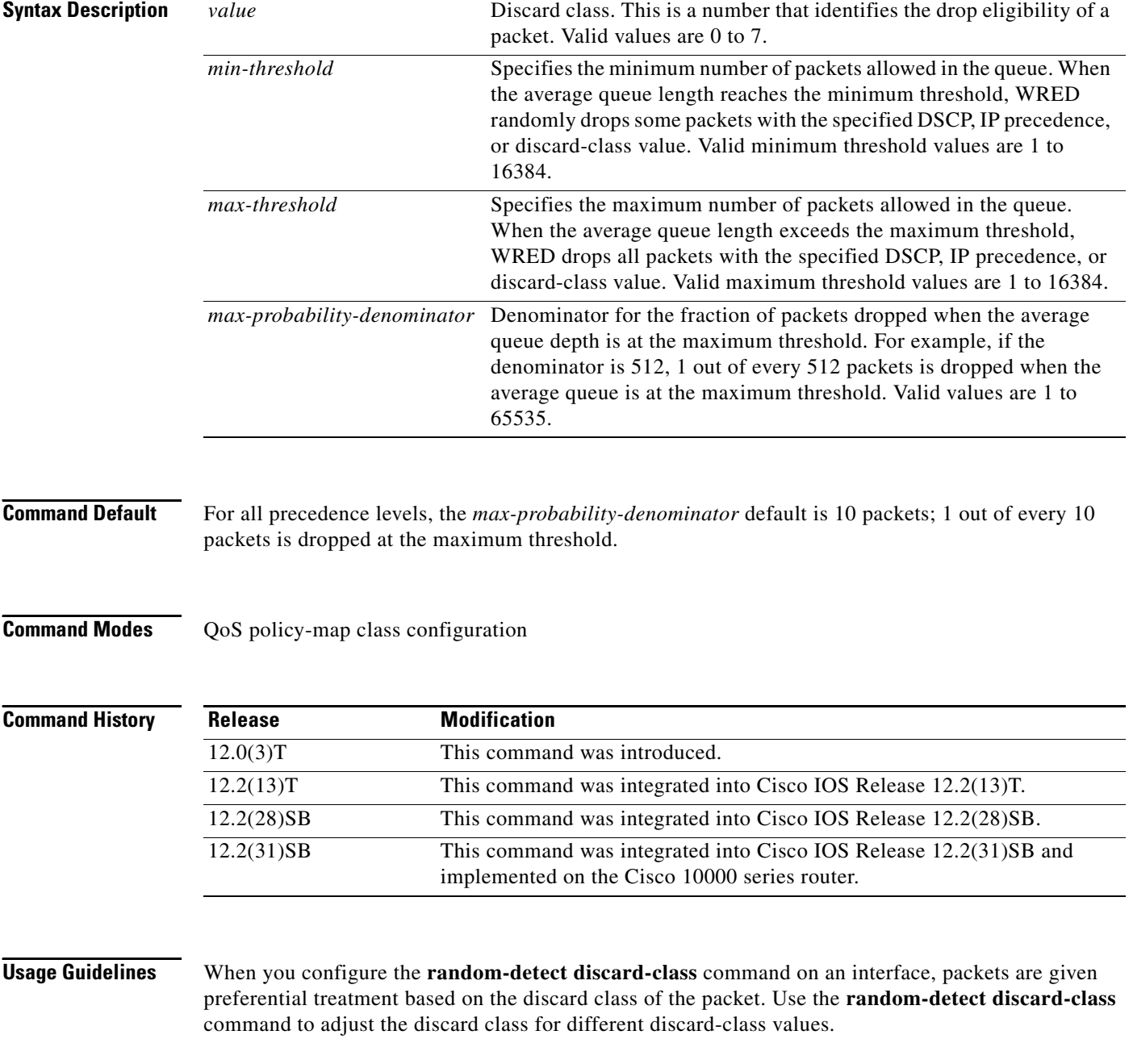

### **Cisco 10000 Series Router**

You must first enable the drop mode using the **random-detect discard-class-based** command. You can then set the drop probability profile using the **random-detect discard-class** command.

[Table 27](#page-37-0) lists the default drop thresholds for WRED based on differentiated services code point (DSCP), IP precedence, and discard class. The drop probability indicates that the router drops one packet for every 10 packets.

<span id="page-37-0"></span>

| <b>DSCP, Precedence, and</b><br><b>Discard-Class Values</b> | Minimum Threshold<br>(Times the Queue Size) | <b>Maximum Threshold</b><br>(Times the Queue Size) | <b>Drop Probability</b> |
|-------------------------------------------------------------|---------------------------------------------|----------------------------------------------------|-------------------------|
| All DSCPs                                                   | 1/4                                         | 1/2                                                | 1/10                    |
| $\theta$                                                    | 1/4                                         | 1/2                                                | 1/10                    |
| $\mathbf{1}$                                                | 9/32                                        | 1/2                                                | 1/10                    |
| 2                                                           | 5/16                                        | 1/2                                                | 1/10                    |
| 3                                                           | 11/32                                       | 1/2                                                | 1/10                    |
| $\overline{4}$                                              | 3/8                                         | 1/2                                                | 1/10                    |
| 5                                                           | 13/32                                       | 1/2                                                | 1/10                    |
| 6                                                           | 7/16                                        | 1/2                                                | 1/10                    |
| 7                                                           | 15/32                                       | 1/2                                                | 1/10                    |

*Table 27 WRED Default Drop Thresholds*

**Examples** The following example shows how to configure discard class 2 to randomly drop packets when the average queue reaches the minimum threshold of 100 packets and 1 in 10 packets are dropped when the average queue is at the maximum threshold of 200 packets:

```
policy-map set-MPLS-PHB
  class IP-AF11 
  bandwidth percent 40
   random-detect discard-class-based
  random-detect-discard-class 2 100 200 10
```
### **Cisco 10000 Series Router**

The following example shows how to enable discard-class-based WRED. In this example, the configuration of the class map named Silver indicates to classify traffic based on discard class 3 and 5. Traffic that matches discard class 3 or 5 is assigned to the class named Silver in the policy map named Premium. The Silver configuration includes WRED packet dropping based on discard class 5 with a minimum threshold of 500, maximum threshold of 1500, and a mark-probability-denominator of 200. The QoS policy is applied to PVC 1/81 on point-to-point ATM subinterface 2/0/0.2 in the outbound direction.

```
Router(config)# class-map Silver
Router(config-cmap)# match discard-class 3 5 
Router(config-cmap)# exit
Router(config)# policy-map Premium
Router(config-pmap)# class Silver
Router(config-pmap-c)# bandwidth percent 30
Router(config-pmap-c)# random-detect discard-class-based
Router(config-pmap-c)# random-detect discard-class 5 500 1500 200
Router(config-pmap-c)# exit 
Router(config-pmap)# exit
Router(config)# interface atm 2/0/0
```
 $\mathbf I$ 

```
Router(config-if)# atm pxf queuing
Router(config-if)# interface atm 2/0/0.2 point-to-point
Router(config-subif)# pvc 1/81
Router(config-subif-atm-vc)# ubr 10000
Router(config-subif-atm-vc)# service-policy output Premium
```
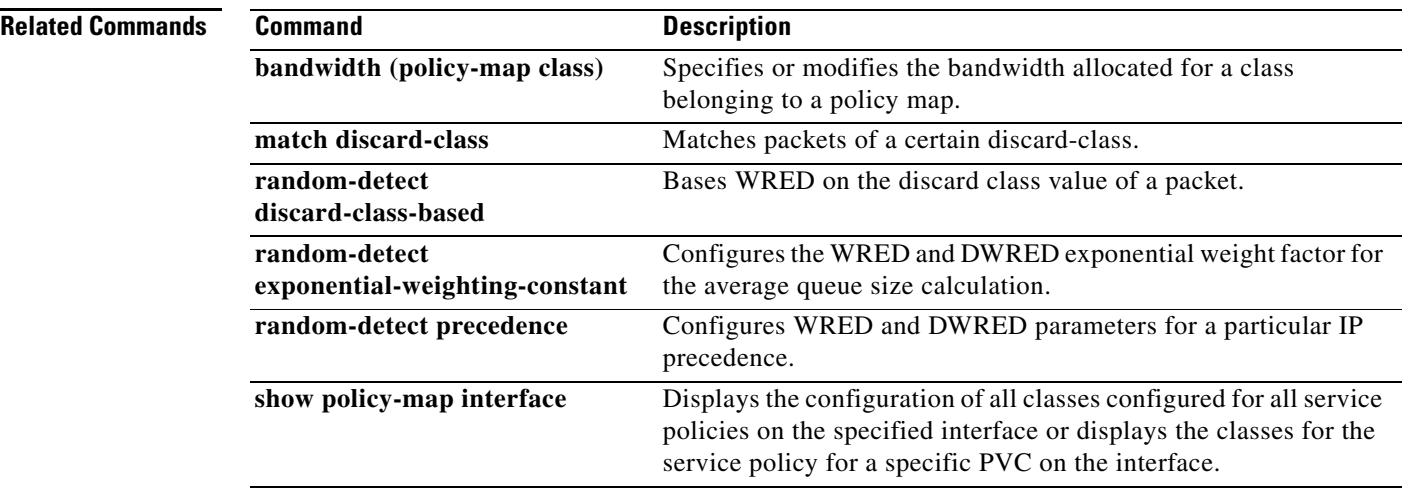

 $\overline{\phantom{a}}$ 

## **random-detect discard-class-based**

To base weighted random early detection (WRED) on the discard class value of a packet, use the **random-detect discard-class-based** command in policy-map class configuration mode. To disable this feature, use the **no** form of this command.

**random-detect discard-class-based** 

**no random-detect discard-class-based**

- **Syntax Description** This command has no arguments or keywords.
- **Defaults** The defaults are router-dependent.
- **Command Modes** Policy-map class configuration

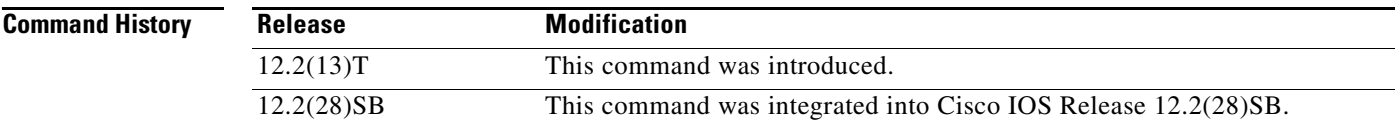

## **Usage Guidelines** Enter this command so that WRED is based on the discard class instead of on the IP precedence field.

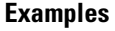

The following example shows that random detect is based on the discard class value of a packet:

policy-map name class-name bandwidth percent 40 random-detect discard-class-based

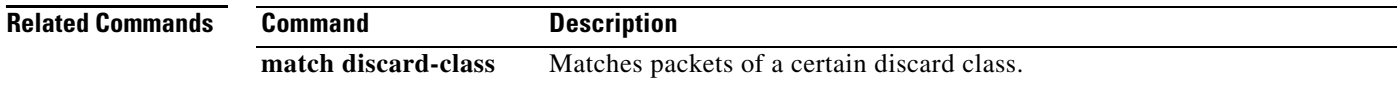

 $\mathbf l$ 

## **random-detect dscp**

**Note** Effective with Cisco IOS Release 15.1(3)T, the **random-detect dscp** command is hidden in interface configuration mode. Although this command is still available in Cisco IOS software, the CLI interactive Help does not display it if you attempt to view it by entering a question mark at the command line.

This command will be completely removed from interface configuration mode in a future release, which means that you will need to use the appropriate replacement command (or sequence of commands). For more information (including a list of replacement commands), see the *[Legacy QoS Command](http://www.cisco.com/en/US/docs/ios/qos/configuration/guide/legacy_qos_cli_deprecation.html)  [Deprecation](http://www.cisco.com/en/US/docs/ios/qos/configuration/guide/legacy_qos_cli_deprecation.html)* feature document in the *Cisco IOS Quality of Service Solutions Configuration Guide*.

To change the minimum and maximum packet thresholds for the differentiated services code point (DSCP) value, use the **random-detect dscp** command in interface or QoS policy-map class configuration mode. To return the minimum and maximum packet thresholds to the default for the DSCP value, use the **no** form of this command.

**random-detect dscp** *dscp-value min-threshold max-threshold* [*max-probability-denominator*]

**no random-detect dscp** *dscp-value min-threshold max-threshold* [*max-probability-denominator*]

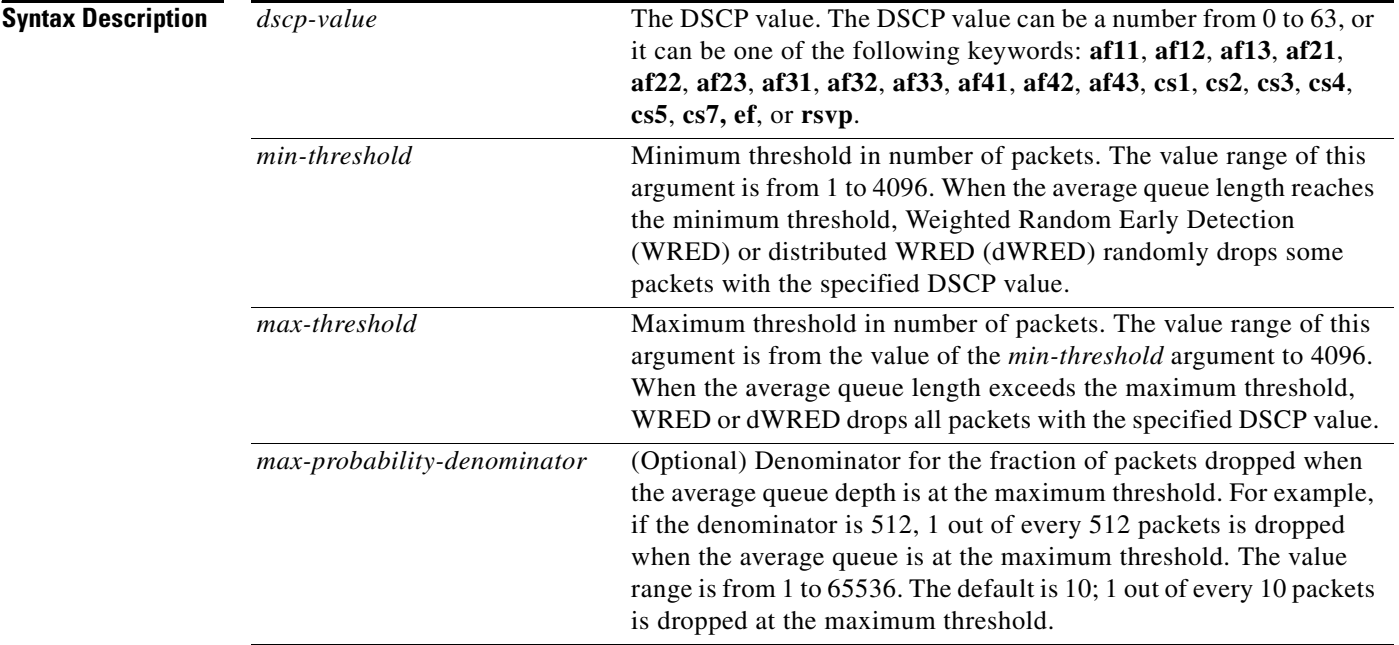

**Command Default** The default values for the **random-detect dscp** command are different on Versatile Interface Processor (VIP)-enabled Cisco 7500 series routers and Catalyst 6000 family switches with a FlexWAN module (dWRED). All other platforms running WRED have another set of default values. For more information about **random-detect dscp** defaults, see the "Usage Guidelines" section.

## **Command Modes** Interface configuration

Policy-map class configuration

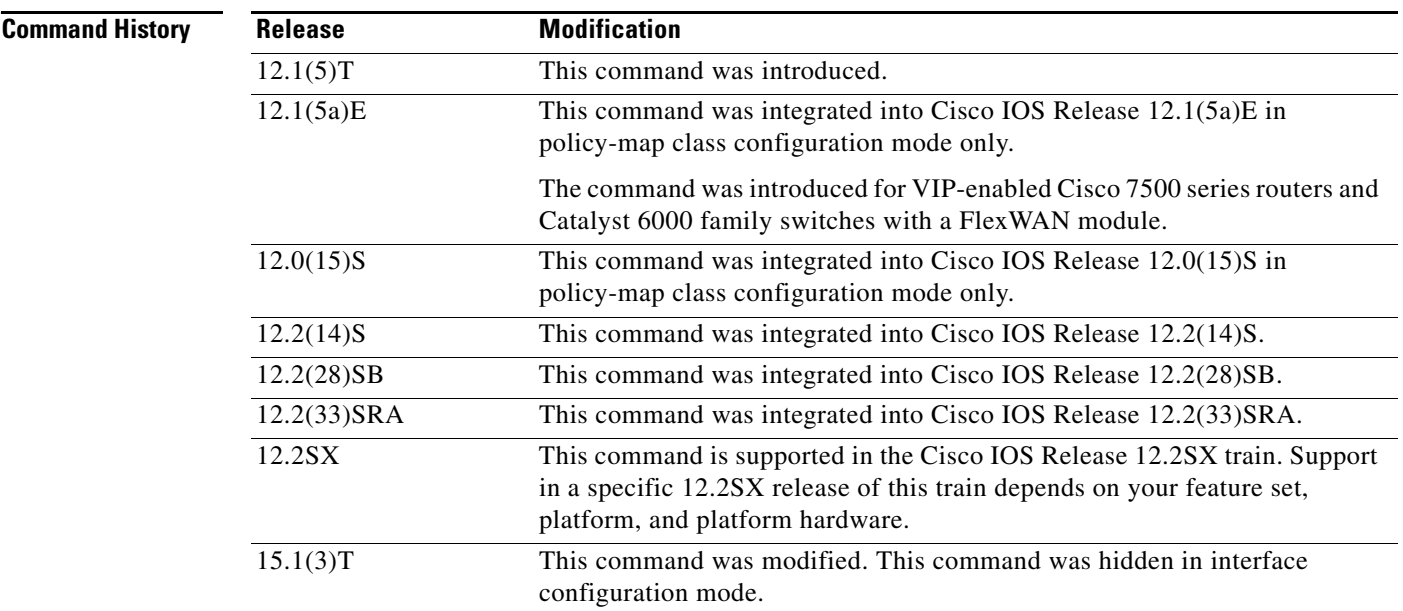

**Usage Guidelines** Use the **random-detect dscp** command in conjunction with the **random-detect** command in interface configuration mode.

> Additionally, the **random-detect dscp** command is available only if you specified the *dscp-based* argument when using the **random-detect** command in interface configuration mode.

**Note** The **random-detect dscp** command is not available at the interface level for Cisco IOS Release 12.1E or Release 12.0S. The **random-detect dscp** command is available only in policy-map class configuration mode in Cisco IOS Release 12.1E.

## **Defaults for VIP-Enabled Cisco 7500 Series Routers and Catalyst 6000 Family Switches with a FlexWAN Module**

For all IP precedence values, the default *mark-probability-denominator* is 10, and the *max-threshold* value is based on the output buffering capacity and the transmission speed of the interface.

The default *min-threshold* value depends on the IP precedence value. The *min-threshold* value for IP precedence 0 corresponds to half of the *max-threshold* value. The values for the remaining IP precedence values fall between half the *max-threshold* and the *max-threshold* at even intervals.

Unless the maximum and minimum threshold values for the DSCP values are configured by the user, all DSCP values have the same minimum threshold and maximum threshold values as the value specified for precedence 0.

## **Specifying the DSCP Value**

The **random-detect dscp** command allows you to specify the DSCP value per traffic class. The DSCP value can be a number from 0 to 63, or it can be one of the following keywords: **af11**, **af12**, **af13**, **af21**, **af22**, **af23**, **af31**, **af32**, **af33**, **af41**, **af42**, **af43**, **cs1**, **cs2**, **cs3**, **cs4**, **cs5**, **cs7**, **ef**, or **rsvp**.

 $\mathbf l$ 

On a particular traffic class, eight DSCP values can be configured per traffic class. Overall, 29 values can be configured on a traffic class: 8 precedence values, 12 AF code points, 1 EF code point, and 8 user-defined DSCP values.

### **Assured Forwarding Code Points**

The AF code points provide a means for a domain to offer four different levels (four different AF classes). Forwarding assurances for IP packets received from other (such as customer) domains. Each one of the four AF classes is allocated a certain amount of forwarding services (buffer space and bandwidth).

Within each AF class, IP packets are marked with one of three possible drop precedence values (binary  $2\{010\}$ ,  $4\{100\}$ , or  $6\{110\}$ , which exist as the three lowest bits in the DSCP header. In congested network environments, the drop precedence value of the packet determines the importance of the packet within the AF class. Packets with higher drop precedence values are discarded before packets with lower drop precedence values.

The upper three bits of the DSCP value determine the AF class; the lower three values determine the drop probability.

### **Expedited Forwarding Code Points**

The EF code point is usually used to mark high-priority, time-sensitive data. The EF code point marking is equal to the highest precedence value; therefore, the EF code point is always equal to precedence value 7.

### **Class Selector Values**

The Class Selector (CS) values are equal to IP precedence values (for instance, cs1 is the same as IP precedence 1).

### **Default Values**

[Table 28](#page-42-0) lists the default WRED minimum threshold value for each IP precedence value on the distributed platforms.

<span id="page-42-0"></span>*Table 28 Default WRED Minimum Threshold Values for the Distributed Platforms*

| <b>IP</b><br>(Precedence) | <b>Class</b><br><b>Selector</b><br>(CS) Value | <b>Minimum Threshold</b><br><b>Value (Fraction of</b><br><b>Maximum Threshold</b><br>Value) | <b>Important Notes About the Value</b>                                                                            |
|---------------------------|-----------------------------------------------|---------------------------------------------------------------------------------------------|----------------------------------------------------------------------------------------------------|
| $\Omega$                  | cs <sub>0</sub>                               | 8/16                                                                                        | All DSCP values that are not configured by the<br>user will have the same threshold values as IP<br>precedence 0. |
| $\mathbf{1}$              | cs1                                           | 9/16                                                                                        |                                                                                                    |
| $\overline{2}$            | cs2                                           | 10/16                                                                                       |                                                                                                    |
| 3                         | cs3                                           | 11/16                                                                                       |                                                                                                    |
| $\overline{4}$            | cs4                                           | 12/16                                                                                       |                                                                                                    |
| 5                         | cs5                                           | 13/16                                                                                       |                                                                                                    |
| 6                         | cs6                                           | 14/16                                                                                       |                                                                                                    |
| 7                         | cs7                                           | 15/16                                                                                       | The EF code point will always be equal to IP<br>precedence 7.                                                     |

a ka

Defaults for Non-VIP-Enabled Cisco 7500 Series Routers and Catalyst 6000 Family Switches with a FlexWAN Module

All platforms except the VIP-enabled Cisco 7500 series router and the Catalyst 6000 have the default values shown in [Table 29.](#page-43-0)

If WRED is using the DSCP value to calculate the drop probability of a packet, all 64 entries of the DSCP table are initialized with the default settings shown in [Table 29](#page-43-0).

| <b>DSCP</b><br>(Precedence) | <b>Minimum</b><br><b>Threshold</b> | <b>Maximum</b><br><b>Threshold</b> | <b>Mark</b><br><b>Probability</b> |
|-----------------------------|------------------------------------|------------------------------------|-----------------------------------|
| 0(0)                        | 20                                 | 40                                 | 1/10                              |
| $\mathbf{1}$                | 22                                 | 40                                 | 1/10                              |
| $\boldsymbol{2}$            | 24                                 | 40                                 | 1/10                              |
| $\mathfrak{Z}$              | 26                                 | 40                                 | 1/10                              |
| $\overline{4}$              | 28                                 | 40                                 | 1/10                              |
| 5                           | 30                                 | 40                                 | 1/10                              |
| 6                           | 32                                 | 40                                 | 1/10                              |
| $\tau$                      | 34                                 | 40                                 | 1/10                              |
| 8(1)                        | 22                                 | 40                                 | 1/10                              |
| 9                           | 22                                 | 40                                 | 1/10                              |
| 10                          | 24                                 | 40                                 | 1/10                              |
| 11                          | 26                                 | 40                                 | 1/10                              |
| 12                          | 28                                 | 40                                 | 1/10                              |
| 13                          | 30                                 | 40                                 | 1/10                              |
| 14                          | 32                                 | 40                                 | 1/10                              |
| 15                          | 34                                 | 40                                 | 1/10                              |
| 16(2)                       | 24                                 | 40                                 | 1/10                              |
| 17                          | 22                                 | 40                                 | 1/10                              |
| 18                          | 24                                 | 40                                 | 1/10                              |
| 19                          | 26                                 | 40                                 | 1/10                              |
| 20                          | 28                                 | 40                                 | 1/10                              |
| 21                          | 30                                 | 40                                 | 1/10                              |
| 22                          | 32                                 | 40                                 | 1/10                              |
| 23                          | 34                                 | 40                                 | 1/10                              |
| 24(3)                       | 26                                 | 40                                 | 1/10                              |
| 25                          | 22                                 | 40                                 | 1/10                              |
| 26                          | 24                                 | 40                                 | 1/10                              |
| 27                          | 26                                 | 40                                 | 1/10                              |
| 28                          | 28                                 | 40                                 | 1/10                              |
| 29                          | 30                                 | 40                                 | 1/10                              |

<span id="page-43-0"></span>*Table 29 random-detect dscp Default Settings*

| <b>DSCP</b><br>(Precedence) | <b>Minimum</b><br><b>Threshold</b> | <b>Maximum</b><br><b>Threshold</b> | <b>Mark</b><br><b>Probability</b> |
|-----------------------------|------------------------------------|------------------------------------|-----------------------------------|
| 30                          | 32                                 | 40                                 | 1/10                              |
| 31                          | 34                                 | 40                                 | 1/10                              |
| 32(4)                       | 28                                 | 40                                 | 1/10                              |
| 33                          | 22                                 | 40                                 | 1/10                              |
| 34                          | 24                                 | 40                                 | 1/10                              |
| 35                          | 26                                 | 40                                 | 1/10                              |
| 36                          | 28                                 | 40                                 | 1/10                              |
| 37                          | 30                                 | 40                                 | 1/10                              |
| 38                          | 32                                 | 40                                 | 1/10                              |
| 39                          | 34                                 | 40                                 | 1/10                              |
| 40(5)                       | 30                                 | 40                                 | 1/10                              |
| 41                          | 22                                 | 40                                 | 1/10                              |
| 42                          | 24                                 | 40                                 | 1/10                              |
| 43                          | 26                                 | 40                                 | 1/10                              |
| 44                          | 28                                 | 40                                 | 1/10                              |
| 45                          | 30                                 | 40                                 | 1/10                              |
| 46                          | 36                                 | 40                                 | 1/10                              |
| 47                          | 34                                 | 40                                 | 1/10                              |
| 48(6)                       | 32                                 | 40                                 | 1/10                              |
| 49                          | 22                                 | 40                                 | 1/10                              |
| 50                          | 24                                 | 40                                 | 1/10                              |
| 51                          | 26                                 | 40                                 | 1/10                              |
| 52                          | 28                                 | 40                                 | 1/10                              |
| 53                          | 30                                 | 40                                 | 1/10                              |
| 54                          | 32                                 | 40                                 | 1/10                              |
| 55                          | 34                                 | 40                                 | 1/10                              |
| 56(7)                       | 34                                 | 40                                 | 1/10                              |
| 57                          | 22                                 | 40                                 | 1/10                              |
| 58                          | 24                                 | 40                                 | 1/10                              |
| 59                          | 26                                 | 40                                 | 1/10                              |
| 60                          | 28                                 | 40                                 | 1/10                              |
| 61                          | 30                                 | 40                                 | 1/10                              |
| 62                          | 32                                 | 40                                 | 1/10                              |
| 63                          | 34                                 | 40                                 | 1/10                              |
| rsvp                        | 36                                 | 40                                 | $1/10$                            |

*Table 29 random-detect dscp Default Settings (continued)*

 $\blacksquare$ 

a ka

**Examples** The following example enables WRED to use the DSCP value 8. The minimum threshold for the DSCP value 8 is 20, the maximum threshold is 40, and the mark probability is 1/10.

random-detect dscp 8 20 40 10

## **Related Commands**

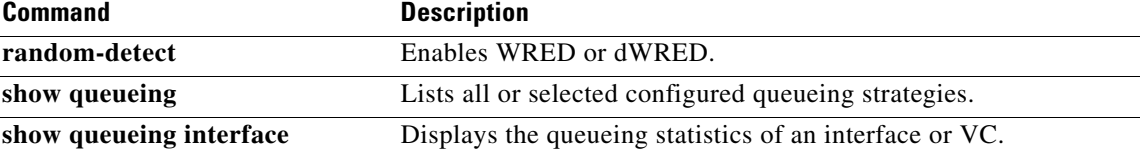

## **random-detect dscp (aggregate)**

To configure aggregate Weighted Random Early Detection (WRED) parameters for specific differentiated services code point (DSCP) value, use the **random-detect dscp values (aggregate)**  command in QoS policy-map class configuration mode. To disable configuration of aggregate WRED DSCP values, use the **no** form of this command.

- **random-detect dscp** *sub-class-val1 sub-class-val2 sub-class-val3 sub-class-val4 min-thresh max-thresh mark-prob*
- **no random-detect dscp** *sub-class-val1 sub-class-val2 sub-class-val3 sub-class-val4 min-thresh max-thresh mark-prob*

## **Cisco 10000 Series Router (PRE3)**

**random-detect dscp values** *sub-class-val1* [...[*sub-class-val8*]] **minimum-thresh** *min-thresh-value* **maximum-thresh** *max-thresh-value* **mark-prob** *mark-prob-value*

**no random-detect dscp values** *sub-class-val1* [...[*sub-class-val8*]] **minimum-thresh** *min-thresh-value* **maximum-thresh** *max-thresh-value* **mark-prob** *mark-prob-value*

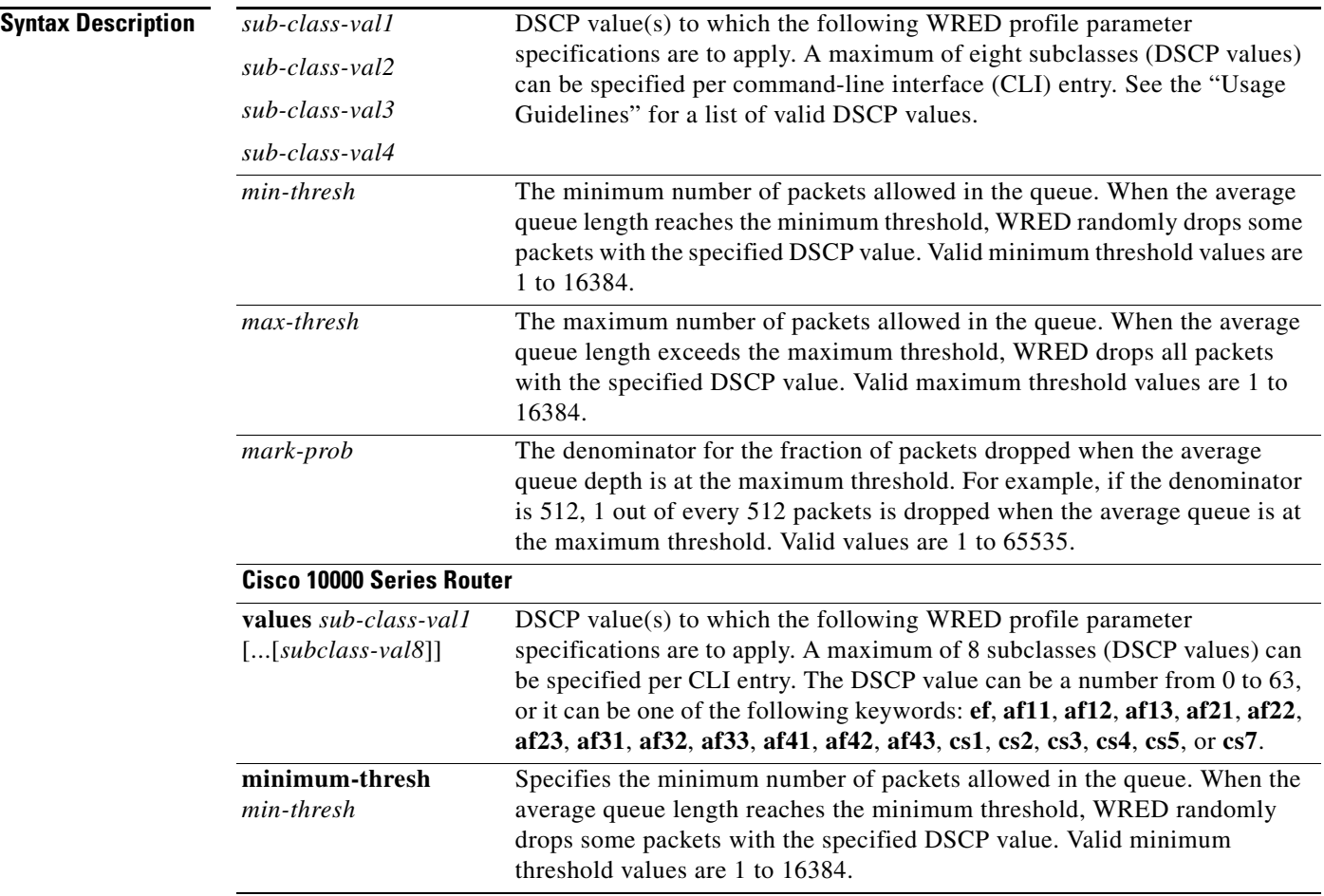

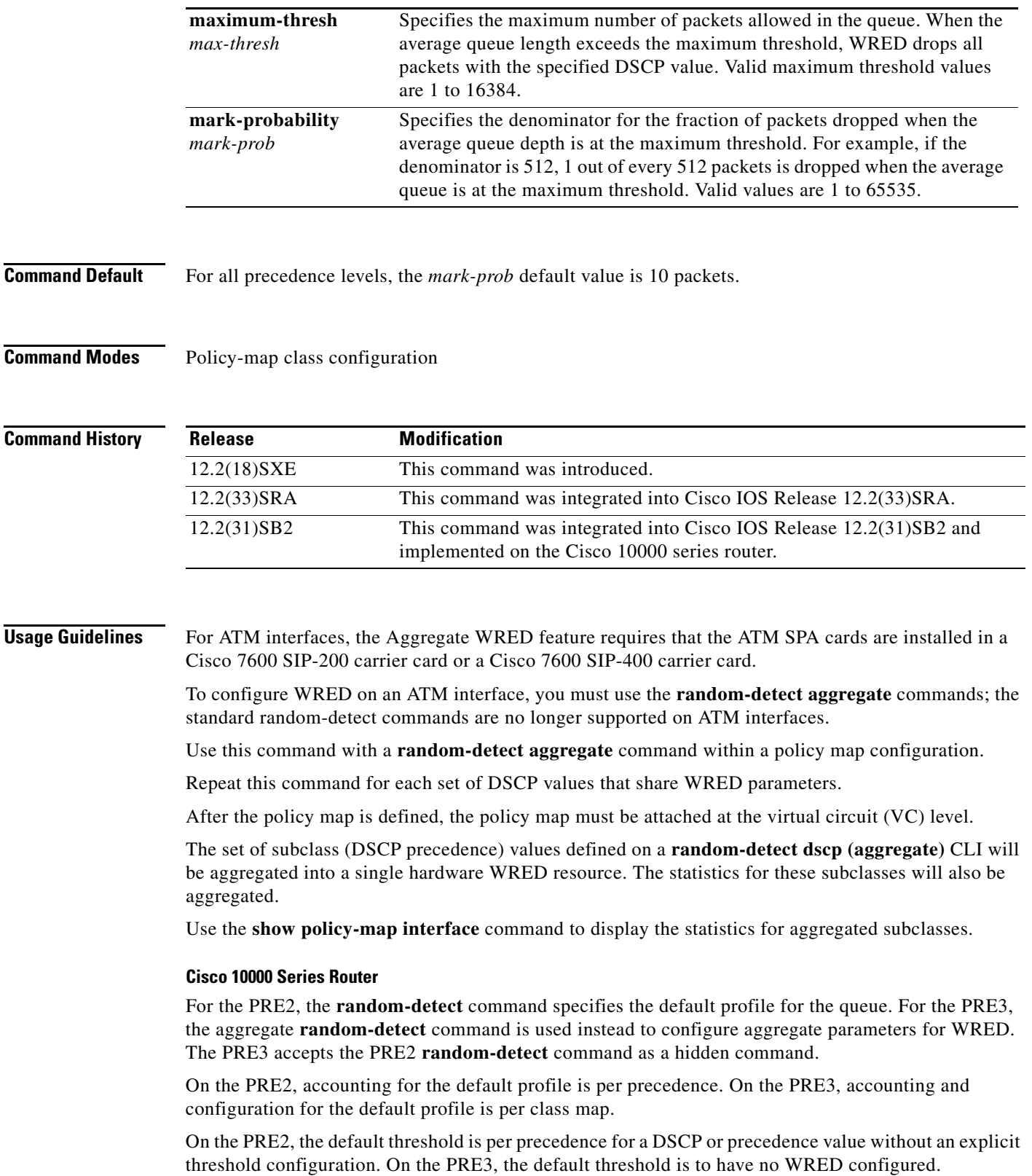

 $\mathcal{L}_{\mathcal{A}}$ 

On the PRE2, the drop counter for each precedence belonging to the default profile only has a drop count that matches the specific precedence value. Because the PRE2 has a default threshold for the default profile, the CBQOSMIB displays default threshold values. On the PRE3, the drop counter for each precedence belonging to the default profile has the aggregate counter of the default profile and not the individual counter for a specific precedence. The default profile on the PRE3 does not display any default threshold values in the CBQOSMIB if you do not configure any threshold values for the default profile.

## **DSCP Values**

You must enter one or more differentiated service code point (DSCP) values. The command may include any combination of the following:

- numbers (0 to 63) representing differentiated services code point values
- **•** af numbers (for example, af11) identifying specific AF DSCPs
- **•** cs numbers (for example, cs1) identifying specific CS DSCPs
- **• default**—Matches packets with the default DSCP.
- **• ef**—Matches packets with EF DSCP.

For example, if you wanted the DCSP values of 0, 1, 2, 3, 4, 5, 6, or 7 (note that only one of the IP DSCP values must be a successful match criterion, not all of the specified DSCP values), enter the **match dscp 0 1 2 3 4 5 6 7** command.

**Examples** The following example shows how to create a class map named map1 and associate it with the policy map named map2. The configuration enables WRED to drop map1 packets based on DSCP 8 with a minimum threshold of 24 and a maximum threshold of 40. The map2 policy map is attached to the outbound ATM interface 1/0/0.

```
Router(config-if)# class-map map1
Router(config-cmap)# match access-group 10
Router(config-cmap)# exit
Router(config)# policy-map map2
Router(config-pmap)# class map1
Router(config-pmap-c)# bandwidth 48
Router(config-pmap-c)# random-detect dscp-based
Router(config-pmap-c)# random-detect dscp 8 24 40
Router(config-pmap-c)# exit
Router(config-pmap)# exit
Router(config)# interface atm 1/0/0
Router(config-if)# service-policy output map2
```
The following example shows a DSCP-based aggregate WRED configuration for an ATM interface. Note that first a policy map named dscp-aggr-wred is defined for the default class, then dscp-based aggregate WRED is enabled with the **random-detect dscp-based aggregate** command, then subclasses and WRED parameter values are assigned in a series of **random-detect dscp (aggregate)** commands, and, finally, the policy map is attached at the ATM VC level using the **interface** and **service-policy** commands.

```
Router(config)# policy-map dscp-aggr-wred
Router(config-pmap)# class class-default
Router(config-pmap-c)# random-detect dscp-based aggregate minimum-thresh 1 maximum-thresh 
10 mark-prob 10
!
```

```
! Define an aggregate subclass for packets with DSCP values of 0-7 and assign the WRED
! profile parameter values for this subclass
```
Router(config-pmap-c)# **random-detect dscp 0 1 2 3 4 5 6 7 minimum-thresh 10 maximum-thresh 20 mark-prob 10** Router(config-pmap-c)# **random-detect dscp 8 9 10 11 minimum-thresh 10 maximum-thresh 40 mark-prob 10** Router(config)# **interface ATM4/1/0.11 point-to-point** Router(config-subif)# **ip address 10.0.0.2 255.255.255.0** Router(config-subif)# **pvc 11/101** Router(config-subif)# **service-policy output dscp-aggr-wred**

### **Cisco 10000 Series Router**

The following example shows how to create a class map named Gold and associate it with the policy map named Business. The configuration enables WRED to drop Gold packets based on DSCP 8 with a minimum threshold of 24 and a maximum threshold of 40. The Business policy map is attached to the outbound ATM interface 1/0/0.

```
Router(config-if)# class-map Gold
Router(config-cmap)# match access-group 10
Router(config-cmap)# exit
Router(config)# policy-map Business
Router(config-pmap)# class Gold
Router(config-pmap-c)# bandwidth 48
Router(config-pmap-c)# random-detect dscp-based
Router(config-pmap-c)# random-detect dscp values 8 minimum-thresh 24 maximum-thresh 40
Router(config-pmap-c)# exit
Router(config-pmap)# exit
Router(config)# interface atm 1/0/0
Router(config-if)# service-policy output Business
```
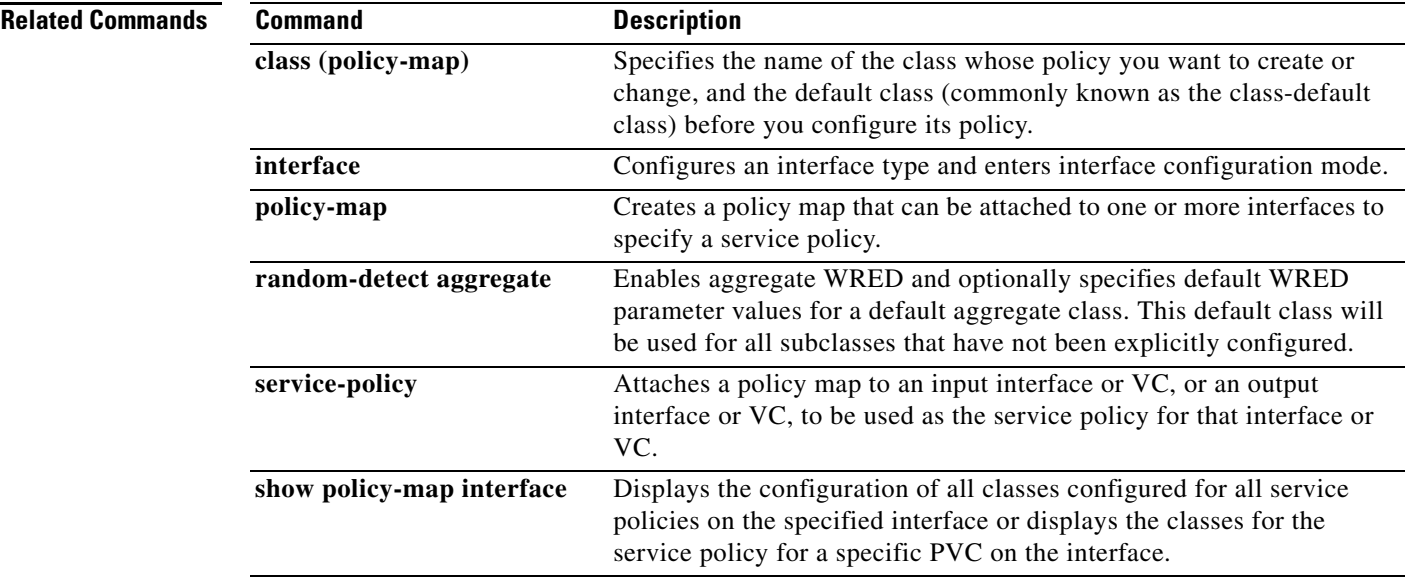

## **random-detect ecn**

To enable explicit congestion notification (ECN), use the **random-detect ecn** command in policy-map class configuration mode. To disable ECN, use the **no** form of this command.

**random-detect ecn**

**no random-detect ecn**

- **Syntax Description** This command has no arguments or keywords.
- **Command Default** By default, ECN is disabled.
- **Command Modes** Policy-map class configuration

**Command History Release Modification** 12.2(8)T This command was introduced.

**Usage Guidelines** If ECN is enabled, ECN can be used whether Weighted Random Early Detection (WRED) is based on the IP precedence value or the differentiated services code point (DSCP) value.

**Examples** The following example enables ECN in a policy map called "pol1":

Router(config)# **policy-map pol1** Router(config-pmap)# **class class-default** Router(config-pmap)# **bandwidth per 70** Router(config-pmap-c)# **random-detect** Router(config-pmap-c)# **random-detect ecn**

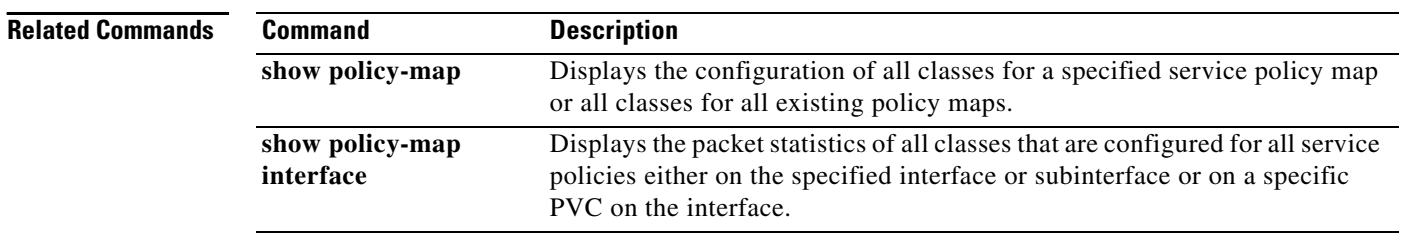

## **random-detect exponential-weighting-constant**

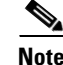

**Note** Effective with Cisco IOS Release 15.0(1)S and Cisco IOS Release 15.1(3)T, the **random-detect exponential-weighting-constant** command is hidden in interface configuration mode. Although this command is still available in Cisco IOS software, the CLI interactive Help does not display it if you attempt to view it by entering a question mark at the command line.

This command will be completely removed from interface configuration mode in a future release, which means that you will need to use the appropriate replacement command (or sequence of commands). For more information (including a list of replacement commands), see the *[Legacy QoS Command](http://www.cisco.com/en/US/docs/ios/qos/configuration/guide/legacy_qos_cli_deprecation.html)  [Deprecation](http://www.cisco.com/en/US/docs/ios/qos/configuration/guide/legacy_qos_cli_deprecation.html)* feature document in the *Cisco IOS Quality of Service Solutions Configuration Guide*.

To configure the Weighted Random Early Detection (WRED) and distributed WRED (DWRED) exponential weight factor for the average queue size calculation for the queue, use the **random-detect exponential-weighting-constant** command in interface configuration mode. To configure the exponential weight factor for the average queue size calculation for the queue reserved for a class, use the **random-detect exponential-weighting-constant** command in policy-map class configuration mode. To return the value to the default, use the **no** form of this command.

## **random-detect exponential-weighting-constant** *exponent*

### **no random-detect exponential-weighting-constant**

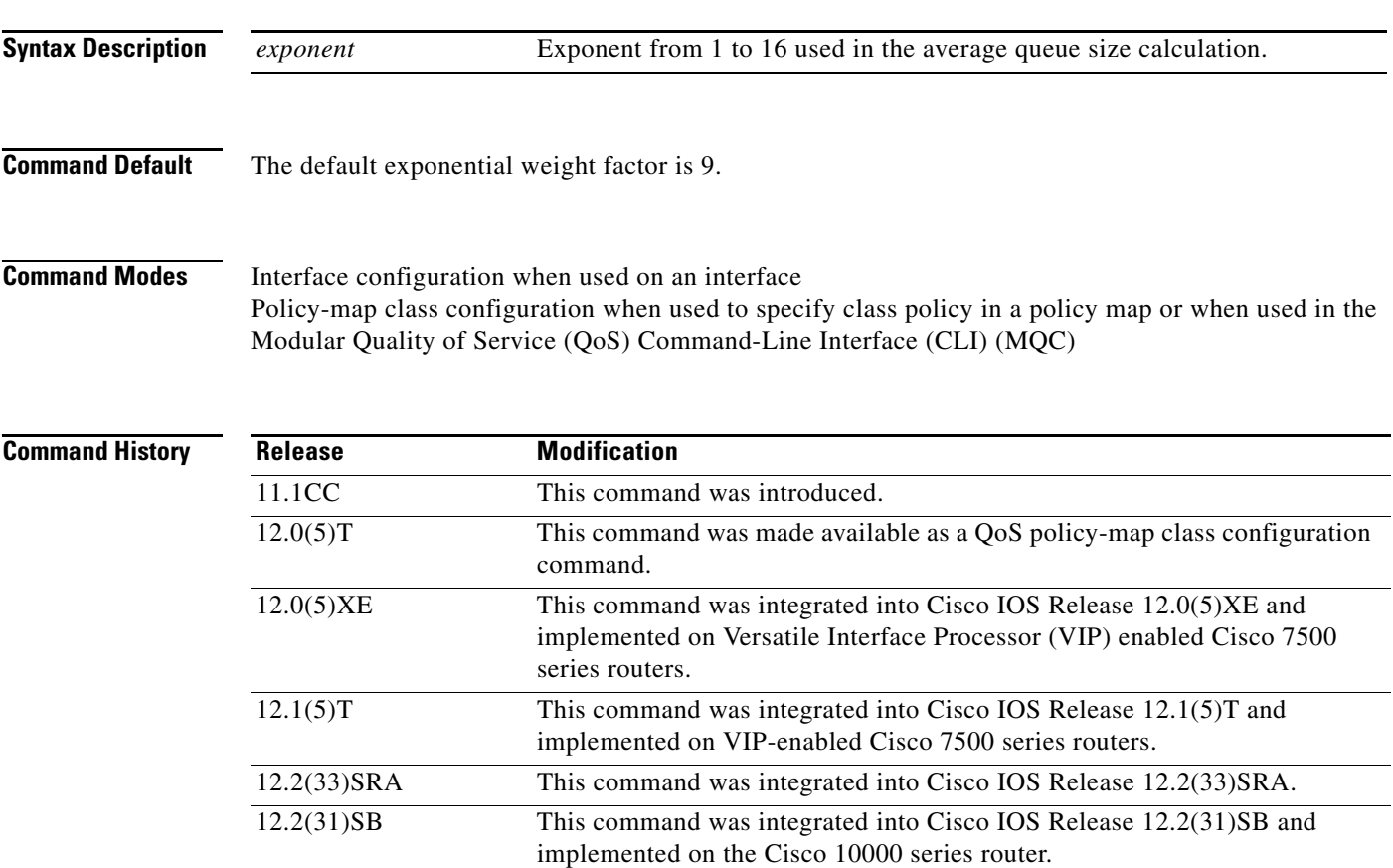

 $\mathbf{I}$ 

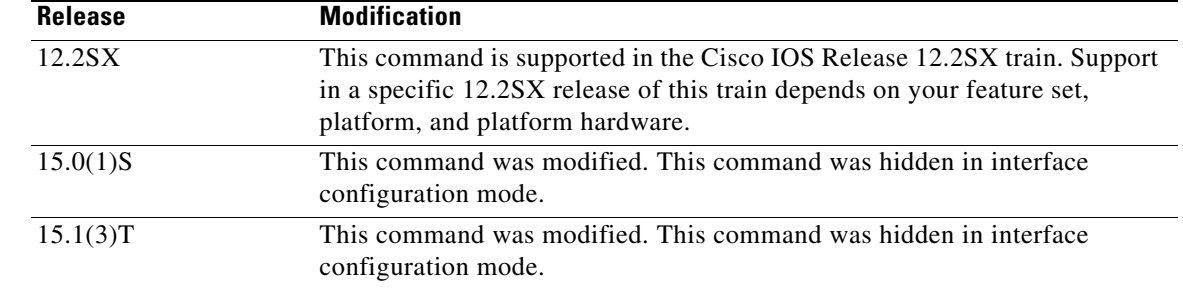

**Usage Guidelines** WRED is a congestion avoidance mechanism that slows traffic by randomly dropping packets when congestion exists. DWRED is similar to WRED but uses the VIP instead of the Route Switch Processor (RSP). WRED and DWRED are most useful with protocols like TCP that respond to dropped packets by decreasing the transmission rate.

> Use this command to change the exponent used in the average queue size calculation for the WRED and DWRED services. You can also use this command to configure the exponential weight factor for the average queue size calculation for the queue reserved for a class.

**Note** The default WRED or DWRED parameter values are based on the best available data. We recommend that you do not change the parameters from their default values unless you have determined that your applications would benefit from the changed values.

The DWRED feature is not supported for class policy.

The DWRED feature is supported only on Cisco 7000 series routers with an RSP7000 card and Cisco 7500 series routers with a VIP2-40 or greater interface processor. A VIP2-50 interface processor is strongly recommended when the aggregate line rate of the port adapters on the VIP is greater than DS3. A VIP2-50 interface processor is required for OC-3 rates.

To use DWRED, distributed Cisco Express Forwarding (dCEF) switching must first be enabled on the interface. For more information on dCEF, refer to the *Cisco IOS IP Switching Configuration Guide* and the *Cisco IOS IP Switching Command Reference*.

**Examples** The following example configures WRED on an interface with a weight factor of 10:

```
interface Hssi0/0/0
description 45Mbps to R1
ip address 10.200.14.250 255.255.255.252
random-detect
random-detect exponential-weighting-constant 10
```
The following example configures the policy map called policy1 to contain policy specification for the class called class1. During times of congestion, WRED packet drop is used instead of tail drop. The weight factor used for the average queue size calculation for the queue for class1 is 12.

```
! The following commands create the class map called class1:
class-map class1
match input-interface FE0/1
! The following commands define policy1 to contain policy specification for class1:
policy-map policy1
class class1
bandwidth 1000
```

```
random-detect
random-detect exponential-weighting-constant 12
```
The following example configures policy for a traffic class named int10 to configure the exponential weight factor as 12. This is the weight factor used for the average queue size calculation for the queue for traffic class int10. WRED packet drop is used for congestion avoidance for traffic class int10, not tail drop.

```
policy-map policy12 
 class int10
 bandwidth 2000
  random-detect exponential-weighting-constant 12
```
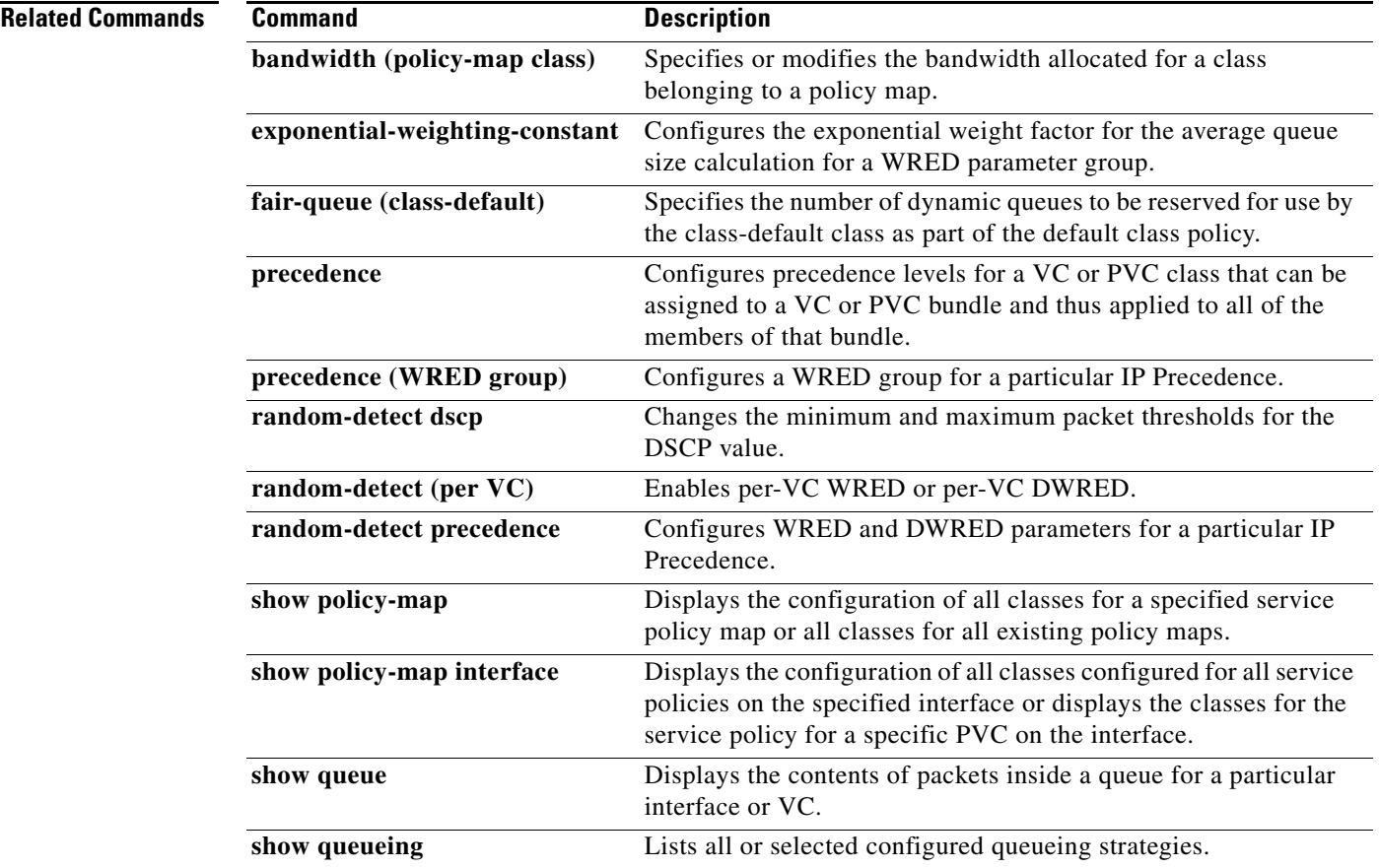

**January 2011**

Г

## **random-detect flow**

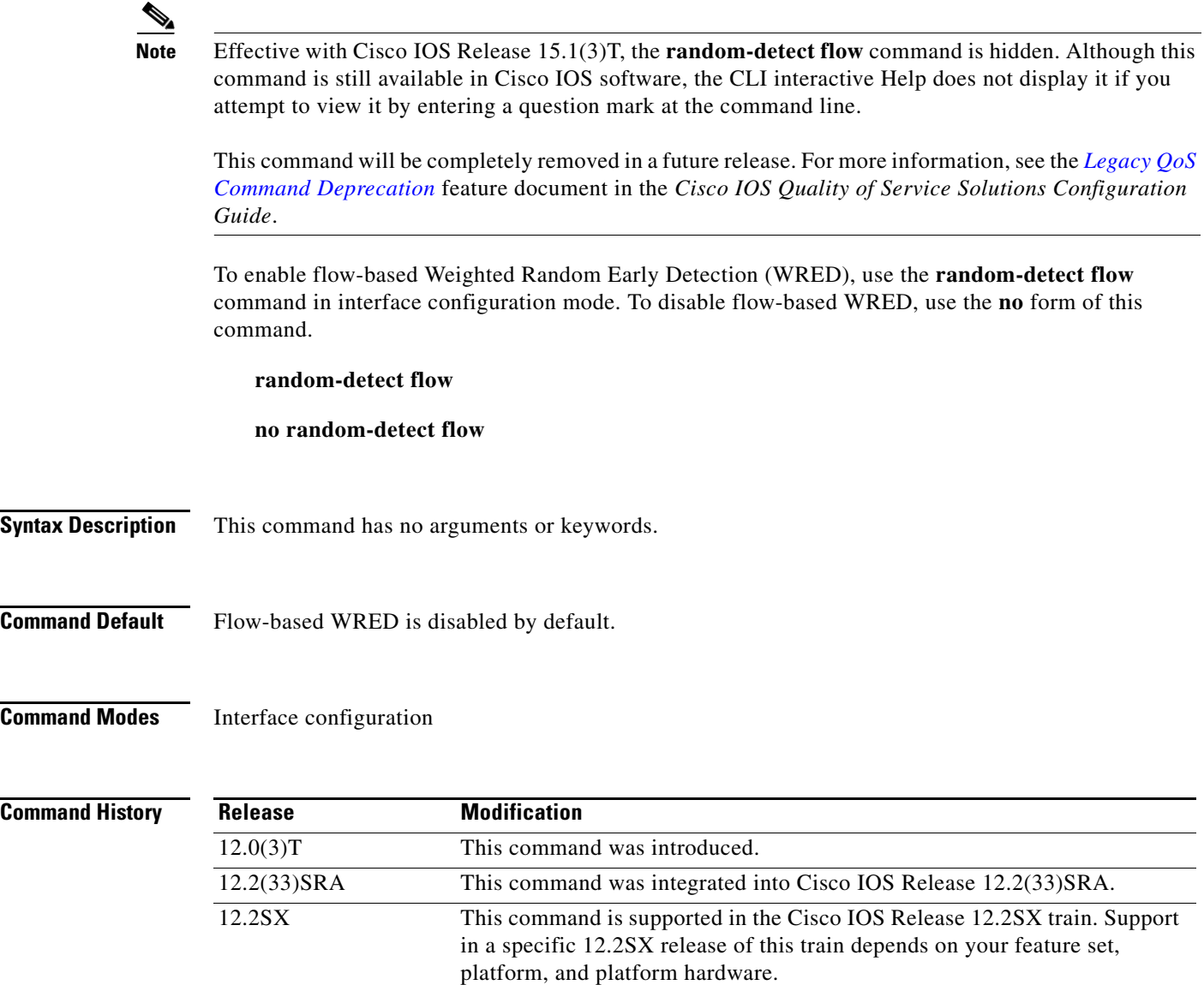

**Usage Guidelines** You must use this command to enable flow-based WRED before you can use the **random-detect flow** 

15.1(3)T This command was modified. This command was hidden.

information, refer to the *Cisco IOS Quality of Service Solutions Configuration Guide*.

**average-depth-factor** and **random-detect flow count** commands to further configure the parameters of

Before you can enable flow-based WRED, you must enable and configure WRED. For complete

flow-based WRED.

a ka

**Examples** The following example enables flow-based WRED on serial interface 1:

interface Serial1 random-detect random-detect flow

## **Related Commands**

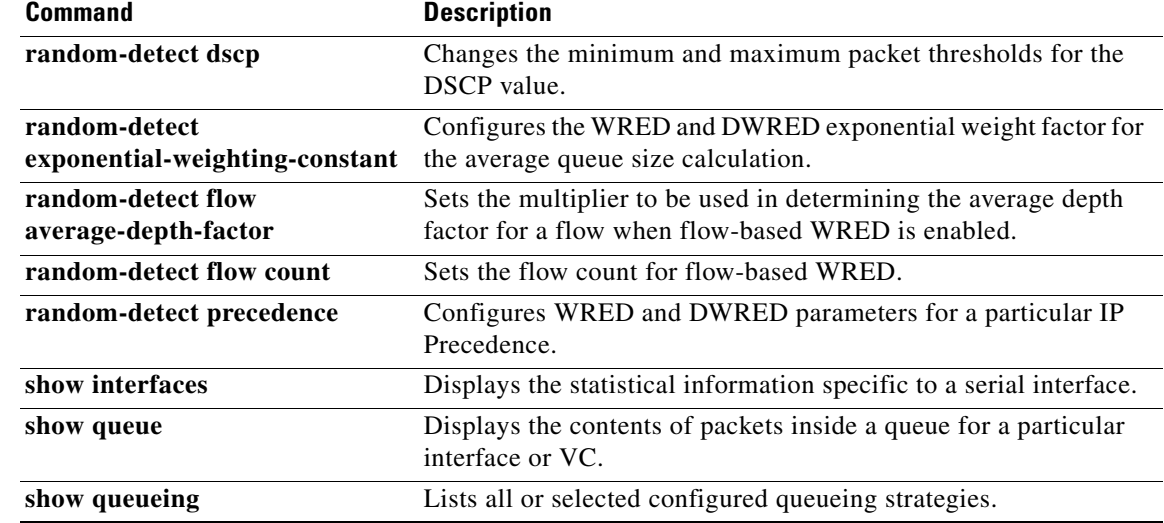

## **random-detect flow average-depth-factor**

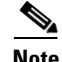

**Note** Effective with Cisco IOS Release 15.1(3)T, the **random-detect flow average-depth-factor** command is hidden. Although this command is still available in Cisco IOS software, the CLI interactive Help does not display it if you attempt to view it by entering a question mark at the command line.

This command will be completely removed in a future release. For more information, see the *[Legacy QoS](http://www.cisco.com/en/US/docs/ios/qos/configuration/guide/legacy_qos_cli_deprecation.html)  [Command Deprecation](http://www.cisco.com/en/US/docs/ios/qos/configuration/guide/legacy_qos_cli_deprecation.html)* feature document in the *Cisco IOS Quality of Service Solutions Configuration Guide*.

To set the multiplier to be used in determining the average depth factor for a flow when flow-based Weighted Random Early Detection (WRED) is enabled, use the **random-detect flow average-depth-factor** command in interface configuration mode. To remove the current flow average depth factor value, use the **no** form of this command.

**random-detect flow average-depth-factor** *scaling-factor*

**no random-detect flow average-depth-factor** *scaling-factor*

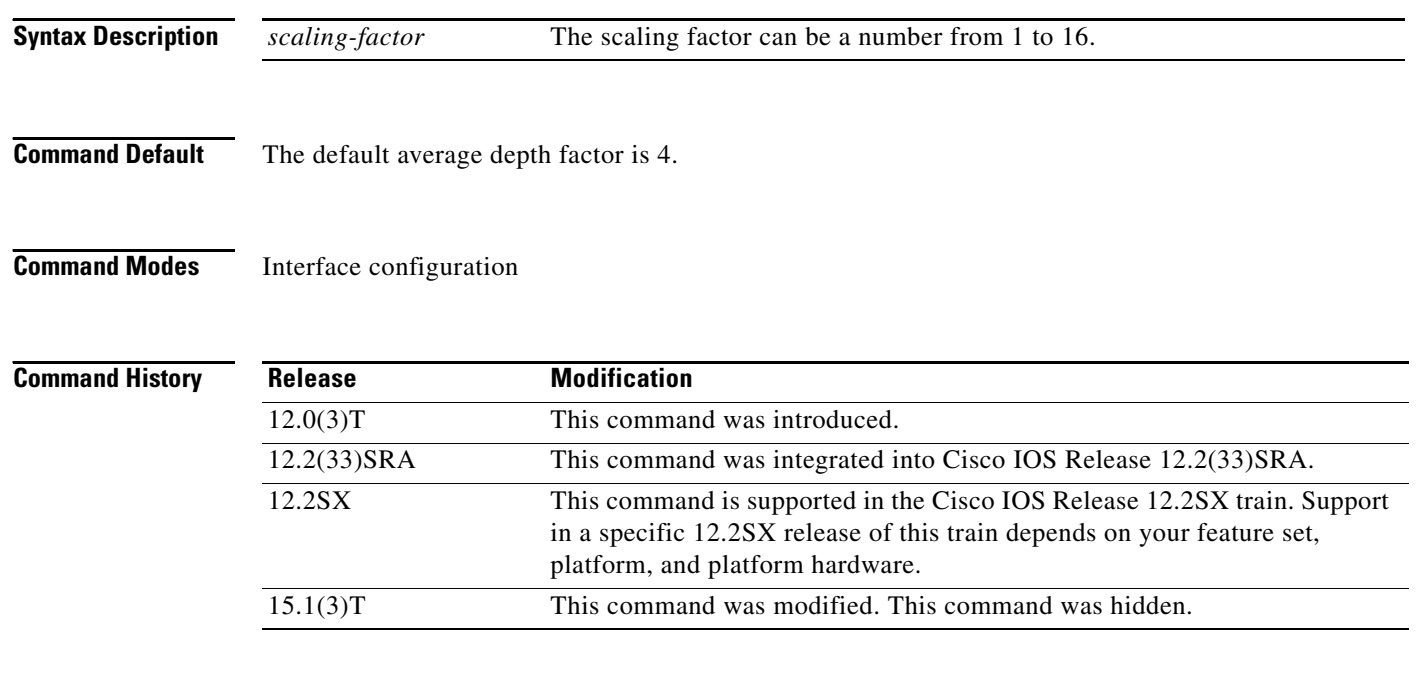

**Usage Guidelines** Use this command to specify the scaling factor that flow-based WRED should use in scaling the number of buffers available per flow and in determining the number of packets allowed in the output queue for each active flow. This scaling factor is common to all flows. The outcome of the scaled number of buffers becomes the per-flow limit.

> If this command is not used and flow-based WRED is enabled, the average depth scaling factor defaults to 4.

a ka

A flow is considered nonadaptive—that is, it takes up too much of the resources—when the average flow depth times the specified multiplier (scaling factor) is less than the depth for the flow, for example:

average-flow-depth \* (scaling factor) < flow-depth

Before you use this command, you must use the **random-detect flow** command to enable flow-based WRED for the interface. To configure flow-based WRED, you may also use the **random-detect flow count** command.

**Examples** The following example enables flow-based WRED on serial interface 1 and sets the scaling factor for the average flow depth to 8:

```
interface Serial1
random-detect
random-detect flow
random-detect flow average-depth-factor 8
```
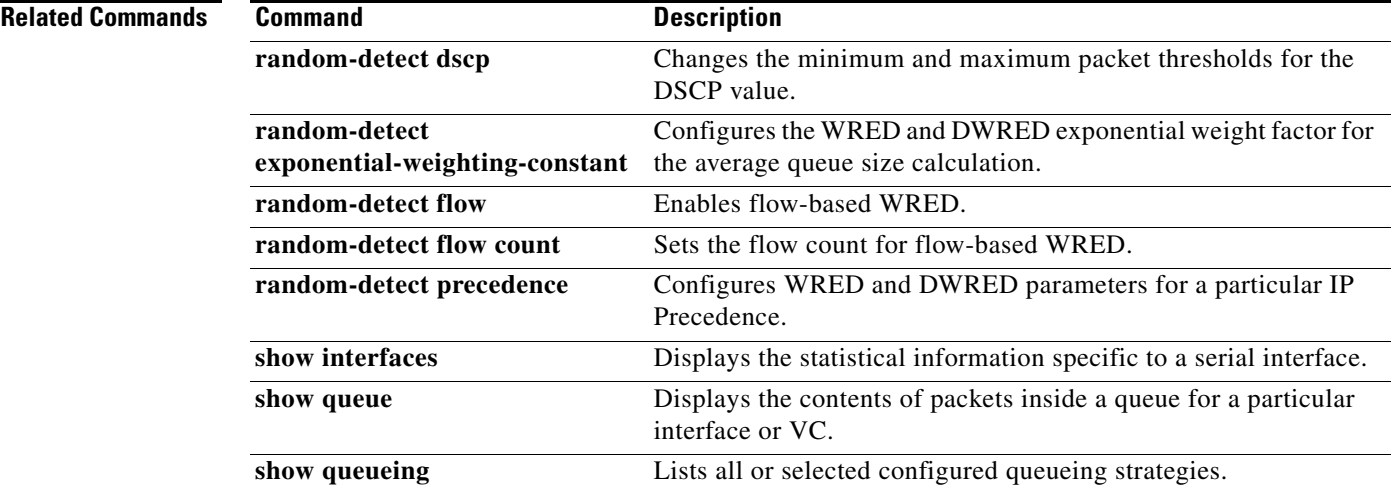

Г

## **random-detect flow count**

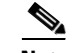

**Note** Effective with Cisco IOS Release 15.1(3)T, the **random-detect flow count** command is hidden. Although this command is still available in Cisco IOS software, the CLI interactive Help does not display it if you attempt to view it by entering a question mark at the command line.

This command will be completely removed in a future release. For more information, see the *[Legacy QoS](http://www.cisco.com/en/US/docs/ios/qos/configuration/guide/legacy_qos_cli_deprecation.html)  [Command Deprecation](http://www.cisco.com/en/US/docs/ios/qos/configuration/guide/legacy_qos_cli_deprecation.html)* feature document in the *Cisco IOS Quality of Service Solutions Configuration Guide*.

To set the flow count for flow-based Weighted Random Early Detection (WRED), use the **random-detect flow count** command in interface configuration mode. To remove the current flow count value, use the **no** form of this command.

**random-detect flow count** *number*

**no random-detect flow count** *number*

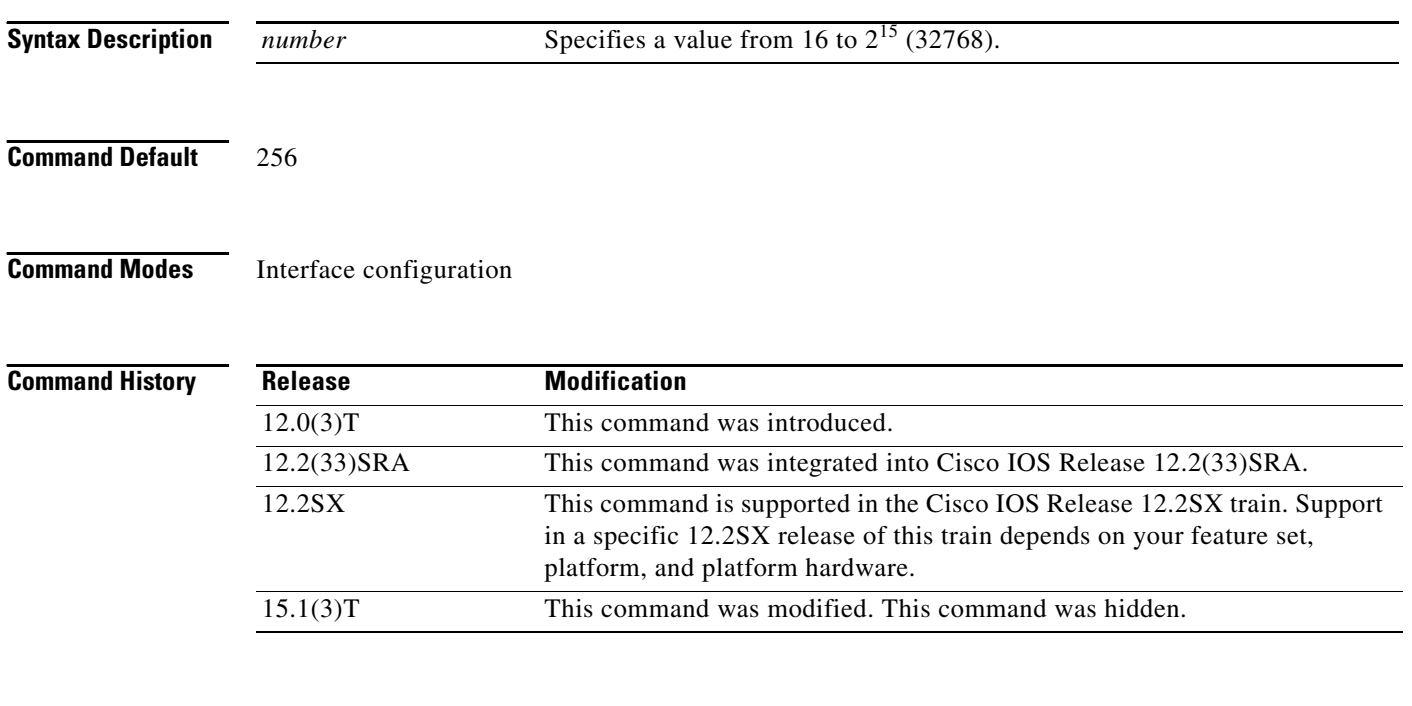

**Usage Guidelines** Before you use this command, you must use the **random-detect flow** command to enable flow-based WRED for the interface.

a ka

**Examples** The following example enables flow-based WRED on serial interface 1 and sets the flow threshold constant to 16:

> interface Serial1 random-detect random-detect flow random-detect flow count 16

## **Related Commands**

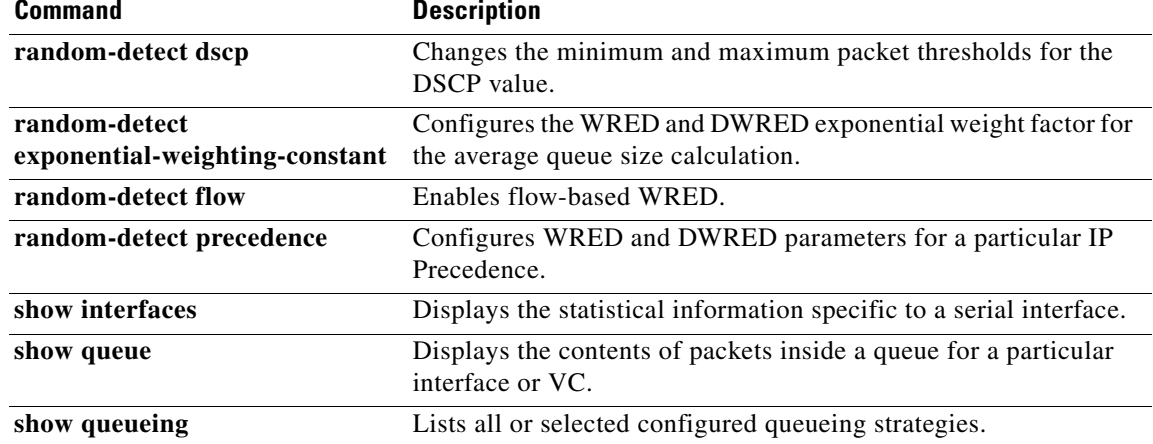

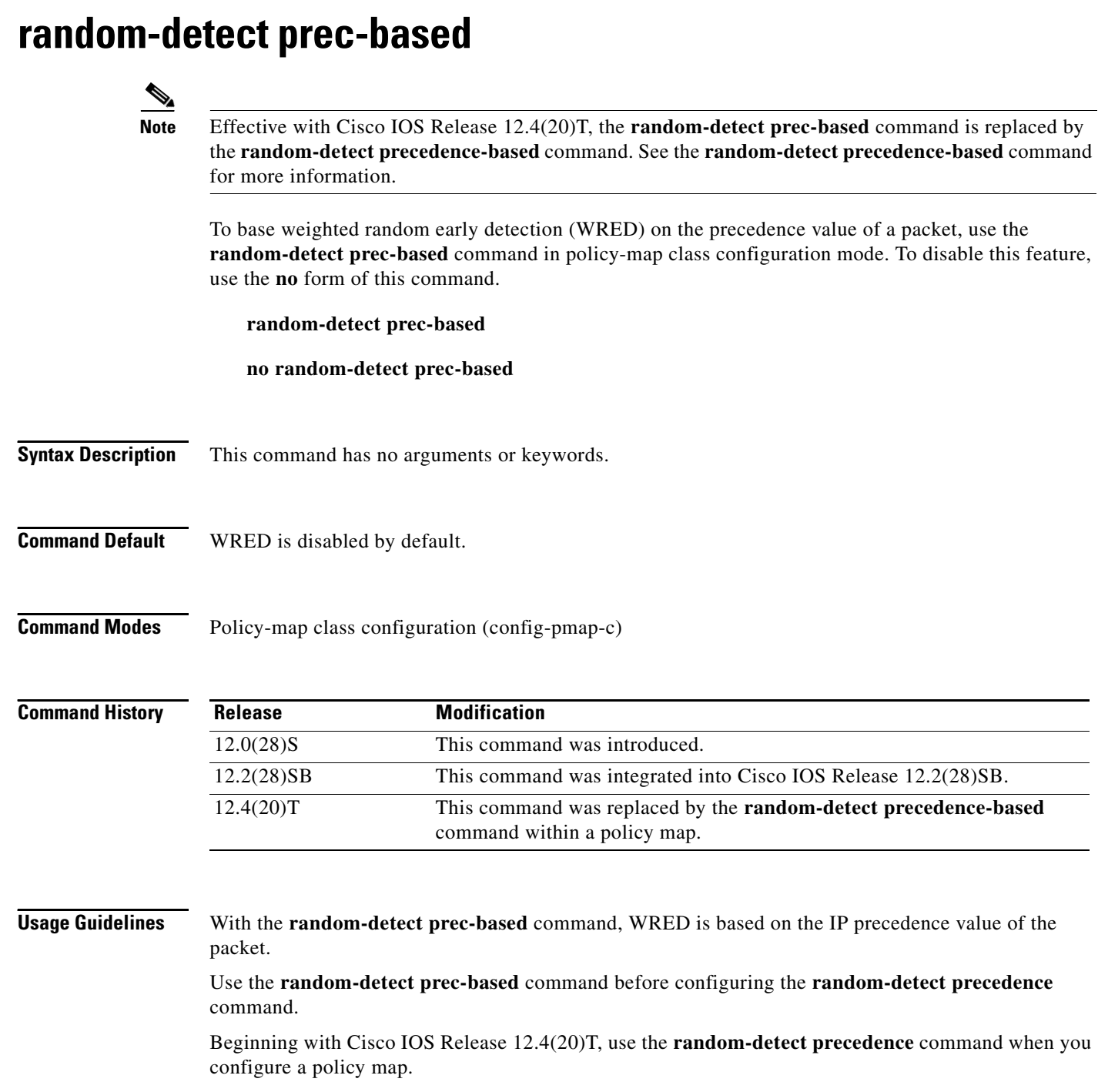

 $\mathbf l$ 

**Examples** The following example shows that random detect is based on the precedence value of a packet:

Router> **enable** Router# **configure terminal** Router(config)# **policy-map policy1** Router(config-pmap)# **class class1** Router(config-pmap-c)# **bandwidth percent 80** Router(config-pmap-c)# **random-detect precedence-based**  Router(config-pmap-c)# **random-detect precedence 2 500 ms 1000 ms** Router(config-pmap-c)# **exit**

## **Related Commands**

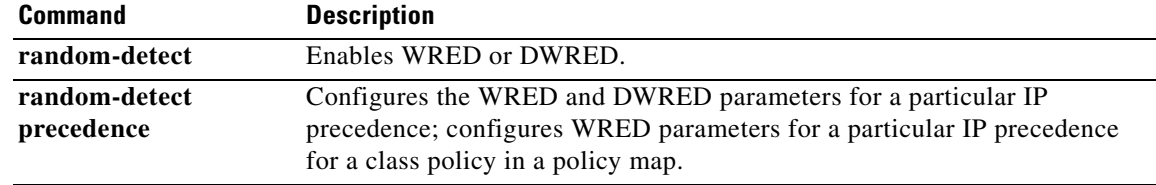

## **random-detect precedence**

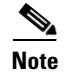

**Note** Effective with Cisco IOS Release 15.0(1)S and Cisco IOS Release 15.1(3)T, the **random-detect precedence** command is hidden in interface configuration mode. Although this command is still available in Cisco IOS software, the CLI interactive Help does not display it if you attempt to view it by entering a question mark at the command line.

This command will be completely removed from interface configuration mode in a future release, which means that you will need to use the appropriate replacement command (or sequence of commands). For more information (including a list of replacement commands), see the *[Legacy QoS Command](http://www.cisco.com/en/US/docs/ios/qos/configuration/guide/legacy_qos_cli_deprecation.html)  [Deprecation](http://www.cisco.com/en/US/docs/ios/qos/configuration/guide/legacy_qos_cli_deprecation.html)* feature document in the *Cisco IOS Quality of Service Solutions Configuration Guide*.

To configure Weighted Random Early Detection (WRED) and distributed WRED (DWRED) parameters for a particular IP Precedence, use the **random-detect precedence** command in interface configuration mode. To configure WRED parameters for a particular IP Precedence for a class policy in a policy map, use the **random-detect precedence** command in policy-map class configuration mode. To return the values to the default for the precedence, use the **no** form of this command.

**random-detect precedence** {*precedence |* **rsvp**} *min-threshold max-threshold max-probability-denominator*

### **no random-detect precedence**

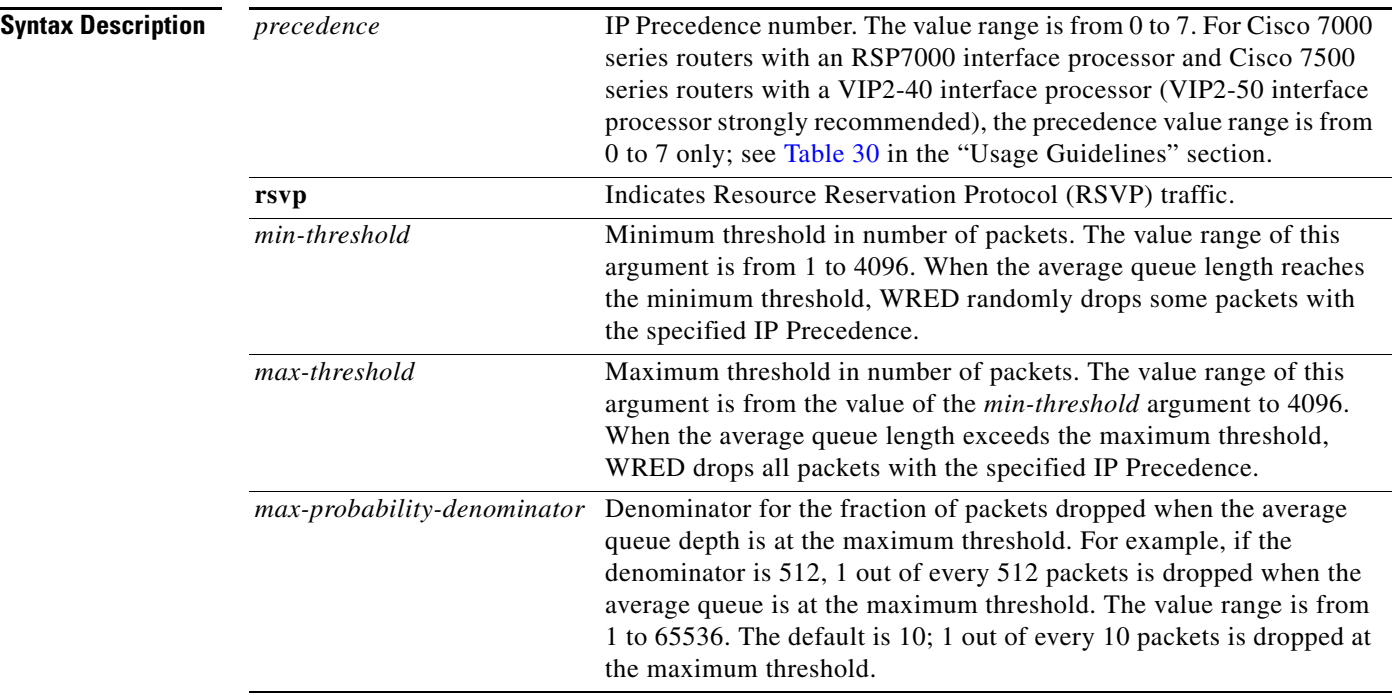

**Command Default** For all precedences, the *max-probability-denominator* default is 10, and the *max-threshold* is based on the output buffering capacity and the transmission speed for the interface.

> The default *min-threshold* depends on the precedence. The *min-threshold* for IP Precedence 0 corresponds to half of the *max-threshold*. The values for the remaining precedences fall between half the *max-threshold* and the *max-threshold* at evenly spaced intervals. See [Table 30](#page-64-0) in the "Usage Guidelines" section of this command for a list of the default minimum threshold values for each IP Precedence.

**Command Modes** Interface configuration when used on an interface (config-if) Policy-map class configuration when used to specify class policy in a policy map (config-pmap-c)

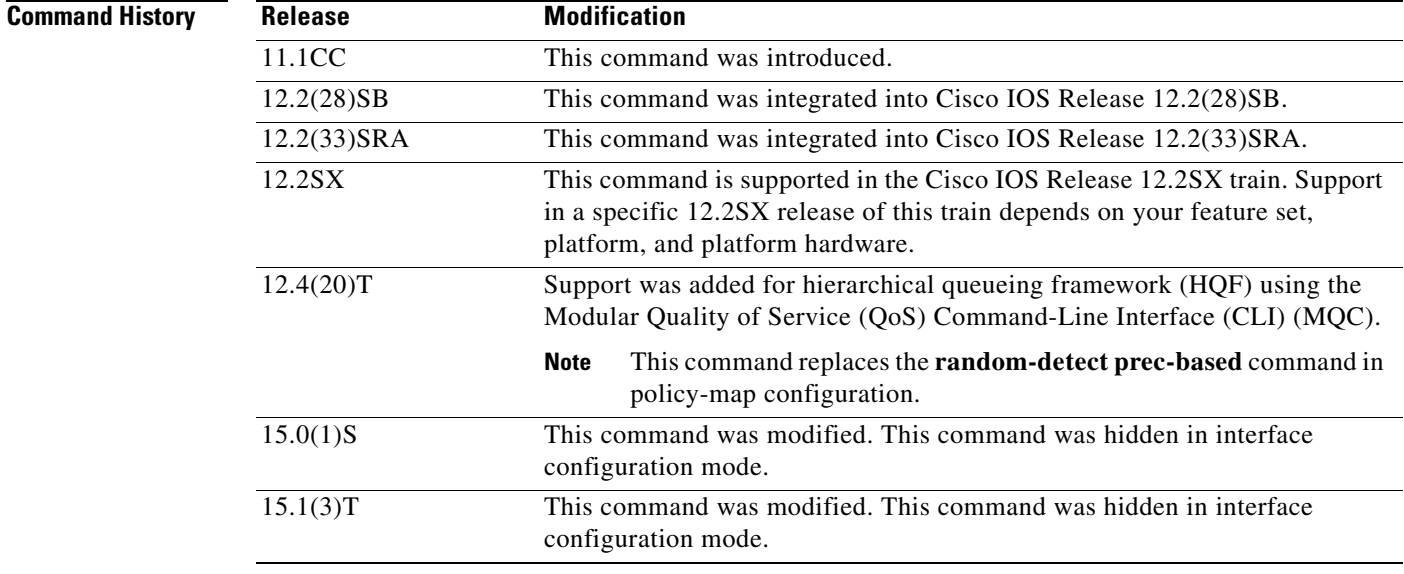

**Usage Guidelines** WRED is a congestion avoidance mechanism that slows traffic by randomly dropping packets when congestion exists. DWRED is similar to WRED but uses the Versatile Interface Processor (VIP) instead of the Route Switch Processor (RSP).

> When you configure the **random-detect** command on an interface, packets are given preferential treatment based on the IP Precedence of the packet. Use the **random-detect precedence** command to adjust the treatment for different precedences.

If you want WRED or DWRED to ignore the precedence when determining which packets to drop, enter this command with the same parameters for each precedence. Remember to use reasonable values for the minimum and maximum thresholds.

Note that if you use the **random-detect precedence** command to adjust the treatment for different precedences within class policy, you must ensure that WRED is not configured for the interface to which you attach that service policy.

 $\mathbf I$ 

[Table 30](#page-64-0) lists the default minimum threshold value for each IP Precedence.

|                      | <b>Minimum Threshold Value</b><br>(Fraction of Maximum Threshold Value) |              |  |
|----------------------|-------------------------------------------------------------------------|--------------|--|
| <b>IP Precedence</b> | <b>WRED</b>                                                             | <b>DWRED</b> |  |
| $\theta$             | 9/18                                                                    | 8/16         |  |
| $\mathbf{1}$         | 10/18                                                                   | 9/16         |  |
| $\overline{2}$       | 11/18                                                                   | 10/16        |  |
| 3                    | 12/18                                                                   | 11/16        |  |
| $\overline{4}$       | 13/18                                                                   | 12/16        |  |
| 5                    | 14/18                                                                   | 13/16        |  |
| 6                    | 15/18                                                                   | 14/16        |  |
| 7                    | 16/18                                                                   | 15/16        |  |
| <b>RSVP</b>          | 17/18                                                                   |              |  |

<span id="page-64-0"></span>*Table 30 Default WRED and DWRED Minimum Threshold Values*

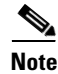

**Note** The default WRED or DWRED parameter values are based on the best available data. We recommend that you do not change the parameters from their default values unless you have determined that your applications would benefit from the changed values.

The DWRED feature is supported only on Cisco 7000 series routers with an RSP7000 card and Cisco 7500 series routers with a VIP2-40 or greater interface processor. A VIP2-50 interface processor is strongly recommended when the aggregate line rate of the port adapters on the VIP is greater than DS3. A VIP2-50 interface processor is required for OC-3 rates.

To use DWRED, distributed Cisco Express Forwarding (dCEF) switching must first be enabled on the interface. For more information on dCEF, refer to the *Cisco IOS IP Switching Configuration Guide* and the *Cisco IOS IP Switching Command Reference*.

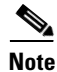

**Note** The DWRED feature is not supported in a class policy.

**Examples** The following example enables WRED on the interface and specifies parameters for the different IP Precedences:

> interface Hssi0/0/0 description 45Mbps to R1 ip address 10.200.14.250 255.255.255.252 random-detect random-detect precedence 0 32 256 100 random-detect precedence 1 64 256 100 random-detect precedence 2 96 256 100 random-detect precedence 3 120 256 100 random-detect precedence 4 140 256 100 random-detect precedence 5 170 256 100 random-detect precedence 6 290 256 100 random-detect precedence 7 210 256 100 random-detect precedence rsvp 230 256 100

a ka

The following example configures policy for a class called acl10 included in a policy map called policy10. Class acl101 has these characteristics: a minimum of 2000 kbps of bandwidth are expected to be delivered to this class in the event of congestion and a weight factor of 10 is used to calculate the average queue size. For congestion avoidance, WRED packet drop is used, not tail drop. IP Precedence is reset for levels 0 through 4.

```
policy-map policy10
class acl10
bandwidth 2000
random-detect
 random-detect exponential-weighting-constant 10
 random-detect precedence 0 32 256 100
  random-detect precedence 1 64 256 100
  random-detect precedence 2 96 256 100
  random-detect precedence 3 120 256 100
  random-detect precedence 4 140 256 100
```
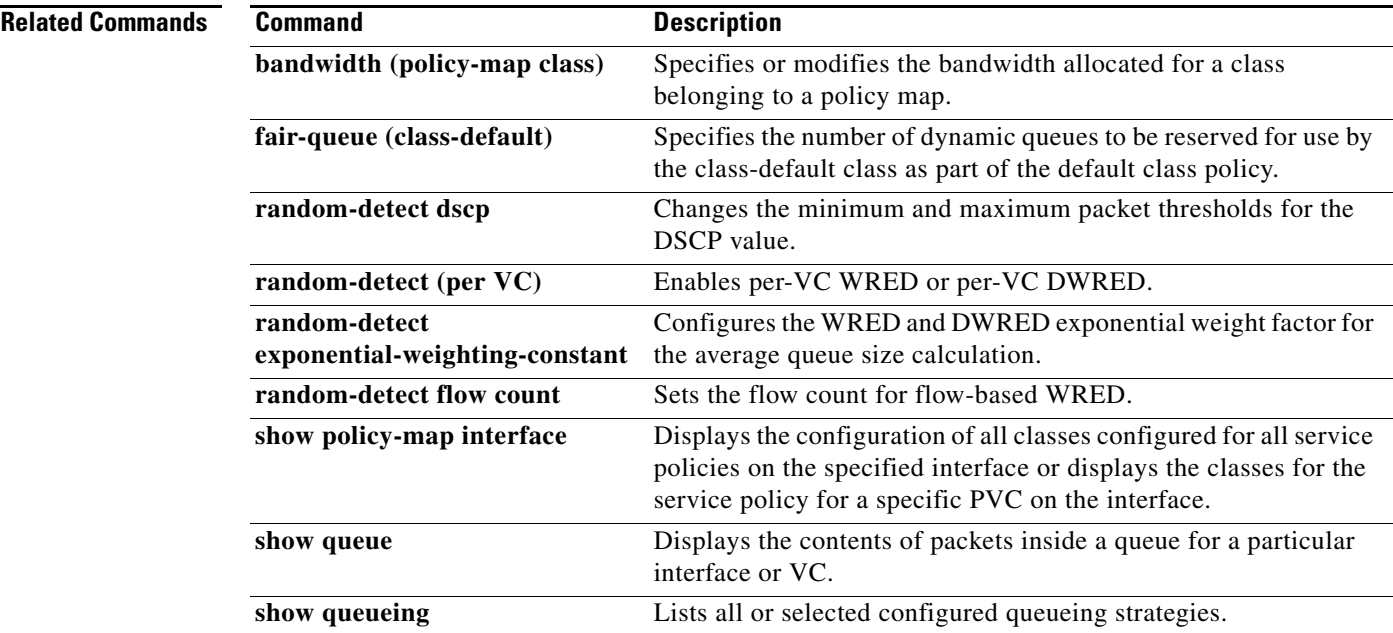

Г

## **random-detect precedence (aggregate)**

To configure aggregate Weighted Random Early Detection (WRED) parameters for specific IP precedence value(s), use the **random-detect precedence** (aggregate) command in policy-map class configuration mode. To disable configuration of aggregate WRED precedence values, use the **no** form of this command.

**random-detect precedence s***ub-class-val1* [*sub-class-val2* **s***ub-class-val3* **s***ub-class-val4*] *min-thresh max-thresh mark-prob*

**no random-detect precedence s***ub-class-val1* [*sub-class-val2* **s***ub-class-val3* **s***ub-class-val4*]

## **Cisco 10000 Series Router (PRE3)**

**random-detect precedence s***ub-class-val1* [...[*sub-class-val8*]] **minimum-thresh** *min-thresh*  **maximum-thresh** *max-thresh* **mark-probability** *mark-prob*

**no random-detect precedence s***ub-class-val1* [...[*sub-class-val8*]]

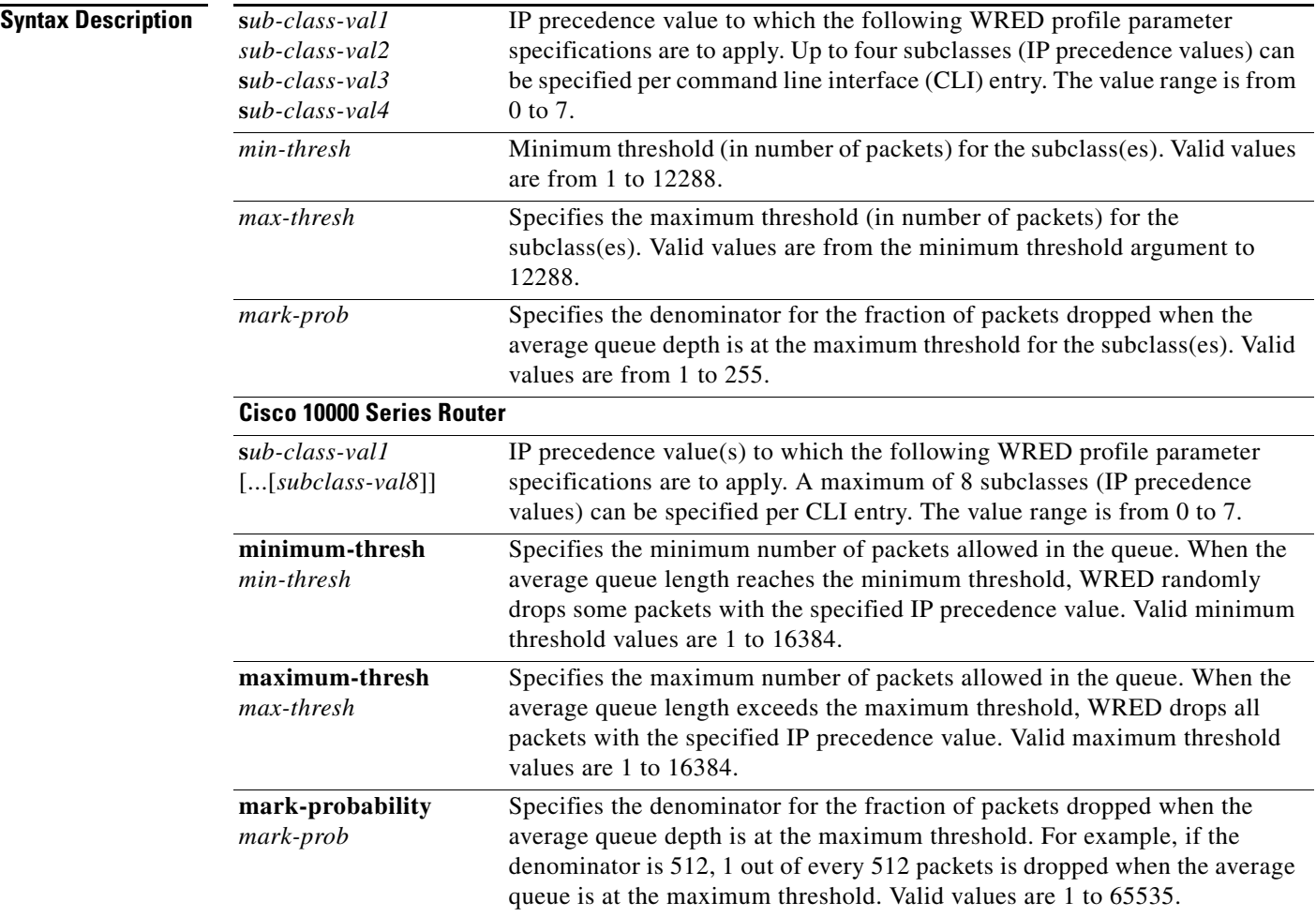

## **Command Default Cisco 10000 Series Router**

For all precedence levels, the *mark-prob* default is 10 packets.

**Command Modes** Policy-map class configuration

**Command History**

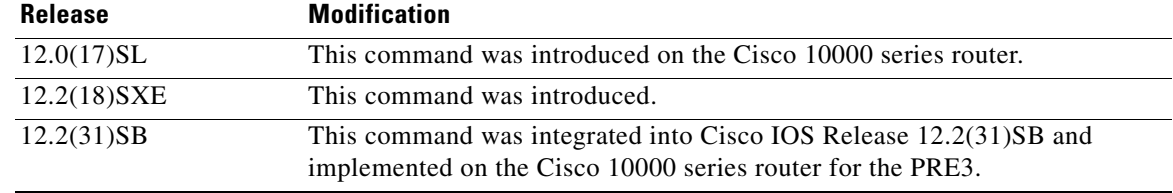

**Usage Guidelines** For ATM interfaces, the Aggregate WRED feature requires that the ATM SPA cards are installed in a Cisco 7600 SIP-200 carrier card or a Cisco 7600 SIP-400 carrier card.

> To configure WRED on an ATM interface, you must use the random-detect aggregate commands; the standard random-detect commands are no longer supported on ATM interfaces

Use this command with a **random-detect aggregate** command within a policy map configuration.

Repeat this command for each set of IP precedence values that share WRED parameters.

After the policy map is defined, the policy map must be attached at the VC level.

The set of subclass (IP precedence) values defined on a **random-detect precedence** (aggregate) CLI will be aggregated into a single hardware WRED resource. The statistics for these subclasses will also be aggregated.

Use the **show policy-map interface** command to display the statistics for aggregated subclasses.

## **Cisco 10000 Series Router**

[Table 31](#page-67-0) lists the default drop thresholds for WRED based on DSCP, IP precedence, and discard-class. The drop probability indicates that the router drops one packet for every 10 packets.

*Table 31 WRED Default Drop Thresholds*

<span id="page-67-0"></span>

| <b>DSCP, Precedence, and</b><br><b>Discard-Class Values</b> | <b>Minimum Threshold</b><br>(times the queue size) | <b>Maximum Threshold</b><br>(times the queue size) | <b>Drop Probability</b> |
|-------------------------------------------------------------|----------------------------------------------------|----------------------------------------------------|-------------------------|
| All DSCPs                                                   | 1/4                                                | 1/2                                                | 1/10                    |
| $\theta$                                                    | 1/4                                                | 1/2                                                | 1/10                    |
|                                                             | 9/32                                               | 1/2                                                | 1/10                    |
| 2                                                           | 5/16                                               | 1/2                                                | 1/10                    |
| 3                                                           | 11/32                                              | 1/2                                                | 1/10                    |
| $\overline{4}$                                              | 3/8                                                | 1/2                                                | 1/10                    |
| 5                                                           | 13/32                                              | 1/2                                                | 1/10                    |
| 6                                                           | 7/16                                               | 1/2                                                | 1/10                    |
| 7                                                           | 15/32                                              | 1/2                                                | 1/10                    |

 $\mathbf I$ 

For the PRE2, the **random-detect** command specifies the default profile for the queue. For the PRE3, the aggregate **random-detect** command is used instead to configure aggregate parameters for WRED. The PRE3 accepts the PRE2 **random-detect** command as a hidden CLI.

On the PRE2, accounting for the default profile is per precedence. On the PRE3, accounting and configuration for the default profile is per class map.

On the PRE2, the default threshold is per precedence for a DSCP or precedence value without an explicit threshold configuration. On the PRE3, the default threshold is to have no WRED configured.

On the PRE2, the drop counter for each precedence belonging to the default profile only has a drop count that matches the specific precedence value. Because the PRE2 has a default threshold for the default profile, the CBQOSMIB displays default threshold values. On the PRE3, the drop counter for each precedence belonging to the default profile has the aggregate counter of the default profile and not the individual counter for a specific precedence. The default profile on the PRE3 does not display any default threshold values in the CBQOSMIB if you do not configure any threshold values for the default profile.

### **Examples Cisco 10000 Series Router**

The following example shows how to enable IP precedence-based WRED on the Cisco 10000 series router. In this example, the configuration of the class map named Class1 indicates to classify traffic based on IP precedence 3, 4, and 5. Traffic that matches IP precedence 3, 4, or 5 is assigned to the class named Class1 in the policy map named Policy1. WRED-based packet dropping is configured for Class1 and is based on IP precedence 3 with a minimum threshold of 500, maximum threshold of 1500, and a mark-probability-denominator of 200. The QoS policy is applied to PVC 1/32 on the point-to-point ATM subinterface 1/0/0.1.

```
Router(config)# class-map Class1
Router(config-cmap)# match ip precedence 3 4 5
Router(config-cmap)# exit
Router(config)# policy-map Policy1
Router(config-pmap)# class Class1
Router(config-pmap-c)# bandwidth 1000
Router(config-pmap-c)# random-detect prec-based
Router(config-pmap-c)# random-detect precedence 3 500 1500 200
Router(config-pmap-c)# exit 
Router(config-pmap)# exit
Router(config)# interface atm 1/0/0
Router(config-if)# atm pxf queuing
Router(config-if)# interface atm 1/0/0.1 point-to-point
Router(config-subif)# pvc 1/32 
Router(config-subif-atm-vc)# ubr 10000
Router(config-subif-atm-vc)# service-policy output policy1
```
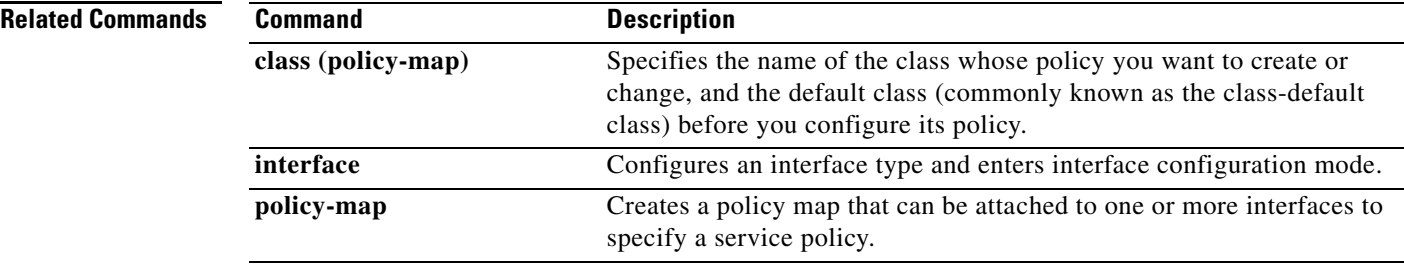

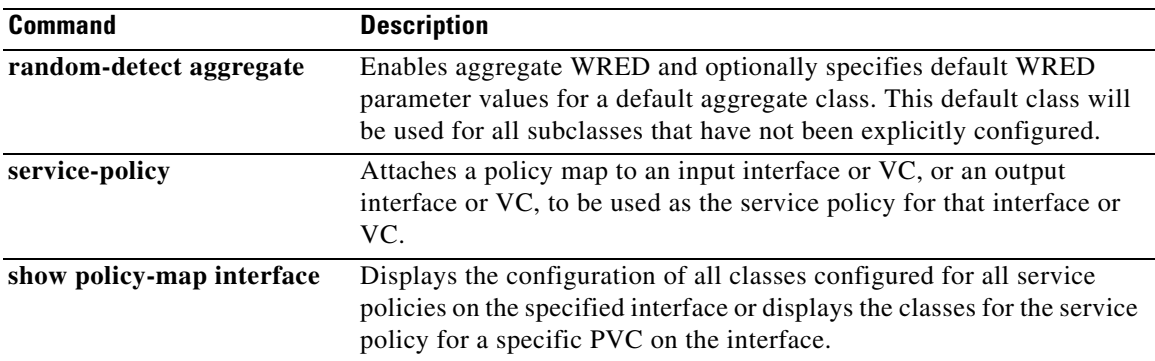

 $\mathcal{L}_{\mathcal{A}}$ 

# **random-detect-group**

 $\label{eq:1} \begin{picture}(22,10) \put(0,0){\line(1,0){10}} \put(15,0){\line(1,0){10}} \put(15,0){\line(1,0){10}} \put(15,0){\line(1,0){10}} \put(15,0){\line(1,0){10}} \put(15,0){\line(1,0){10}} \put(15,0){\line(1,0){10}} \put(15,0){\line(1,0){10}} \put(15,0){\line(1,0){10}} \put(15,0){\line(1,0){10}} \put(15,0){\line(1,0){10}} \put(15$ 

**Note** Effective with Cisco IOS Release 15.0(1)S and Cisco IOS Release 15.1(3)T, the **random-detect-group**  command is hidden. Although this command is still available in Cisco IOS software, the CLI interactive Help does not display it if you attempt to view it by entering a question mark at the command line.

This command will be completely removed in a future release. For more information, see the *[Legacy QoS](http://www.cisco.com/en/US/docs/ios/qos/configuration/guide/legacy_qos_cli_deprecation.html)  [Command Deprecation](http://www.cisco.com/en/US/docs/ios/qos/configuration/guide/legacy_qos_cli_deprecation.html)* feature document in the *Cisco IOS Quality of Service Solutions Configuration Guide*.

To define the Weighted Random Early Detection (WRED) or distributed WRED (DWRED) parameter group, use the **random-detect-group** command in global configuration mode. To delete the WRED or DWRED parameter group, use the **no** form of this command.

**random-detect-group** *group-name* [**dscp-based** *|* **prec-based**]

**no random-detect-group** *group-name* [**dscp-based** *|* **prec-based**]

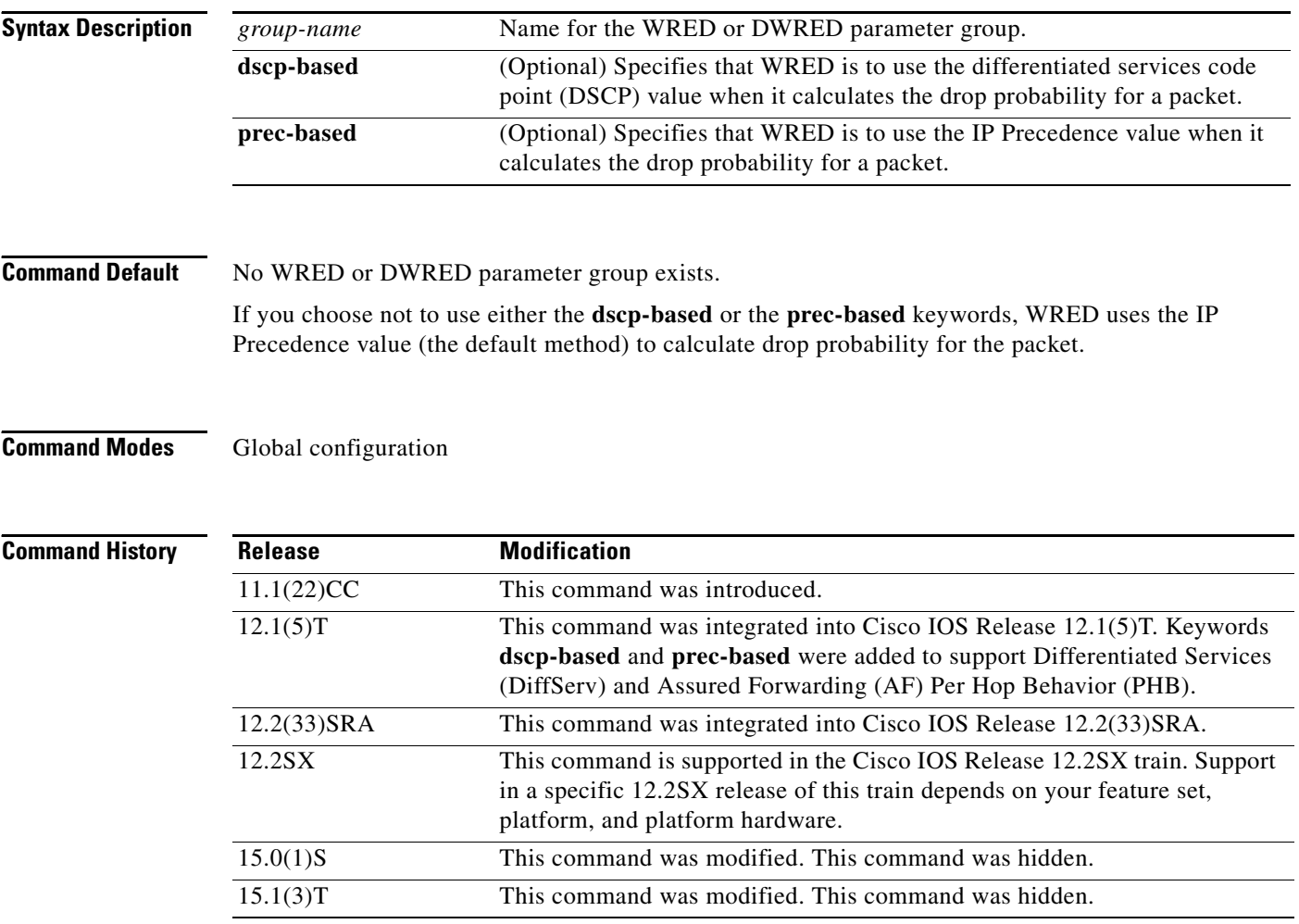

**Usage Guidelines** WRED is a congestion avoidance mechanism that slows traffic by randomly dropping packets when there is congestion. DWRED is similar to WRED but uses the Versatile Interface Processor (VIP) instead of the Route Switch Processor (RSP). WRED and DWRED are most useful when the traffic uses protocols such as TCP that respond to dropped packets by decreasing the transmission rate.

> The router automatically determines parameters to use in the WRED calculations. If you want to change these parameters for a group, use the **exponential-weighting-constant** or **precedence** command.

### **Two Methods for Calculating the Drop Probability of a Packet**

This command includes two optional arguments, **dscp-based** and **prec-based**, that determine the method WRED uses to calculate the drop probability of a packet.

Note the following points when deciding which method to instruct WRED to use:

- **•** With the **dscp-based** keyword, WRED uses the DSCP value (that is, the first six bits of the IP type of service (ToS) byte) to calculate the drop probability.
- **•** With the **prec-based** keyword, WRED will use the IP Precedence value to calculate the drop probability.
- **•** The **dscp-based** and **prec-based** keywords are mutually exclusive.
- **•** If neither argument is specified, WRED uses the IP Precedence value to calculate the drop probability (the default method).

**Examples** The following example defines the WRED parameter group called sanjose:

```
random-detect-group sanjose
precedence 0 32 256 100
precedence 1 64 256 100
precedence 2 96 256 100
precedence 3 128 256 100
precedence 4 160 256 100
precedence 5 192 256 100
precedence 6 224 256 100
precedence 7 256 256 100
```
The following example enables WRED to use the DSCP value 9. The minimum threshold for the DSCP value 9 is 20 and the maximum threshold is 50. This configuration can be attached to other virtual circuits (VCs) as required.

Router(config)# **random-detect-group sanjose dscp-based** Router(cfg-red-grp)# **dscp 9 20 50** Router(config-subif-vc)# **random-detect attach sanjose**

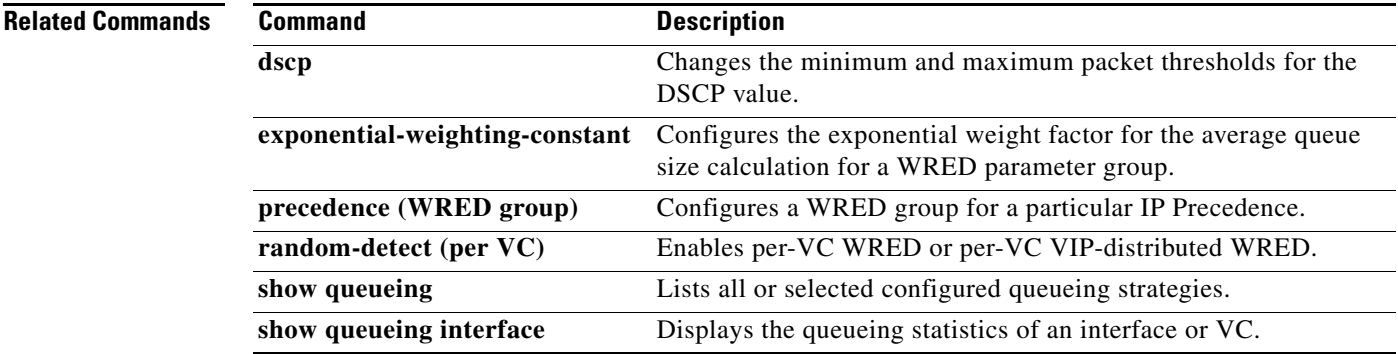
# **rate-limit**

To configure committed access rate (CAR) and distributed committed access rate (DCAR) policies, use the **rate-limit** command in interface configuration mode. To remove the rate limit from the configuration, use the **no** form of this command.

- **rate-limit** {**input** | **output**} {*bps |* **access-group** *acl-index |* [**rate-limit**] *rate-limit-acl-index*] | **dscp** *dscp-value |* **qos-group** *qos-group-number*} *burst-normal burst-max* **conform-action** *conform-action* **exceed-action** *exceed-action*
- **no rate-limit** {**input** | **output**} {*bps |* **access-group** *acl-index |* [**rate-limit**] *rate-limit-acl-index*] | **dscp** *dscp-value |* **qos-group** *qos-group-number*} *burst-normal burst-max* **conform-action** *conform-action* **exceed-action** *exceed-action*

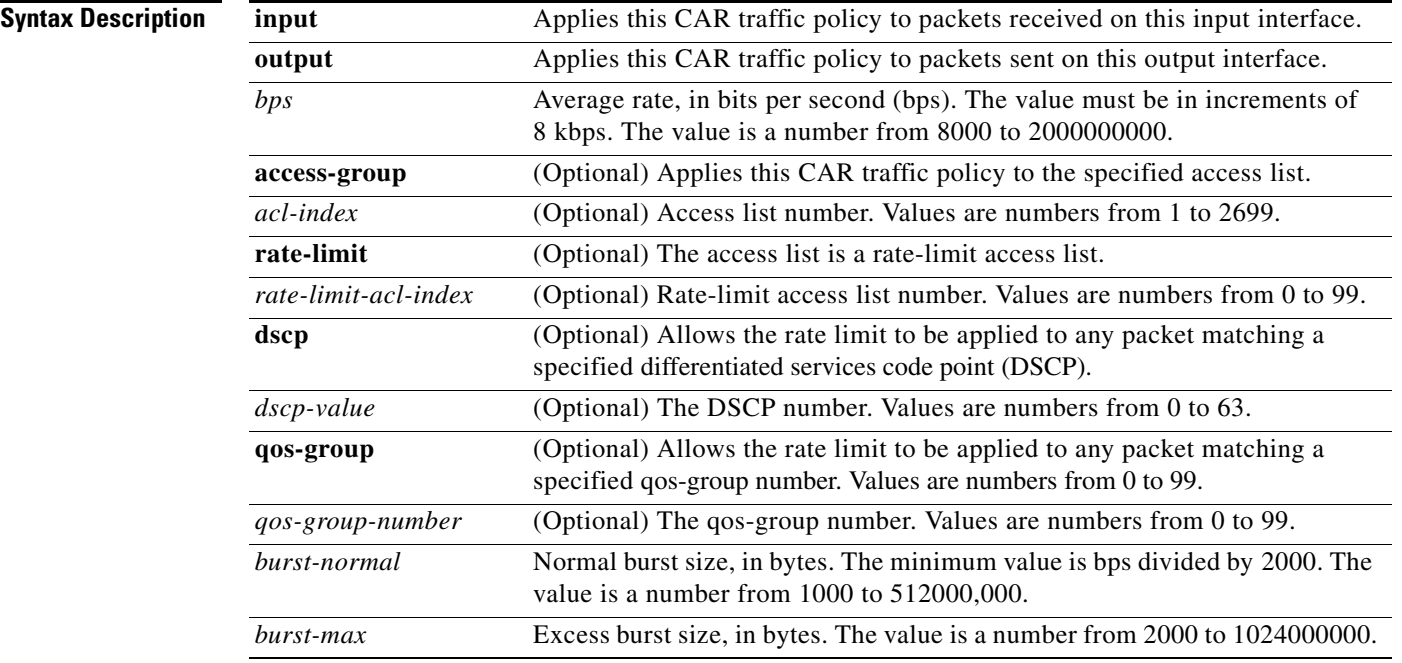

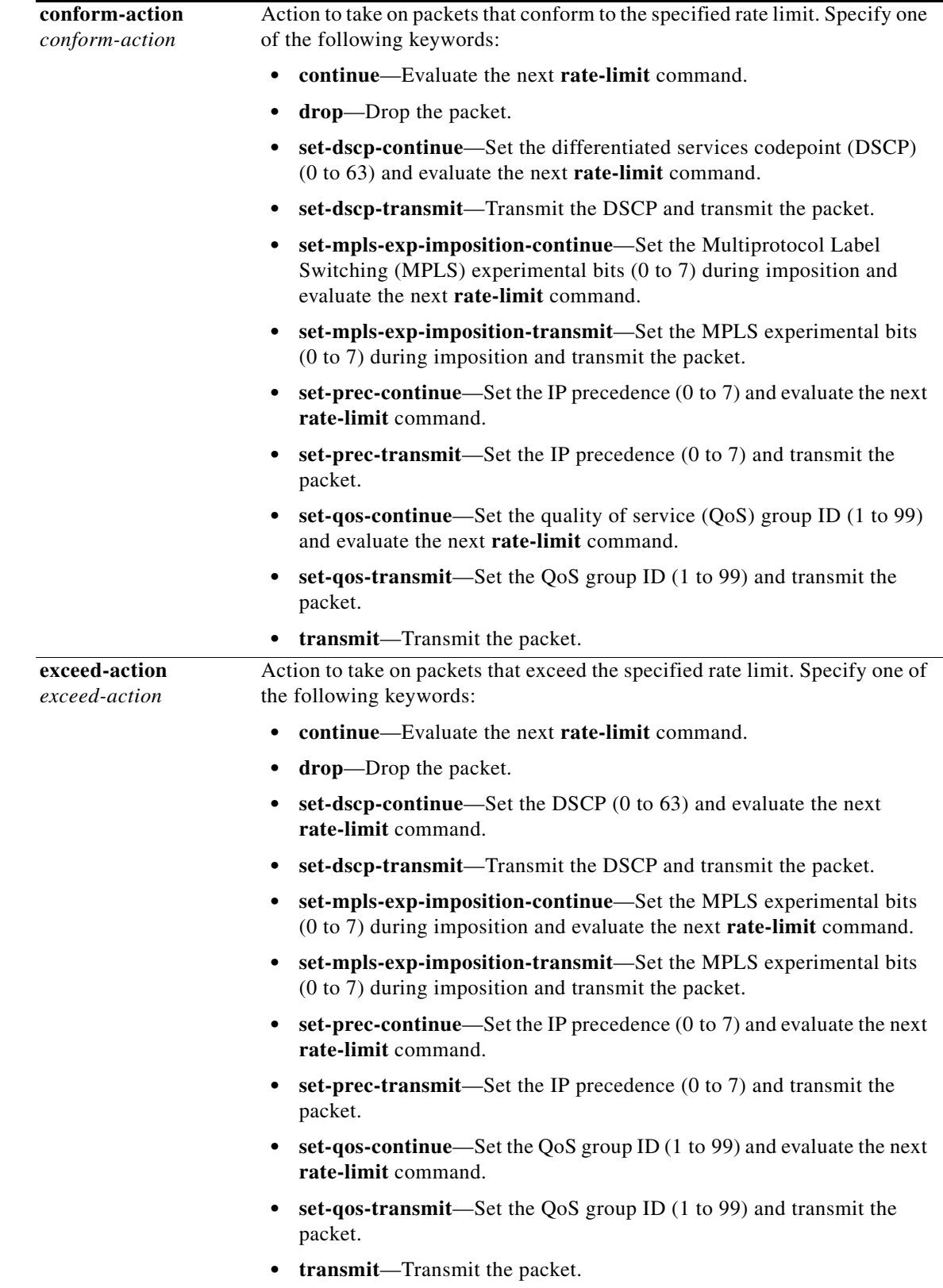

 $\mathcal{L}_{\mathcal{A}}$ 

## **Command Default** CAR and DCAR are disabled.

### **Command Modes** Interface configuration

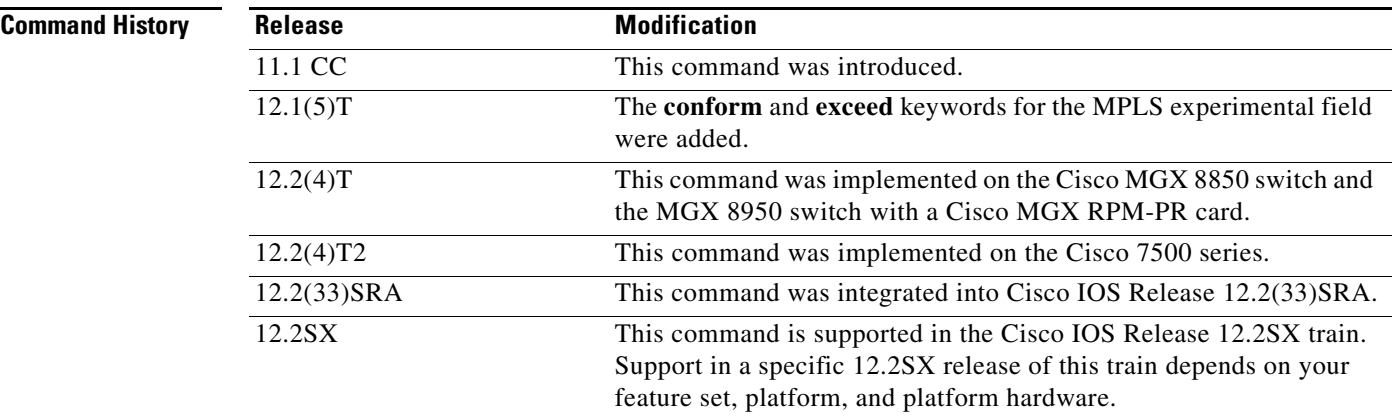

**Usage Guidelines** Use this command to configure your CAR policy on an interface. To specify multiple policies, enter this command once for each policy.

CAR and DCAR can be configured on an interface or subinterface.

### **Policing Traffic with CAR**

CAR embodies a rate-limiting feature for policing traffic. When policing traffic with CAR, Cisco recommends the following values for the normal and extended burst parameters:

normal burst (in bytes) = configured rate (in bits per second)  $*(1 \text{ byte})/(8 \text{ bits}) * 1.5$  seconds

 $17.000.000 * (1 \text{ byte})/(8 \text{ bits}) * 1.5 \text{ seconds} = 3.187.500 \text{ bytes}$ 

extended burst  $= 2$  \* normal burst

 $2 * 3.187.500 = 6.375.000$  bytes

With the listed choices for parameters, extensive test results have shown CAR to achieve the configured rate. If the burst values are too low, then the achieved rate is often much lower than the configured rate.

For more information about using CAR to police traffic, see the "Policing with CAR" section of the "Policing and Shaping Overview" in the *Cisco IOS Quality of Service Solutions Configuration Guide*.

**Examples** In the following example, the recommended burst parameters for CAR are used:

```
Router(config)# interface serial6/1/0
```
Router(config-if)# **rate-limit input access-group 1 17000000 3187500 6375000 conform-action transmit exceed-action drop**

In the following example, the rate is limited by the application in question:

**•** All World Wide Web traffic is transmitted. However, the MPLS experimental field for web traffic that conforms to the first rate policy is set to 5. For nonconforming traffic, the IP precedence is set to 0 (best effort). See the following commands in the example:

```
rate-limit input rate-limit access-group 101 20000000 24000 32000 conform-action
set-mpls-exp-transmit 5 exceed-action set-mpls-exp-transmit 0
access-list 101 permit tcp any any eq www
```
• FTP traffic is transmitted with an MPLS experimental field value of 5 if it conforms to the second rate policy. If the FTP traffic exceeds the rate policy, it is dropped. See the following commands in the example:

```
rate-limit input access-group 102 10000000 24000 32000
conform-action set-mpls-exp-transmit 5 exceed-action drop
access-list 102 permit tcp any any eq ftp
```
• Any remaining traffic is limited to 8 Mbps, with a normal burst size of 1,500,000 bytes and an excess burst size of 3,000,000 bytes. Traffic that conforms is sent with an MPLS experimental field of 5. Traffic that does not conform is dropped. See the following command in the example:

```
rate-limit input 8000000 1500000 3000000 conform-action set-mpls-exp-transmit 5
exceed-action drop
```
Notice that two access lists are created to classify the web and FTP traffic so that they can be handled separately by the CAR feature.

```
Router(config)# interface Hssi0/0/0
Router(config-if)# description 45Mbps to R2
Router(config-if)# rate-limit input rate-limit access-group 101 20000000 3750000 7500000
conform-action set-mpls-exp-transmit 5 exceed-action set-mpls-exp-transmit 0
Router(config-if)# rate-limit input access-group 102 10000000 1875000 3750000
conform-action set-mpls-exp-transmit 5 exceed-action drop
Router(config-if)# rate-limit input 8000000 1500000 3000000 conform-action
set-mpls-exp-transmit 5 exceed-action drop
Router(config-if)# ip address 10.1.1.1 255.255.255.252
!
Router(config-if)# access-list 101 permit tcp any any eq www
Router(config-if)# access-list 102 permit tcp any any eq ftp
```
In the following example, the MPLS experimental field is set, and the packet is transmitted:

```
Router(config)# interface FastEthernet1/1/0
Router(config-if)# rate-limit input 8000 1500 3000 access-group conform-action
set mpls-exp-transmit 5 exceed-action set-mpls-exp-transmit 5
```
In the following example, any packet with a DSCP of 1 can apply the rate limit:

```
Router(config)# interface serial6/1/0
Router(config-if)# rate-limit output dscp 1 8000 1500 3000 conform-action transmit 
exceed-action drop
```
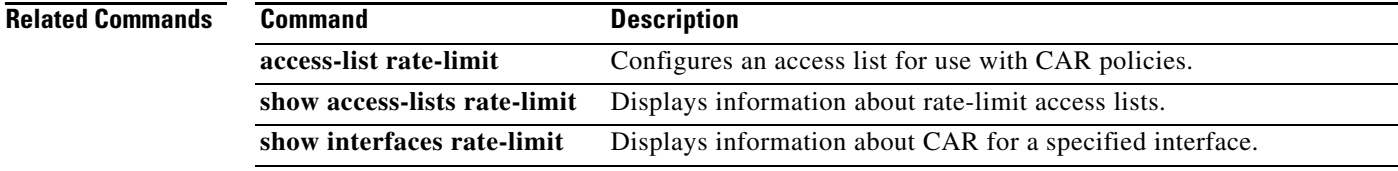

## **rcv-queue bandwidth**

To define the bandwidths for ingress (receive) WRR queues through scheduling weights in interface configuration command mode, use the **rcv-queue bandwidth** command. To return to the default settings, use the **no** form of this command.

**rcv-queue bandwidth** *weight-1 ... weight-n*

**no rcv-queue bandwidth** 

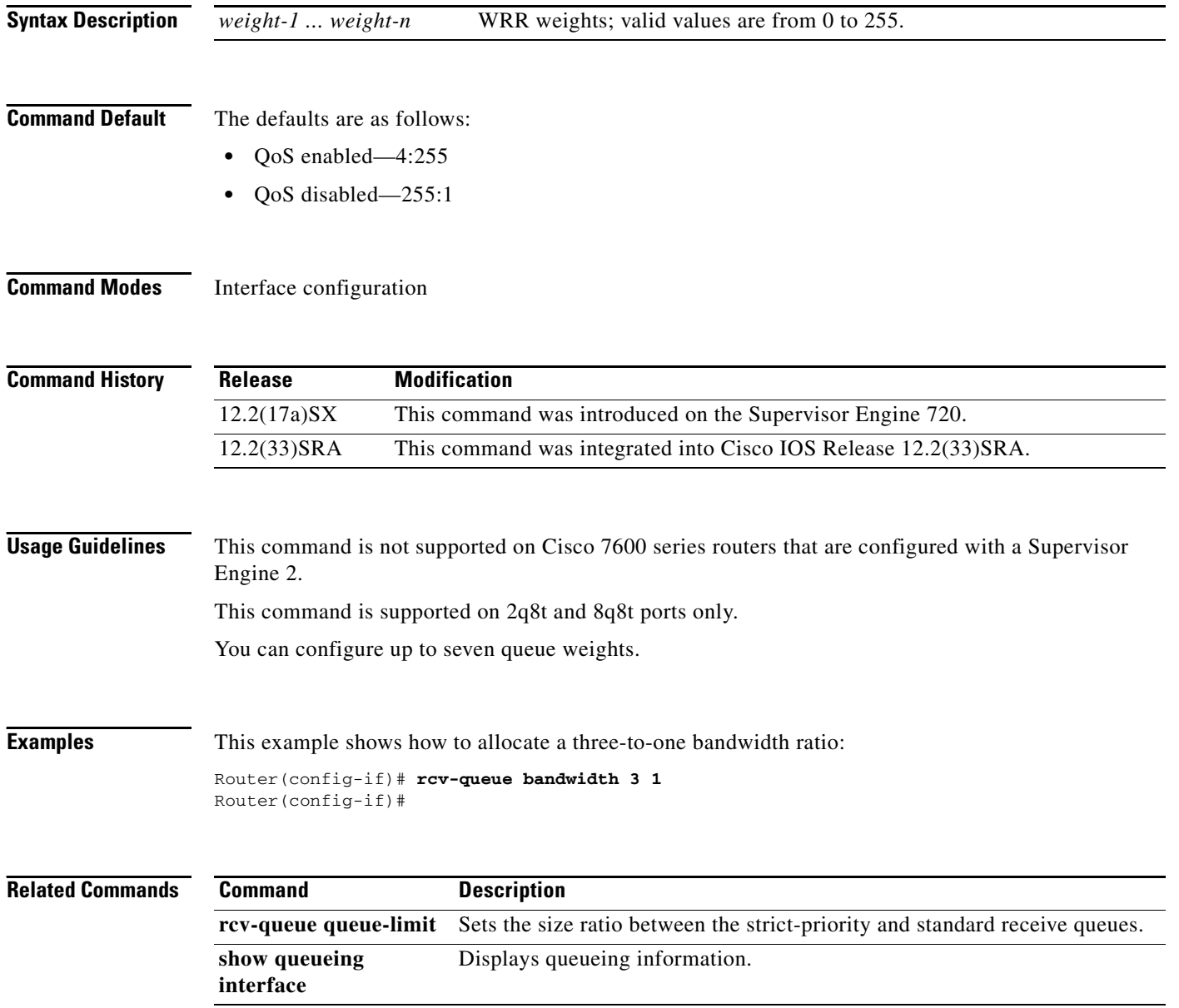

a ka

## **rcv-queue cos-map**

To map the class of service (CoS) values to the standard receive-queue drop thresholds, use the **rcv-queue cos-map** command in interface configuration mode. To remove the mapping, use the **no** form of this command.

**rcv-queue cos-map** *queue-id threshold-id cos-1 ... cos-n*

**no rcv-queue cos-map** *queue-id threshold-id*

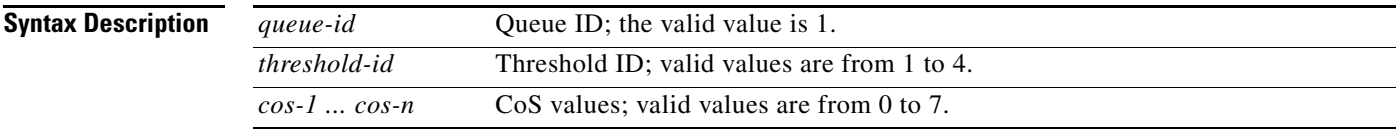

<span id="page-77-0"></span>**Command Default** The defaults are listed in [Table 32.](#page-77-0)

### *Table 32 CoS-to-Standard Receive Queue Map Defaults*

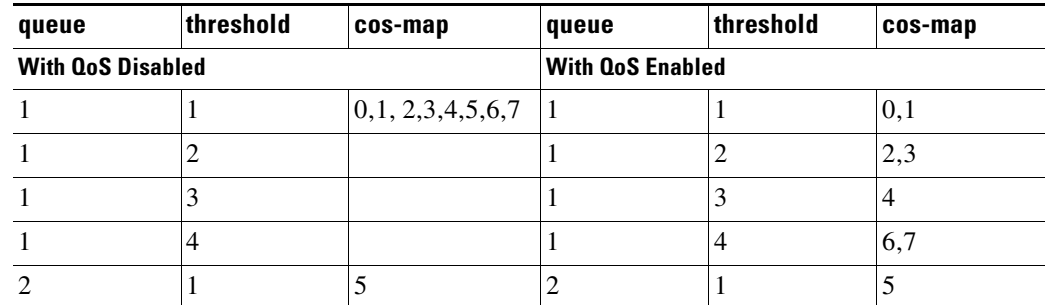

**Command Modes** Interface configuration

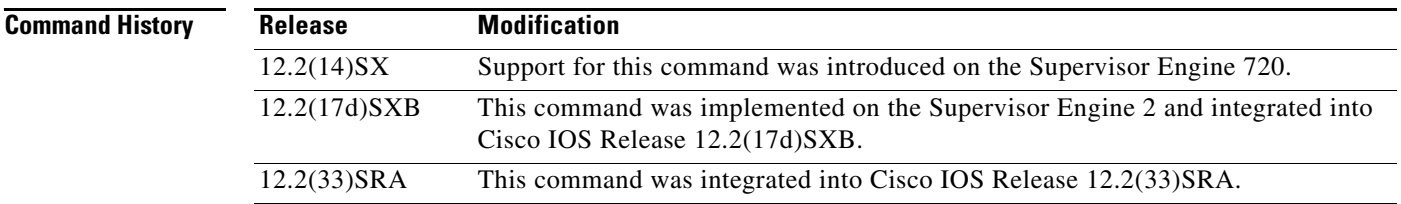

**Usage Guidelines** The *cos-n* value is defined by the module and port type. When you enter the *cos-n* value, note that the higher values indicate higher priorities.

Use this command on trusted ports only.

Г

**Examples** This example shows how to map the CoS values 0 and 1 to threshold 1 in the standard receive queue:

Router (config-if)# **rcv-queue cos-map 1 1 0 1** cos-map configured on: Gi1/1 Gi1/2

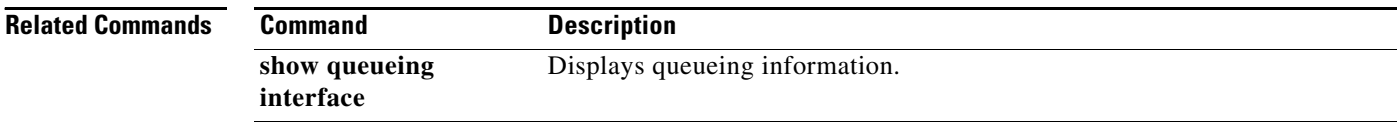

# **rcv-queue queue-limit**

To set the size ratio between the strict-priority and standard receive queues, use the **rcv-queue queue-limit** command in interface configuration mode. To return to the default settings, use the **no** form of this command.

**rcv-queue queue-limit** *q-limit-1 q-limit-2*

**no rcv-queue queue-limit**

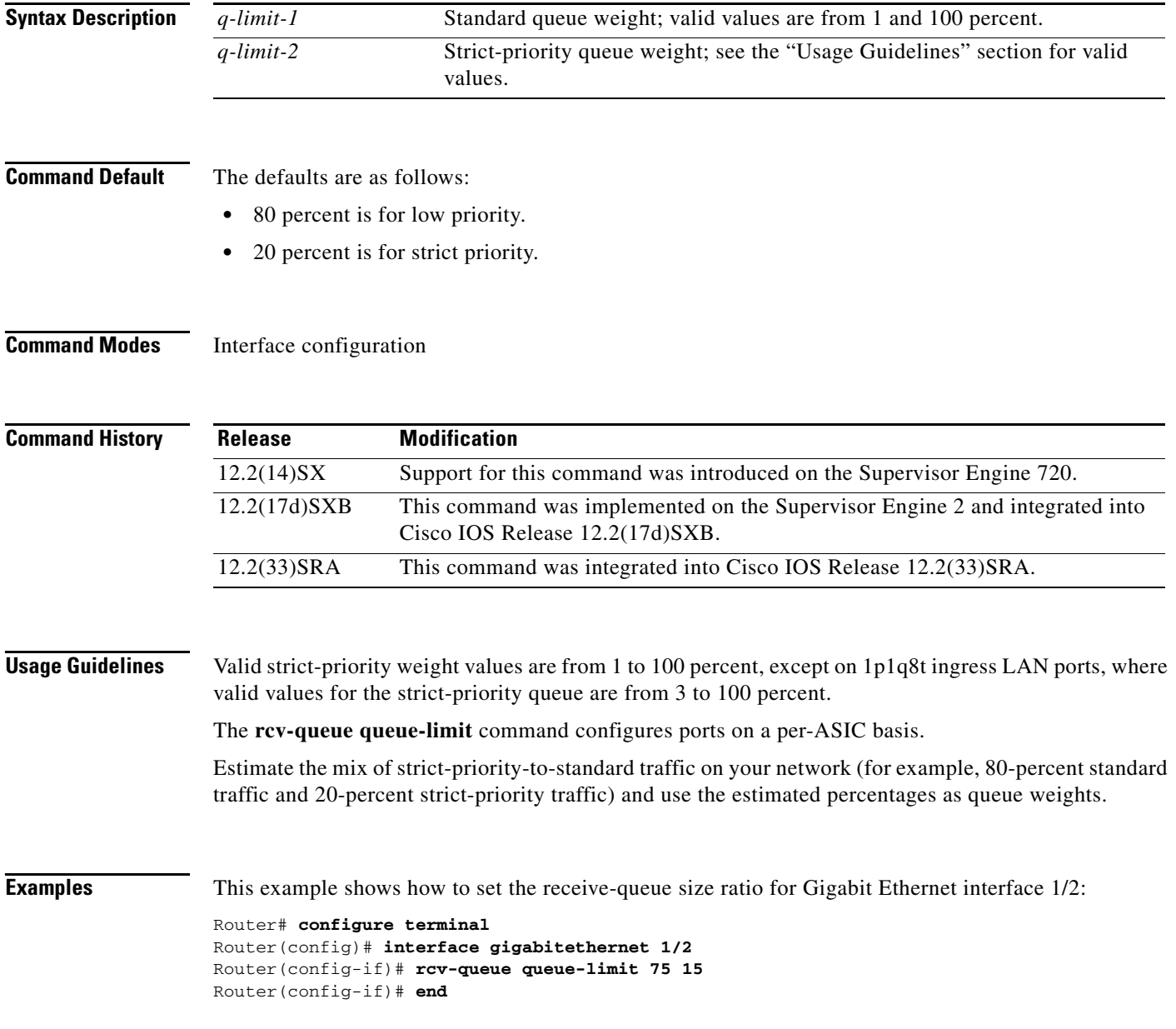

 $\Gamma$ 

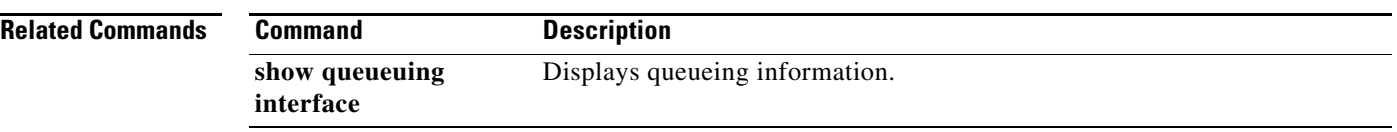

 $\overline{\phantom{a}}$ 

# **rcv-queue random-detect**

To specify the minimum and maximum threshold for the specified receive queues, use the **rcv-queue random-detect** command in interface configuration mode. To return to the default settings, use the **no** form of this command.

**rcv-queue random-detect** {**max-threshold** | **min-threshold**} *queue-id threshold-percent-1 ... threshold-percent-n*

**no rcv-queue random-detect** {**max-threshold** | **min-threshold**} *queue-id*

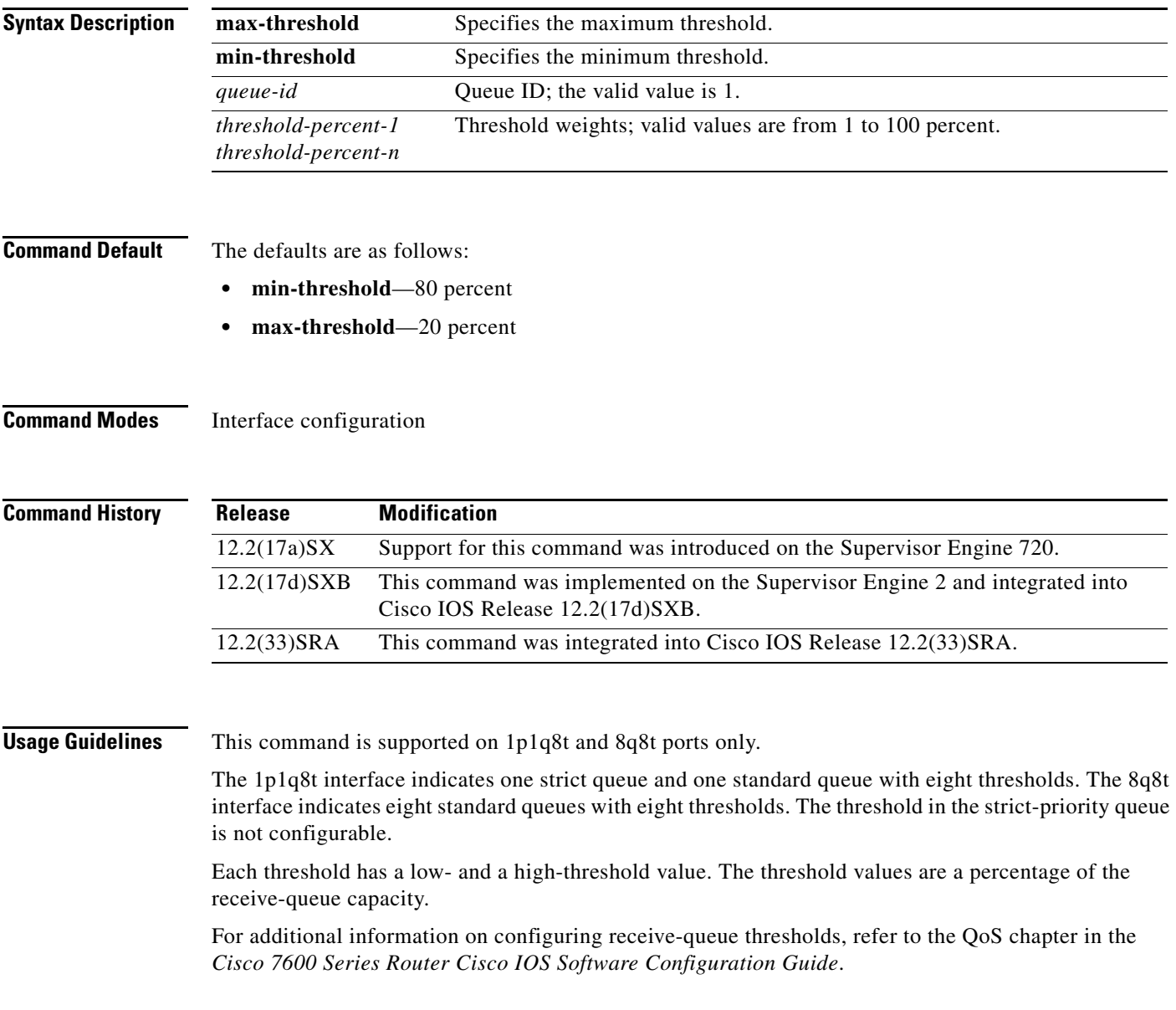

**Examples** This example shows how to configure the low-priority receive-queue thresholds: Router (config-if)# **rcv-queue random-detect max-threshold 1 60 100**

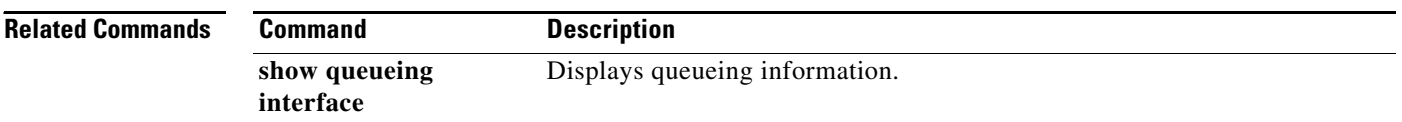

 $\overline{\phantom{a}}$ 

# **rcv-queue threshold**

To configure the drop-threshold percentages for the standard receive queues on 1p1q4t and 1p1q0t interfaces, use the **rcv-queue threshold** command in interface configuration mode. To return the thresholds to the default settings, use the **no** form of this command.

**rcv-queue threshold** *queue-id threshold-percent-1 ... threshold-percent-n*

**no rcv-queue threshold**

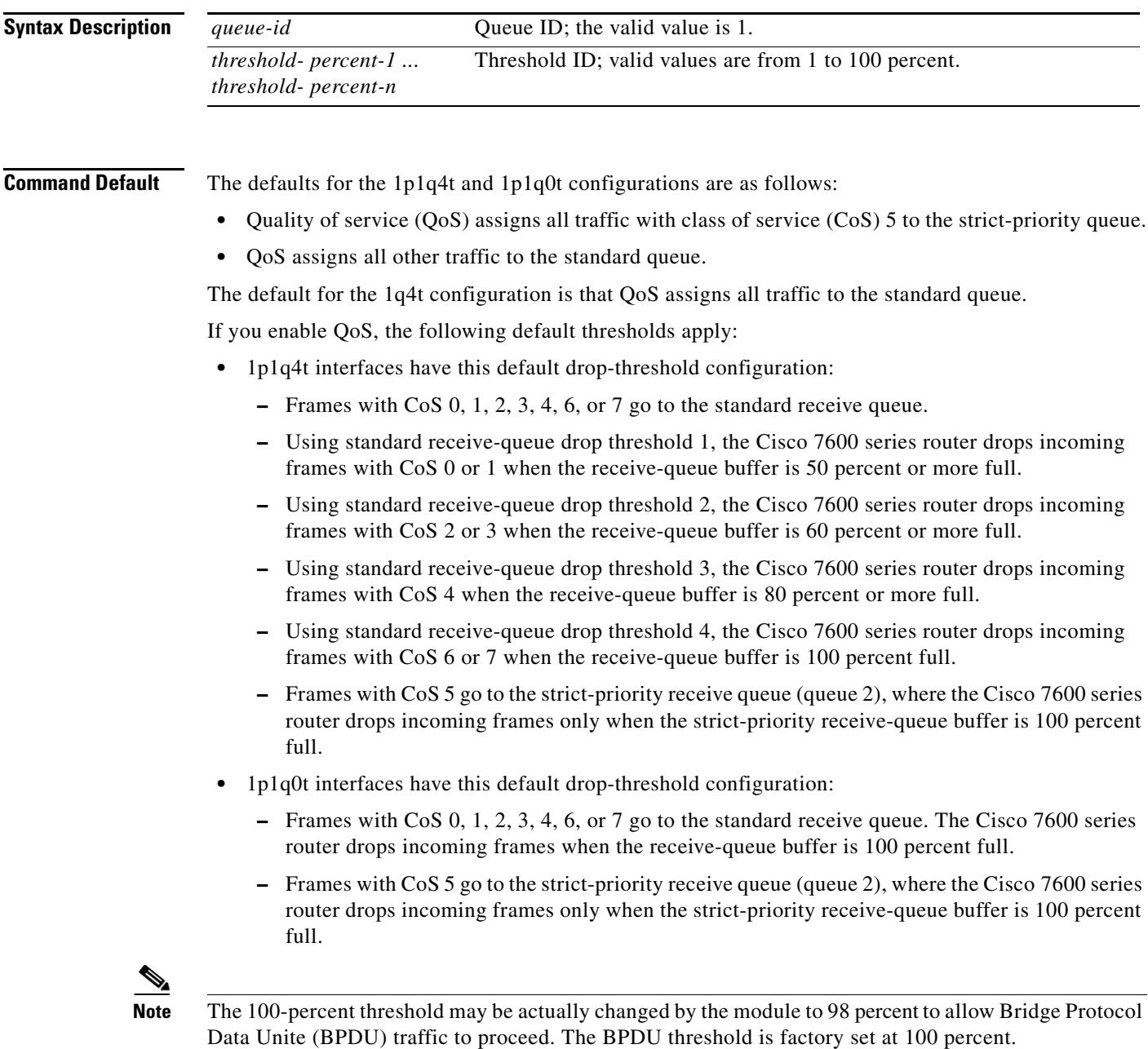

Г

## **Command Modes** Interface configuration

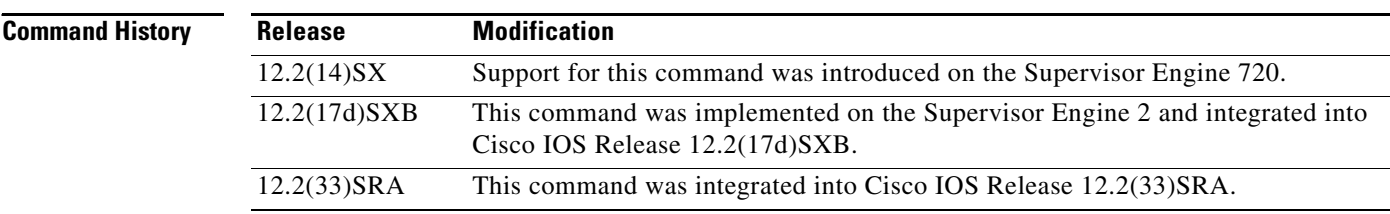

**Usage Guidelines** The *queue-id* value is always 1.

A value of 10 indicates a threshold when the buffer is 10 percent full.

Always set threshold 4 to 100 percent.

Receive thresholds take effect only on ports whose trust state is trust cos.

Configure the 1q4t receive-queue tail-drop threshold percentages with the **wrr-queue threshold**  command.

## **Examples** This example shows how to configure the receive-queue drop thresholds for Gigabit Ethernet interface 1/1:

Router(config-if)# **rcv-queue threshold 1 60 75 85 100**

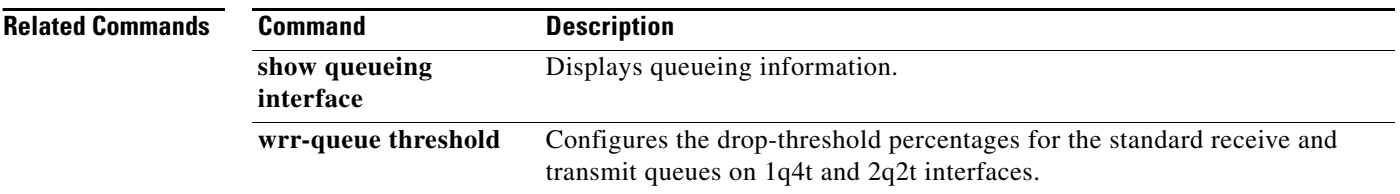

## **recoverable-loss**

To enable Enhanced Compressed Real-Time Transport Protocol (ECRTP), use the **recoverable-loss** command in IPHC-profile configuration mode. To disable ECRTP, use the **no** form of this command.

**recoverable-loss** {**dynamic** | *packet-drops*}

**no recoverable-loss**

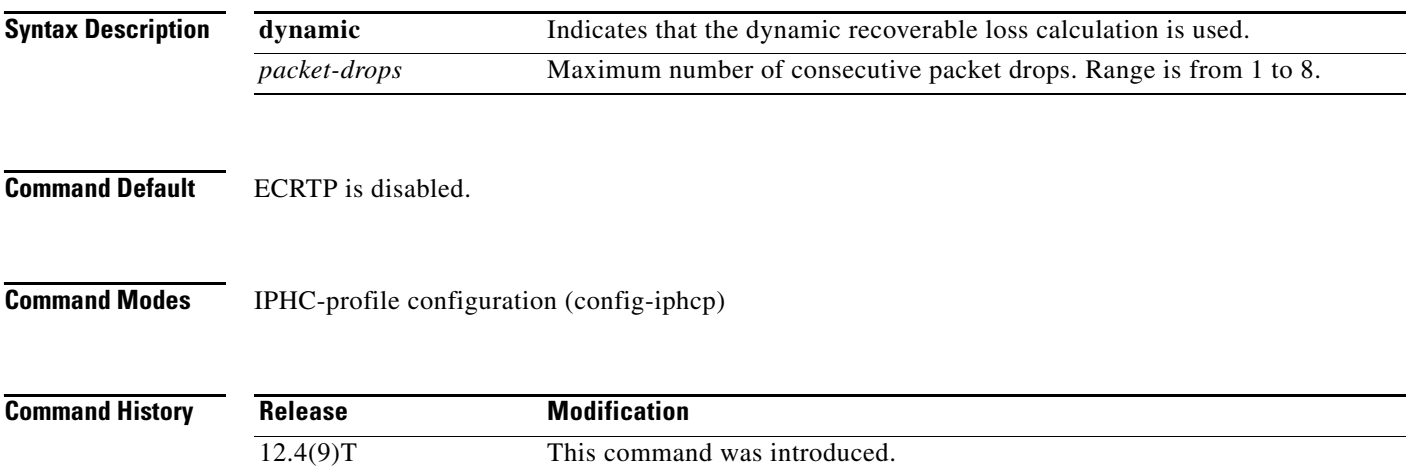

12.4(11)T Support was added for Frame Relay encapsulation.

### **Usage Guidelines** The **recoverable-loss** command is part of the ECRTP feature.

### **ECRPT Functionality**

ECRTP reduces corruption by managing the way the compressor updates the context information at the decompressor. The compressor sends updated context information periodically to keep the compressor and decompressor synchronized. By repeating the updates, the probability of context corruption because of packet loss is minimized.

The synchronization of context information between the compressor and the decompressor can be performed dynamically (by specifying the **dynamic** keyword) or whenever a specific number of packets are dropped (by using the *packet-drops* argument).

The number of packet drops represents the quality of the link between the hosts. The lower the number of packet drops, the higher the quality of the link between the hosts.

The packet drops value is maintained independently for each context and does not have to be the same for all contexts.

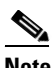

**Note** If you specify the number of packet drops with the *packet-drops* argument, the **recoverable-loss**  command automatically enables ECRTP.

 $\mathbf l$ 

### **Intended for Use with IPHC Profiles**

The **recoverable-loss** command is intended for use as part of an IP Header Compression (IPHC) profile. An IPHC profile is used to enable and configure header compression on a network. For more information about using IPHC profiles to configure header compression, see the "Header Compression" module and the "Configuring Header Compression Using IPHC Profiles" module of the *Cisco IOS Quality of Service Solutions Configuration Guide*, Release 12.4T.

**Examples** The following example shows how to configure an IPHC profile called profile2. In this example, ECRTP is enabled with a maximum number of five consecutive packet drops.

> Router> **enable** Router# **configure terminal** Router(config)# **iphc-profile profile2 ietf** Router(config-iphcp)# **recoverable-loss 5** Router(config-iphcp)# **end**

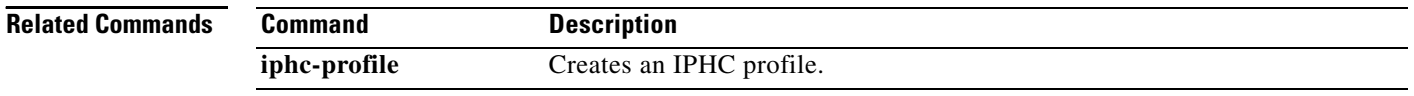

# **redirect interface**

To configure a traffic class to redirect packets belonging to a specific class to the interface that is specified in the command, use the **redirect interface** command in policy-map class configuration mode. To prevent the packets from getting redirected, use the **no** form of this command

**redirect interface** *interface type number*

**no redirect interface** *interface type number*

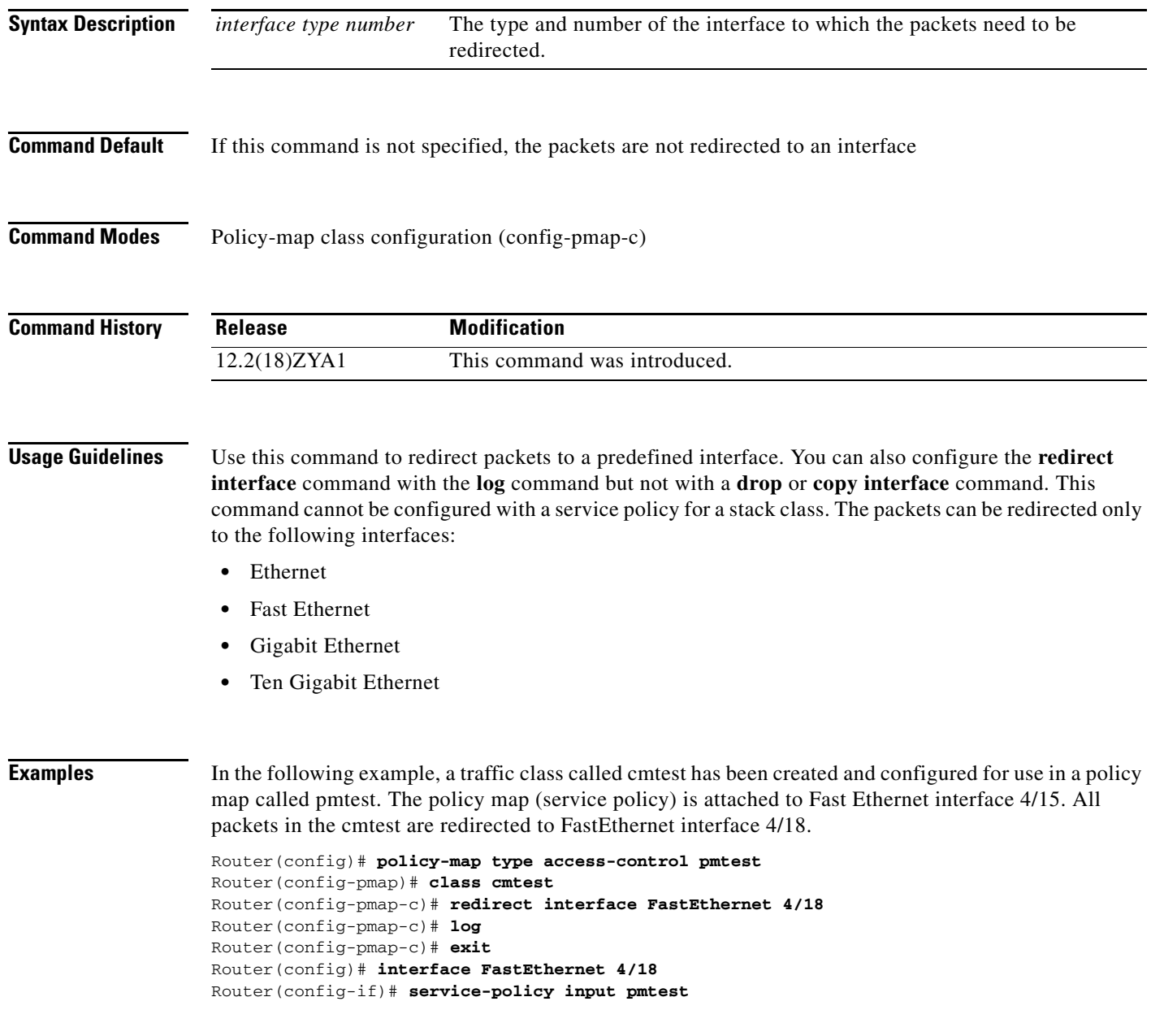

l,

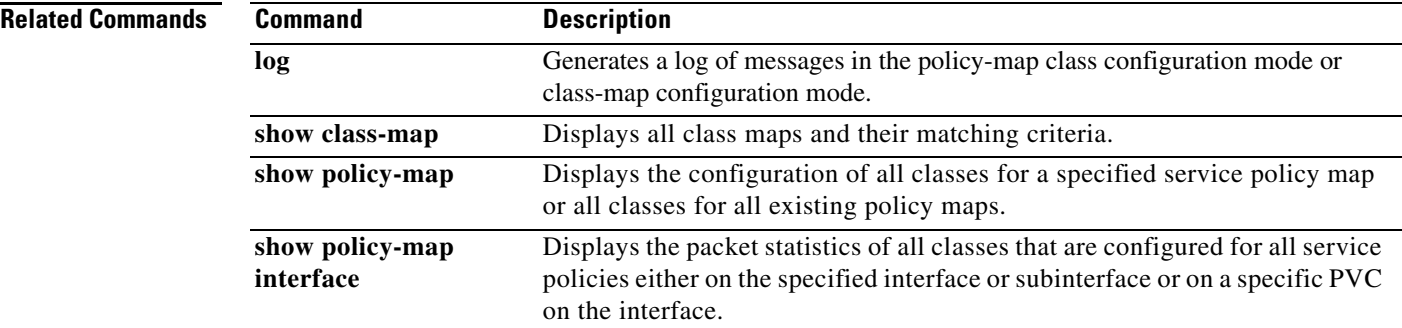

 $\overline{\mathbf{I}}$ 

# **refresh max-period**

To set the number of packets sent between full-header refresh occurrences, use the **refresh max-period**  command in IPHC-profile configuration mode. To use the default number of packets, use the **no** form of this command.

**refresh max-period** {*number-of-packets* | **infinite**}

**no refresh max-period**

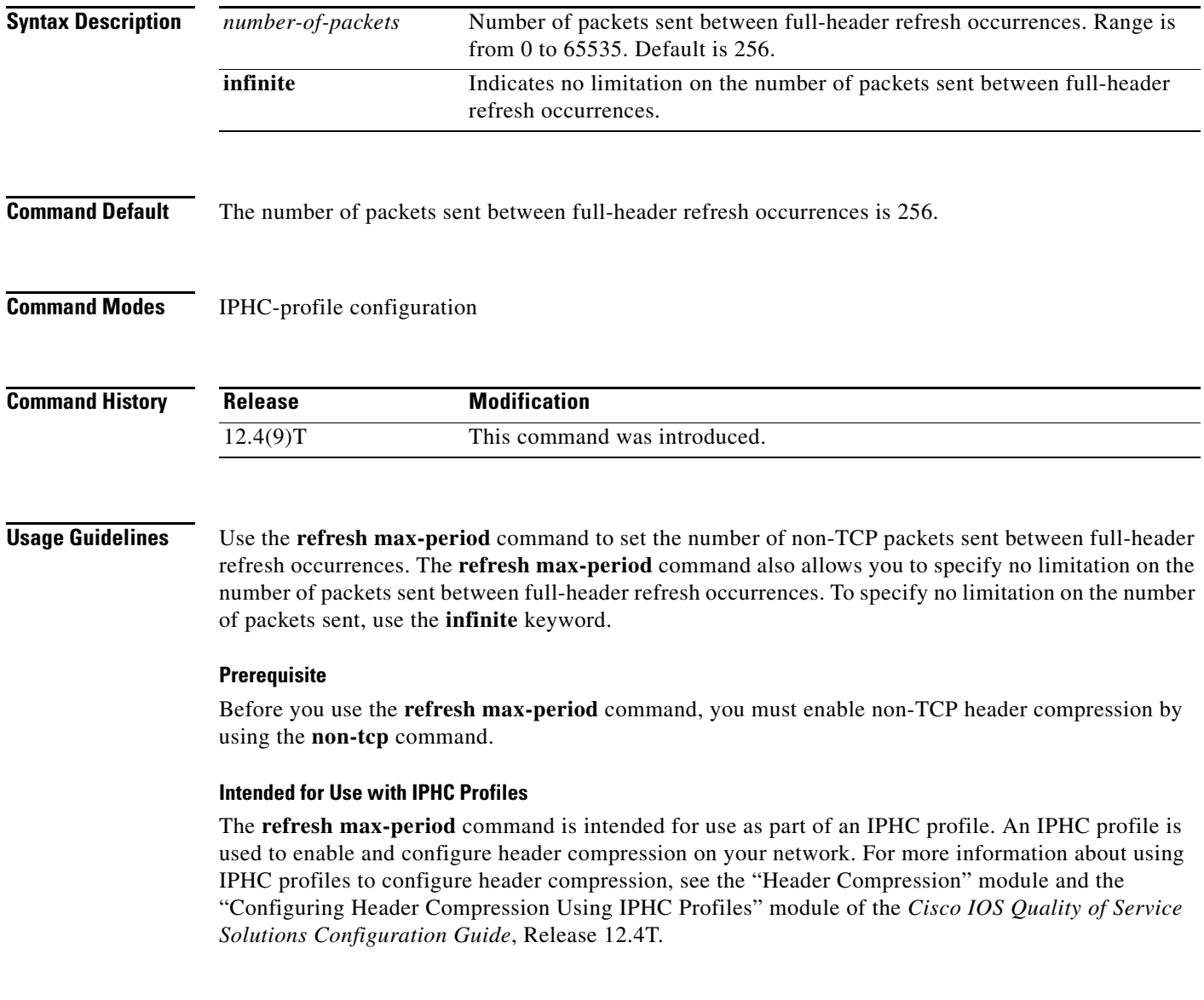

**Examples** The following is an example of an IPHC profile called profile2. In this example, the number of packets sent before a full-header refresh occurrence is 700 packets.

> Router> **enable** Router# **configure terminal** Router(config)# **iphc-profile profile2 ietf** Router(config-iphcp)# **non-tcp** Router(config-iphcp)# **refresh max-period 700** Router(config-iphcp)# **end**

### **Related Commands**

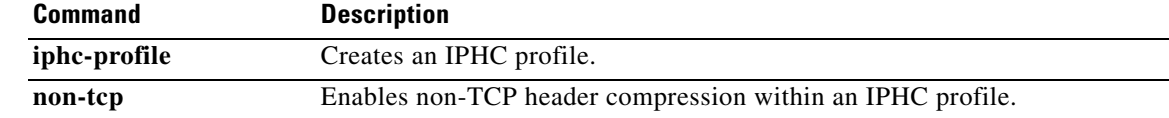

## **refresh max-time**

To set the amount of time to wait before a full-header refresh occurrence, use the **refresh max-time**  command in IPHC-profile configuration mode. To use the default time, use the **no** form of this command.

**refresh max-time** {*seconds* | **infinite**}

**no refresh max-time**

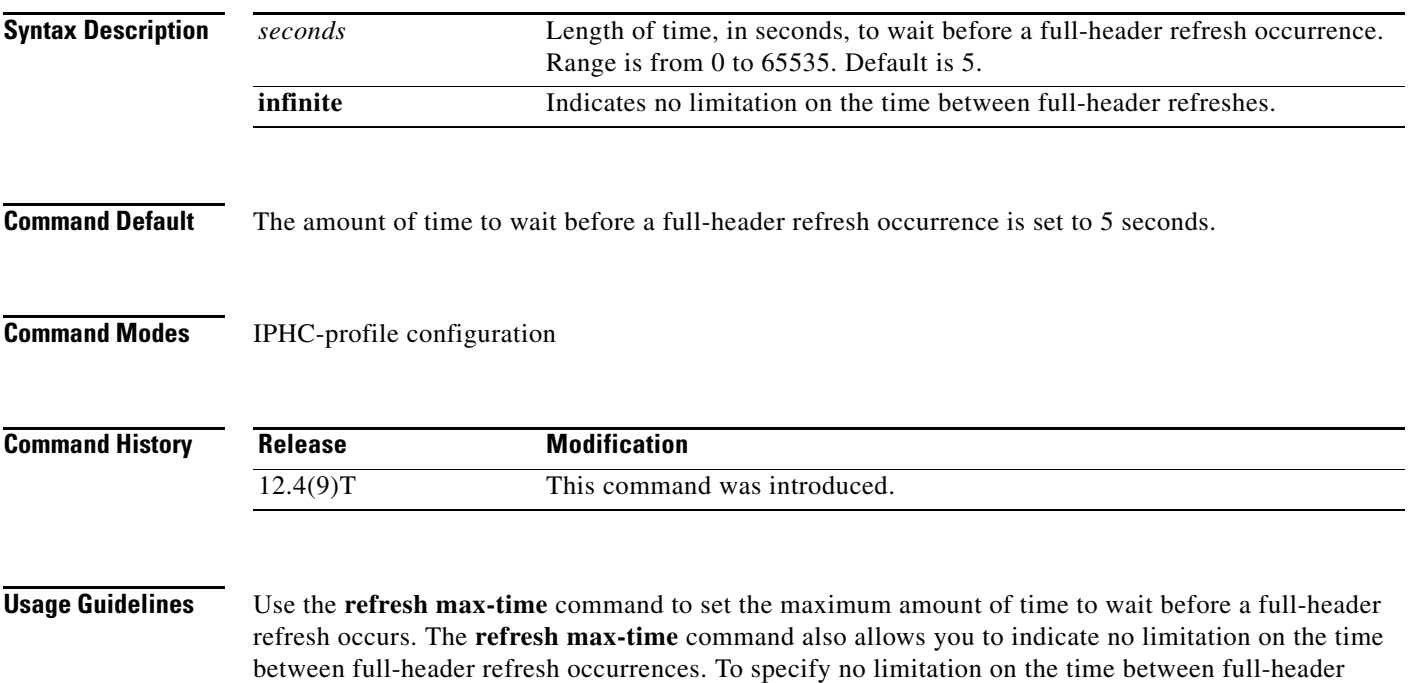

### **Prerequisite**

Before you use the **refresh max-time** command, you must enable non-TCP header compression by using the **non-tcp** command.

### **Intended for Use with IPHC Profiles**

refresh occurrences, use the **infinite** keyword.

The **refresh max-time** command is intended for use as part of an IPHC profile. An IPHC profile is used to enable and configure header compression on your network. For more information about using IPHC profiles to configure header compression, see the "Header Compression" module and the "Configuring Header Compression Using IPHC Profiles" module of the *Cisco IOS Quality of Service Solutions Configuration Guide*, Release 12.4T.

 $\mathbf{I}$ 

**Examples** The following is an example of an IPHC profile called profile2. In this example, the maximum amount of time to wait before a full-header refresh occurs is 500 seconds.

> Router> **enable** Router# **configure terminal** Router(config)# **iphc-profile profile2 ietf** Router(config-iphcp)# **non-tcp** Router(config-iphcp)# **refresh max-time 500** Router(config-iphcp)# **end**

### **Related Commands**

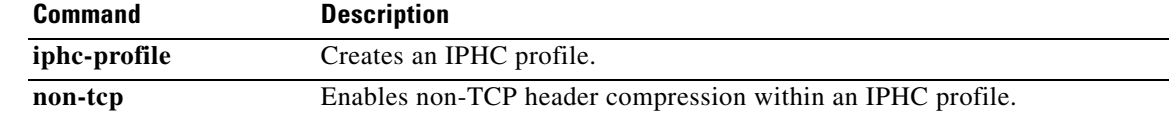

## **refresh rtp**

To enable a context refresh occurrence for Real-Time Transport Protocol (RTP) header compression, use the **refresh rtp** command in IPHC-profile configuration mode. To disable a context refresh occurrence for RTP header compression, use the **no** form of this command.

**refresh rtp** 

**no refresh rtp**

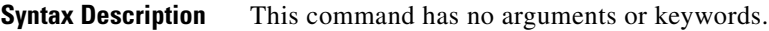

**Command Default** Context refresh occurrences for RTP header compression are disabled.

**Command Modes** IPHC-profile configuration

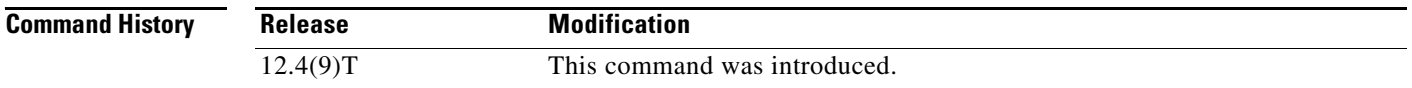

**Usage Guidelines** Use the **refresh rtp** command to enable a context refresh occurrence for RTP header compression. A context is the state that the compressor uses to compress a header and that the decompressor uses to decompress a header. The context is the uncompressed version of the last header sent and includes information used to compress and decompress the packet.

### **Prerequisite**

Before you use the **refresh rtp** command, you must enable RTP header compression by using the **rtp**  command.

### **Intended for Use with IPHC Profiles**

The **refresh rtp** command is intended for use as part of an IP header compression (IPHC) profile. An IPHC profile is used to enable and configure header compression on your network. For more information about using IPHC profiles to configure header compression, see the "Header Compression" module and the "Configuring Header Compression Using IPHC Profiles" module of the *Cisco IOS Quality of Service Solutions Configuration Guide*, Release 12.4T.

**Examples** The following is an example of an IPHC profile called profile 2. In this example, the **refresh rtp** command is used to enable a context refresh occurrence for RTP header compression.

```
Router> enable
Router# configure terminal
Router(config)# iphc-profile profile2 ietf
Router(config-iphcp)# rtp
Router(config-iphcp)# refresh rtp
Router(config-iphcp)# end
```
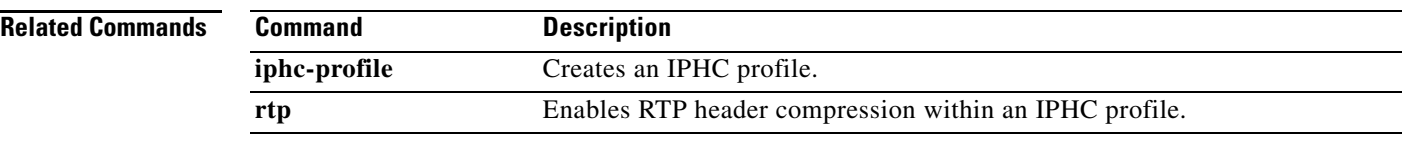

 $\overline{\phantom{a}}$ 

# **rtp**

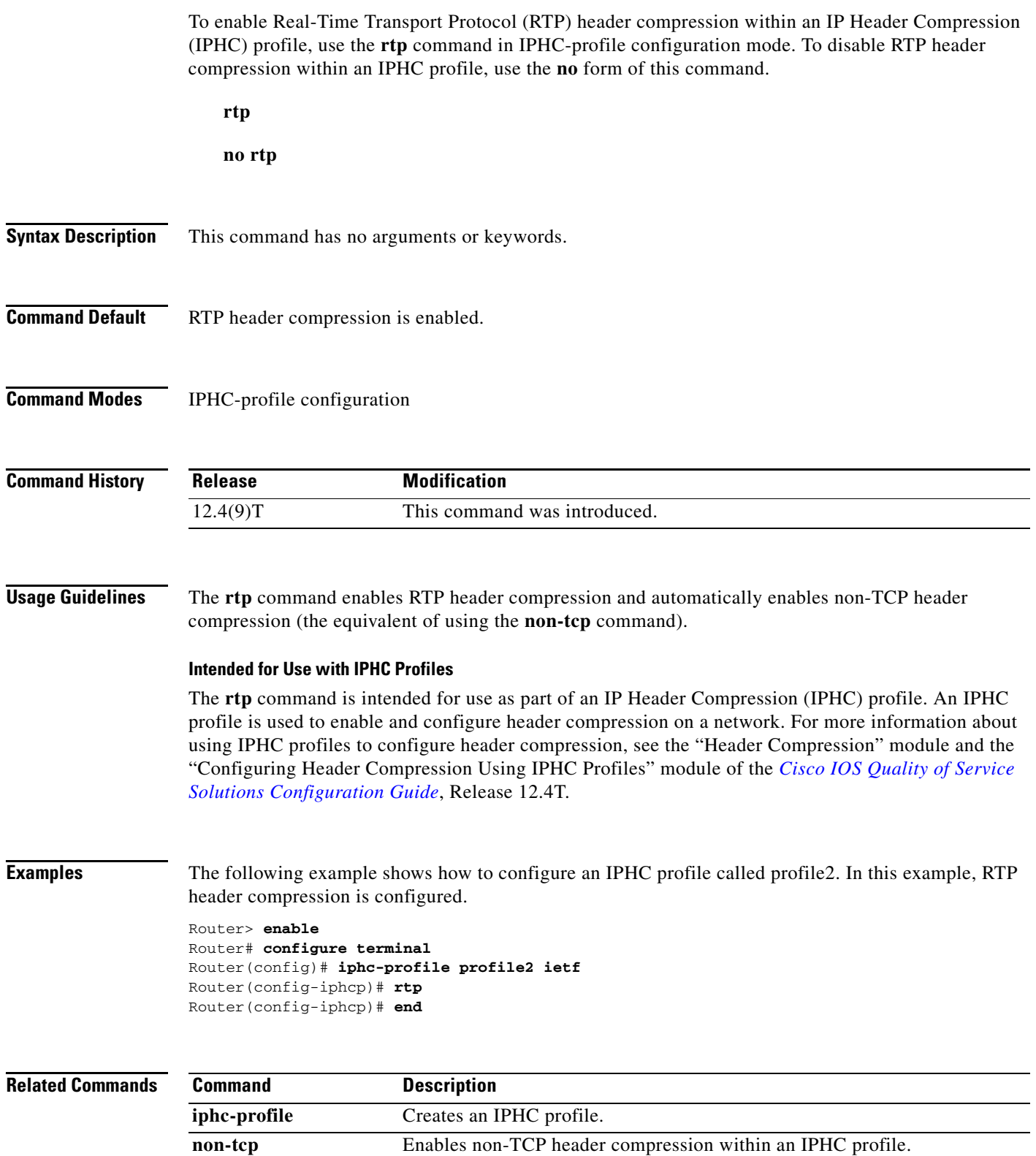

 $\overline{\phantom{a}}$